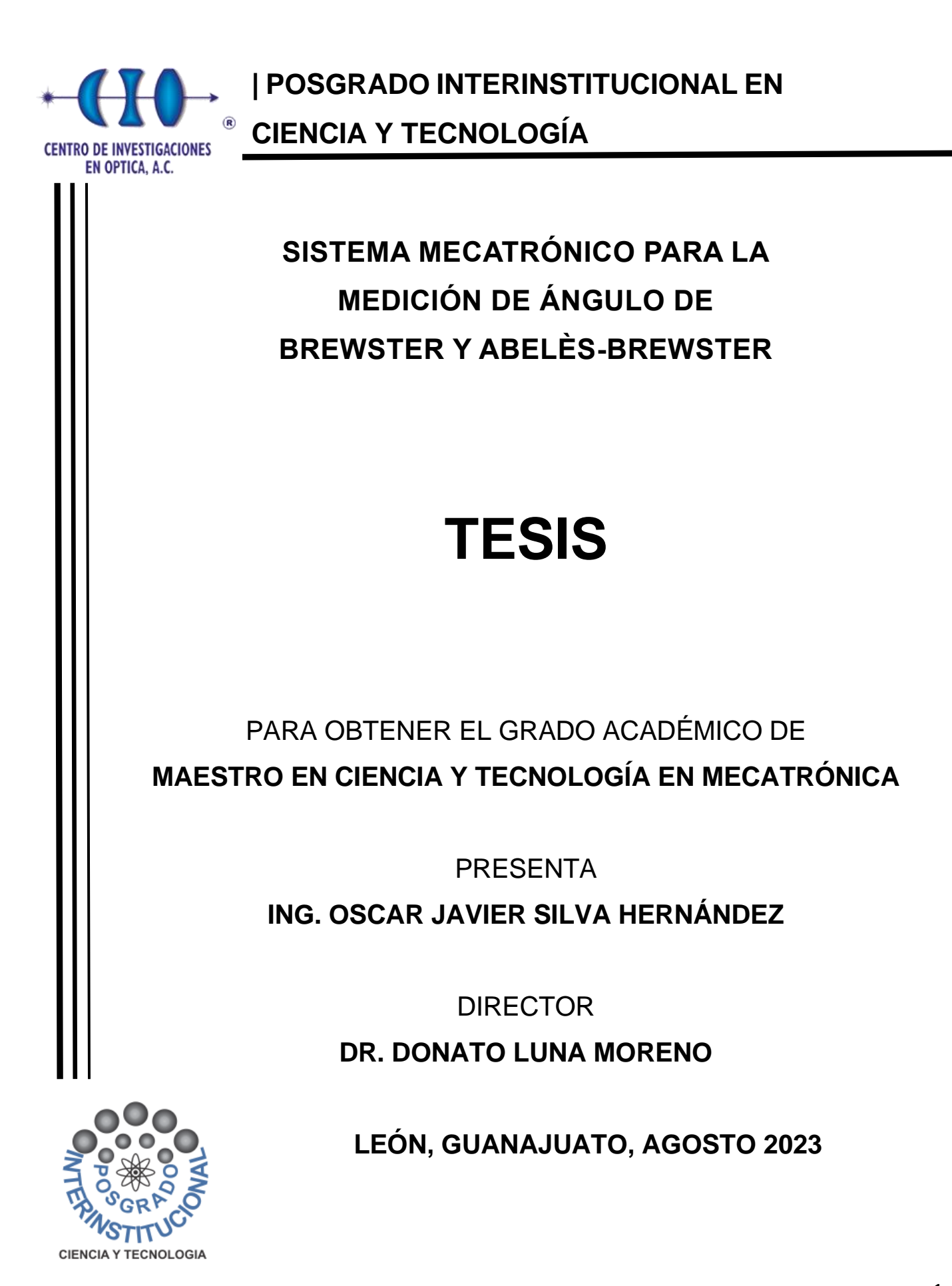

**SISTEMA MECATRÓNICO PARA LA MEDICIÓN DE ÁNGULO DE BREWSTER Y ABELÈS-BREWSTER**

#### **Agradecimientos**

<span id="page-2-0"></span>Un especial agradecimiento a mis padres, por el apoyo que me brindaron durante este camino académico. Es difícil para mí encontrar palabras que expresen el amor y agradecimiento que les tengo por estar en los momentos difíciles. A pesar de las complicaciones han resuelto las problemáticas de manera acertada, han sido el mejor apoyo y consuelo.

Para mi pareja Fernanda Quijas que ha sido un pilar fundamental en este proyecto personal, le agradezco por la paciencia y el gran apoyo incondicional que me ha otorgado.

También agradezco y dedico éste trabajo a todos mis familiares, abuela, tíos y primos, que estuvieron pendientes y apoyando en este proyecto académico. Para mis mejores amigos, Emmanuelle y Luis, agradezco por aligerar la carga del camino y estar siempre disponibles para brindarme su apoyo y cariño. Gracias a todos los compañeros y amigos que conocí durante el camino, en especial a David Rojas, Jorge Vera y Daniela Sandoval.

Un especial agradecimiento a mi asesor el Dr. Donato Luna Moreno, por su disponibilidad para asesorarme y apoyarme en las complicaciones que se presentaron durante el camino. Gracias por su dedicación, paciencia y conocimiento compartido conmigo. Expreso mis agradecimientos a los maestros Diego Torres y Ricardo Valdivia por compartir conmigo sus amplios conocimientos en áreas de electrónica, programación, mecánica y diseño de todo lo anterior mencionado. Sin su gran ayuda no habría sido posible conseguir los resultados presentados en este trabajo. A la Dra. Araceli Sánchez Álvarez le estoy muy agradecido por la atención y oportunidades que me ha brindado para mejorar mi desempeño académico. Sin su valiosa ayuda no hubiera sido posible llegar a mis estudios de posgrado.

Agradezco al personal de taller mecánico, óptico y laboratorio de películas delgadas, que brindaron su apoyo, tiempo y conocimientos conmigo para la elaboración componentes mecánicos y ópticos de excelente calidad, cumpliendo con los parámetros establecidos. A mis sinodales: Dra. Araceli Sánchez Álvarez, MO. Adrián W. Coronel Arredondo y Dr. Osvaldo Rodríguez Quiroz, les agradezco por su colaboración en la conclusión de mi proyecto, les agradezco por su disposición y tiempo dedicado para la revisión de este trabajo.

Todo mi agradecimiento al CIO por darme la oportunidad de formar parte de esta comunidad. Finalmente, muchas gracias al CONAHCYT por la beca que me otorgó para la realización de mis estudios de posgrado.

#### **Resumen**

<span id="page-3-0"></span>Tesis presentada sobre el desarrollo de un sistema opto-mecatrónico *theta-2theta* [\[1\],](#page-103-0) el cual realiza mediciones de ángulo de Brewster [\[2\]](#page-103-1) y Abelès-Brewster [\[3,](#page-103-2) [4\]](#page-103-3) para obtener la caracterización de materiales transparentes y películas delgadas dieléctricas [\[5,](#page-103-4) [6\]](#page-103-5). Los parámetros obtenidos por el sistema son: intensidad de la luz reflejada con respecto a la posición en grados de la muestra, con los cuales se obtiene la curva de reflectancia en polarización P, ángulo de Brewster e índice de refracción.

El ángulo de Brewster nos permite conocer el índice de refracción de materiales transparentes. La técnica de Abelès-Brewster nos permite encontrar el ángulo de Brewster de películas delgadas para conocer su índice de refracción [\[7\].](#page-103-6)

Se visualiza el proyecto en tres etapas principales: Mecánica, electrónica y programación. Se diseña y simula cada componente de las tres etapas que componen al sistema con los programas SolidWorks 2018 [\[8\]](#page-103-7), Proteus 8 Profesional [\[9\]](#page-103-8) y LabVIEW 2020 [\[10\]](#page-103-9).

El apartado mecánico está enfocado en brindar portabilidad [\[11\].](#page-103-10) Una base principal de aluminio maquinado soporta los ensambles del láser y las dos platinas rotatorias utilizadas. Los componentes electrónicos son de tamaño reducido y funcionan con bajo voltaje y corriente. El control de motores [\[12,](#page-103-11) [13\]](#page-103-12) se realiza con una tarjeta que se monta sobre un controlador Arduino y permite controlar dos motores a pasos de manera simultánea. Todo el apartado electrónico se concentra en un gabinete de chapa metálica. La programación realizada en el programa LabVIEW [\[14,](#page-103-13) [15\]](#page-103-14) utiliza una estrategia de manejo de mensajes y eventos de usuario que facilita la ejecución de múltiples secciones de código en paralelo y genera retroalimentación entre secciones [\[16\]](#page-104-0).

**PALABRAS CLAVE:** Índice de refracción, ángulo de Brewster, técnica de Abelès-Brewster, sensor óptico, LabVIEW, láser, opto-mecatrónica, Arduino, SolidWorks, sistema portátil, platina rotatoria, películas delgadas, diseño y simulación.

# Índice

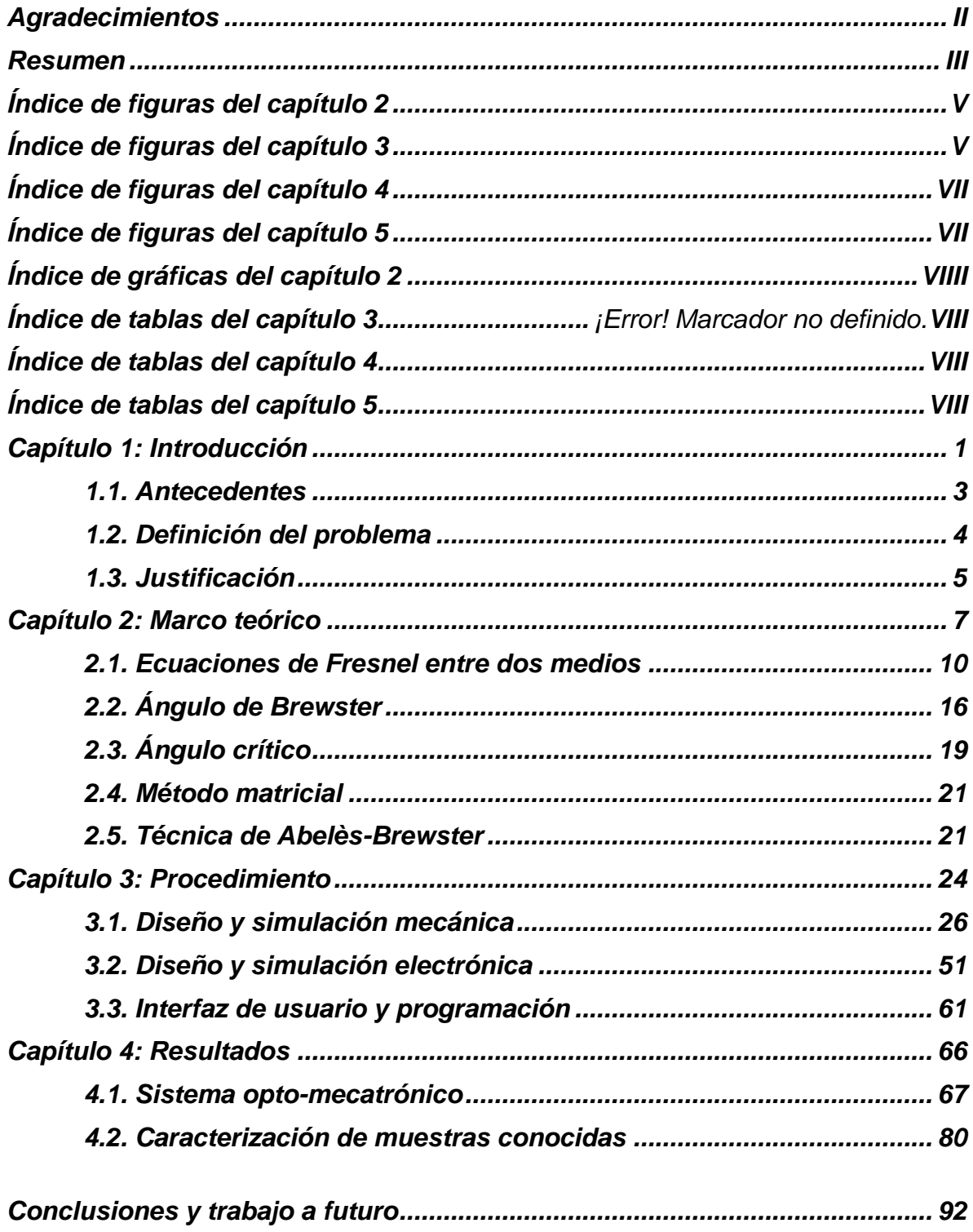

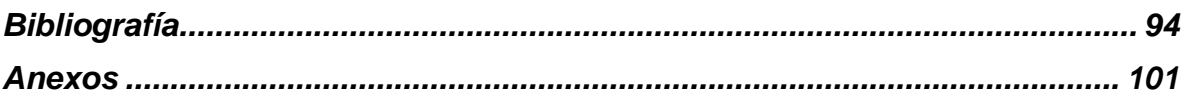

# **Índice de figuras del capítulo 2**

<span id="page-5-0"></span>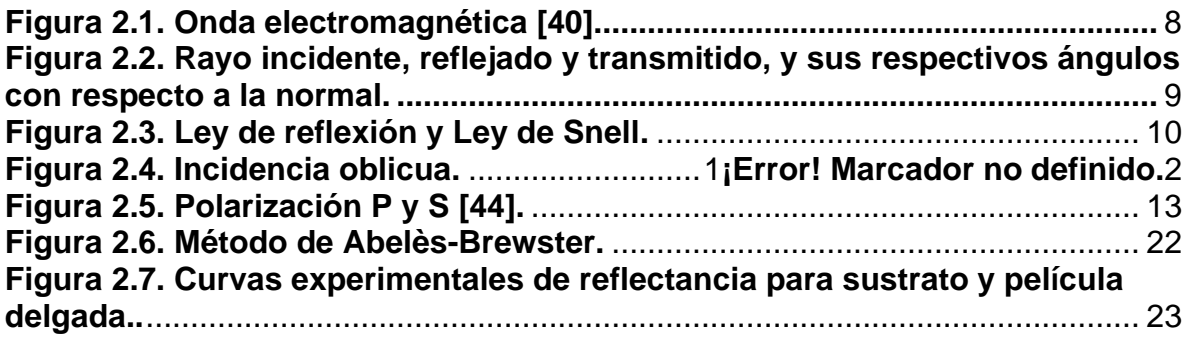

# **Índice de figuras del capítulo 3**

<span id="page-5-1"></span>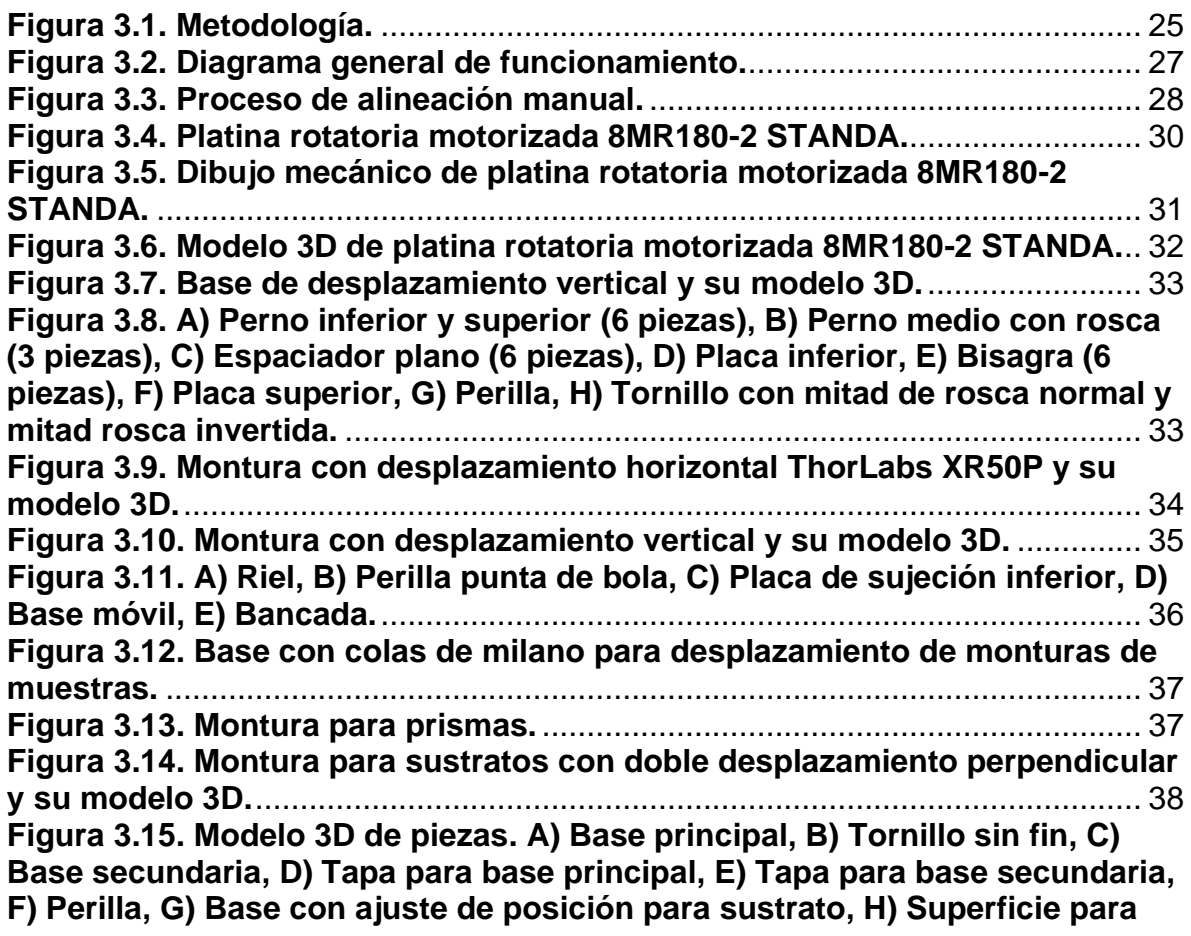

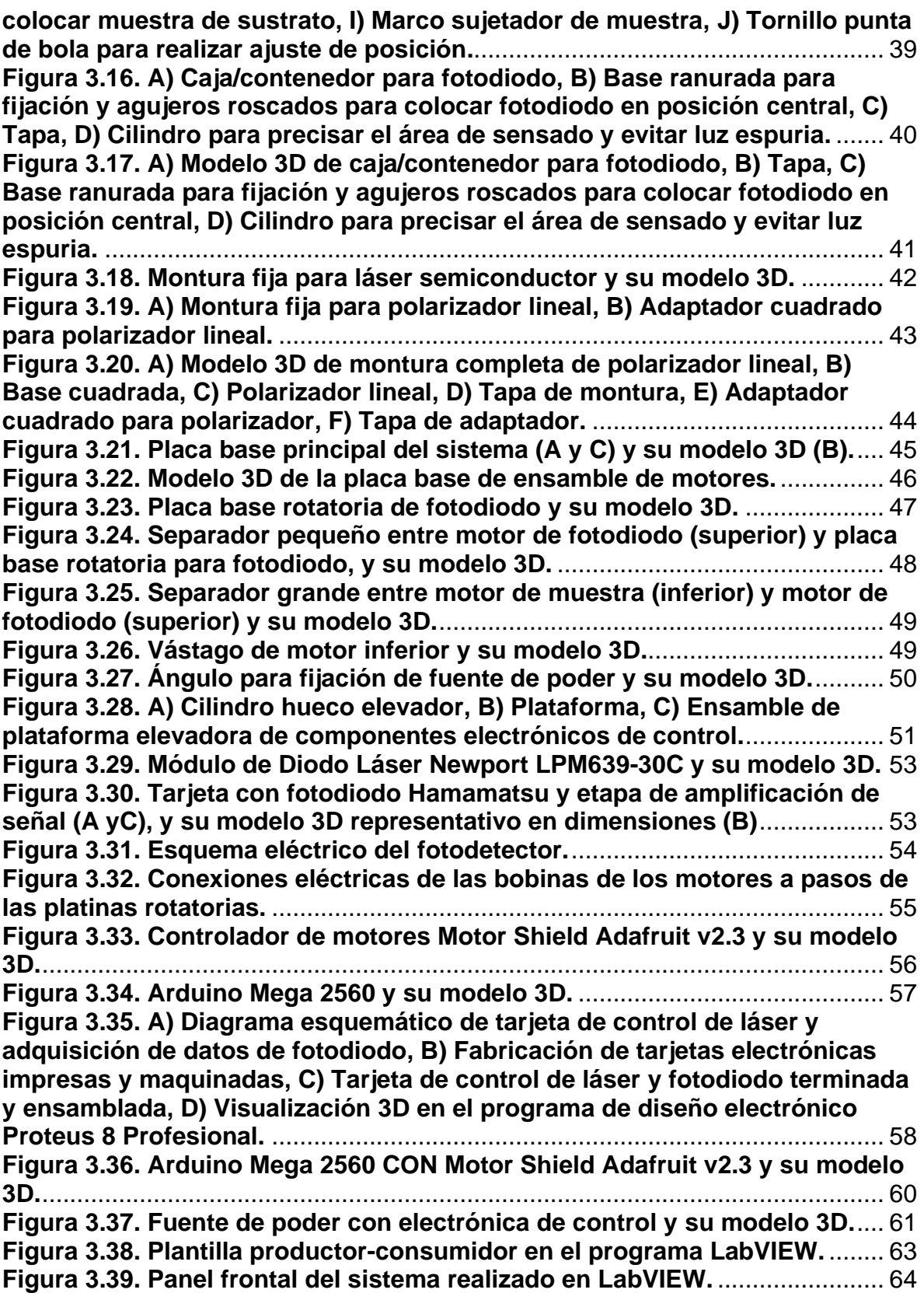

# **Índice de figuras del capítulo 4**

<span id="page-7-0"></span>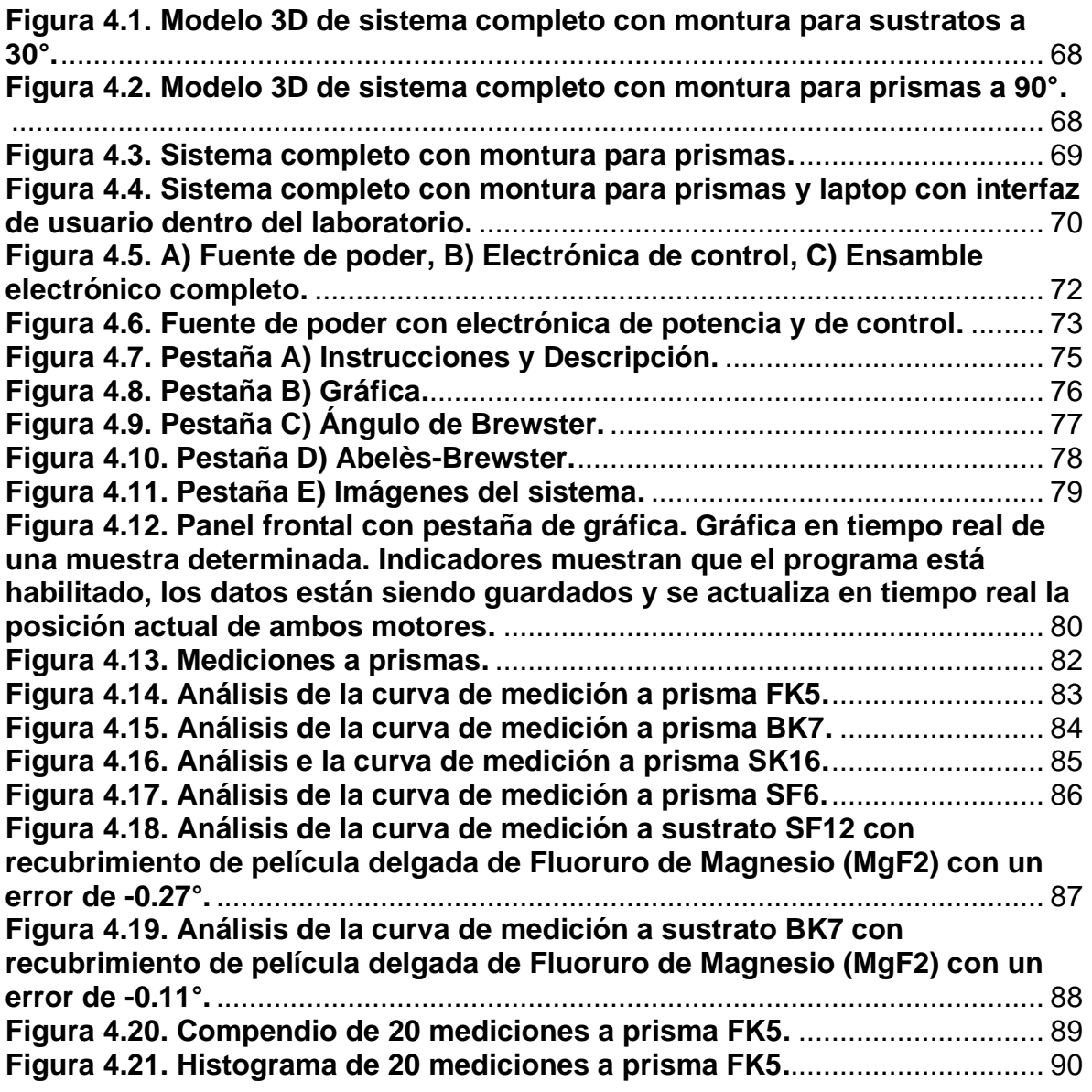

# **Índice de figuras del capítulo 5**

<span id="page-7-1"></span>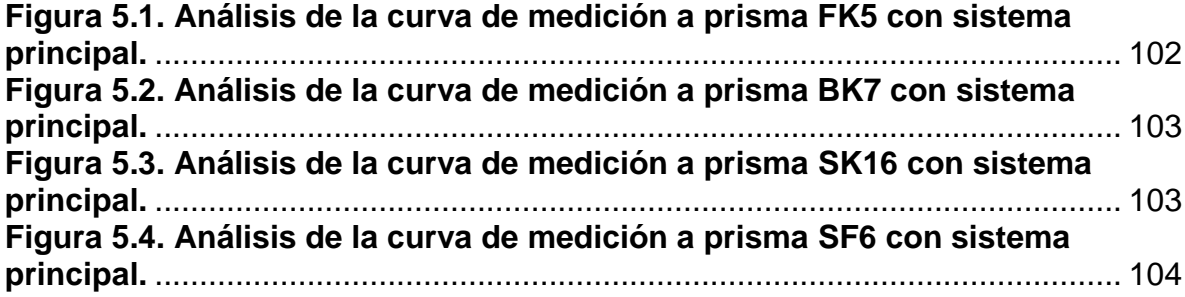

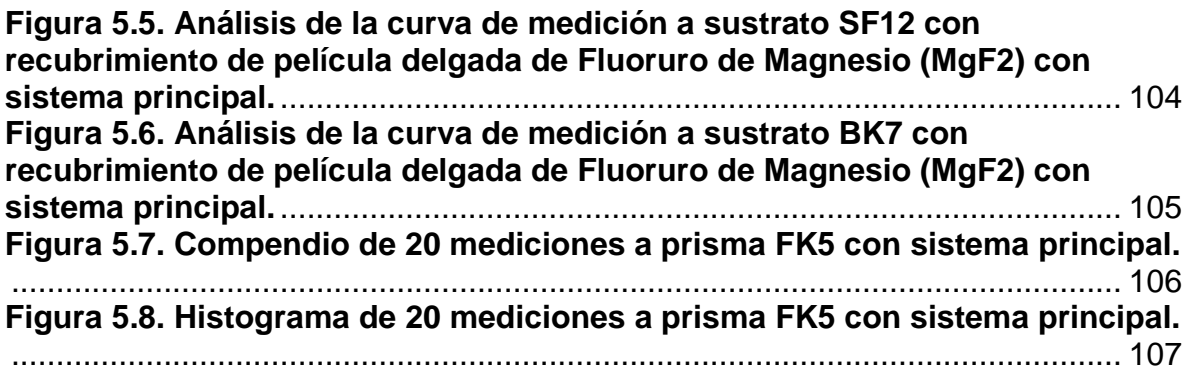

## **Índice de gráficas del capítulo 2**

<span id="page-8-0"></span>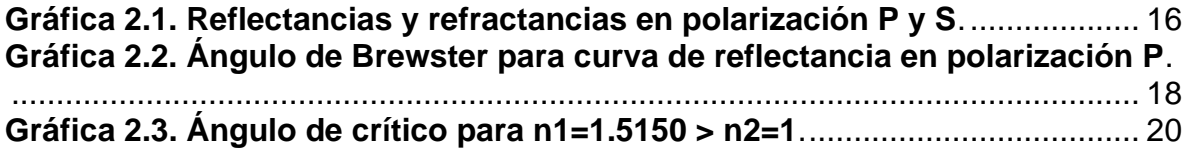

# **Índice de tablas del capítulo 3**

<span id="page-8-1"></span>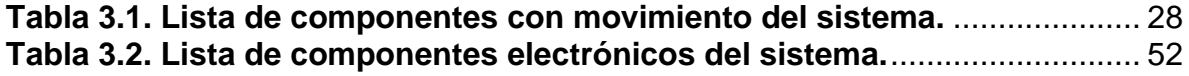

# **Índice de tablas del capítulo 4**

<span id="page-8-2"></span>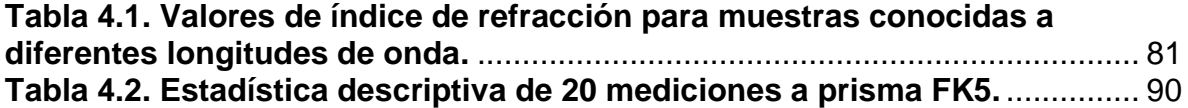

# **Índice de tablas del capítulo 5**

<span id="page-8-3"></span>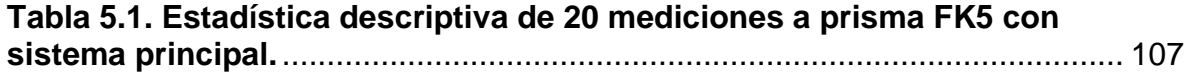

# <span id="page-9-0"></span>**Capítulo 1: Introducción**

Con el objetivo de caracterizar materiales transparentes y películas delgadas dieléctricas, se han realizado grandes esfuerzos en los últimos años para desarrollar sensores mejorados en la medición de parámetros ópticos [\[17\]](#page-104-1). Como resultado se han desarrollado y llevado a la práctica una amplia variedad de técnicas ópticas para realizar mediciones confiables y precisas [\[18](#page-104-2)[-20](#page-104-3)].

Los recientes avances en mecatrónica, en colaboración con la óptica como instrumento de medición, automatizan los procesos y sistemas existentes para mejorar su precisión y eficiencia al momento de realizar la caracterización de las muestras. También permite llevar a cabo investigación multidisciplinaria para mejorar las técnicas de medición y la ingeniería [21-26].

En este trabajo, se utiliza la técnica de ángulo de Brewster y Abelès-Brewster como herramientas de medición para obtener el valor del índice de refracción de materiales transparentes y películas delgadas dieléctricas, respectivamente. Por otra parte, se desarrolla un sistema opto-mecatrónico portátil, capaz de caracterizar dos tipos de muestras (sustratos planos y prismas semicilíndricos) en tiempo real y de manera no invasiva.

La técnica del ángulo de Brewster consiste en la caracterización de un material transparente a partir de su valor de mínima reflectancia en un ángulo determinado. Para ello es conocer el valor del índice de refracción del material incidente y obtener los valores de reflectancia con respecto al ángulo formado entre el rayo incidente y la normal de la interfaz (superficie que separa al medio incidente y medio transmitido) utilizado un barrido angular y con ayuda de un sistema mecatrónico semiautomatizado. Para realizar la caracterización de películas delgadas dieléctricas se realiza un depósito de película delgada sobre una porción de un sustrato conocido. Se realiza barrido angular y la gráfica de los datos capturados. A partir del cruce entre las dos gráficas de reflectancias (el sustrato puro y una porción con depósito de película delgada) con respecto al ángulo de incidencia, se puede conocer el valor del índice de refracción de la película delgada.

A lo largo de esta tesis se explicará la teoría detrás de estas técnicas de medición, así como el desarrollo del sistema opto-mecatrónico que integra los componentes mecánicos, electrónicos y de control digital necesarios para obtener como resultado un instrumento confiable y preciso en la caracterización de materiales transparentes y películas delgadas dieléctricas, que además puede ser utilizado en campo, con fines académicos o industriales. Este trabajo contribuye en el área de diseño mecánico al desarrollar la simulación mecánica (Diseño asistido por computadora, CAD) del sistema, considerando las dimensiones reales de cada pieza y los movimientos reales efectuados por motores o monturas con desplazamiento manual.

El control digital ofrece dos principales contribuciones. La primera de ellas es un código embebido en la tarjeta de adquisición de datos Arduino Mega 2560 que agiliza la comunicación USB-Serial con la computadora y reduce el tiempo del barrido angular sin afectar la cantidad ni calidad de los datos. La segunda contribución corresponde al programa de LabVIEW, el cual se ejecuta en tiempo real al operar al sistema, cuenta con una interfaz de usuario con todos los controles, indicadores y documentación que el usuario necesita para manejar el programa. El diagrama de bloques sigue una arquitectura productor/consumidor a partir de eventos de usuario. La comunicación USB-Serial permite la lectura y escritura de datos entre el programa de LabVIEW, el Arduino Mega 2560 y los componentes electrónicos.

Para finalizar, se realiza la caracterización de muestras ópticas conocidas con el objetivo de calibrar el sistema e identificar su precisión e incertidumbre a partir de un análisis estadístico descriptivo. El panel frontal del sistema, dentro del software de LabVIEW, contiene una sección para realizar el análisis de las muestras de ángulo de Brewster y otra sección para analizar las muestras de películas delgadas con la técnica de Abelès-Brewster. Estas secciones de análisis se pueden ejecutar al terminar una medición sin necesidad de interrumpir el programa, facilitando el proceso de validación por parte del usuario al realizar una o múltiples mediciones.

## **1.1 Antecedentes**

En el año de 1812, Sir David Brewster (1781-1868) observó que, derivado de un rayo que incide sobre una superficie entre dos medios con índices de refracción diferentes a un ángulo específico (ángulo de Brewster), se forma un ángulo de 90° entre el rayo transmitido y reflejado, el haz de luz reflejado resulta polarizado linealmente. Considerando el estado de polarización lineal inicial del rayo incidente (Polarización lineal en P), podemos obtener una reflectancia con valor de cero en el ángulo de Brewster. A partir de este ángulo es posible calcular el índice de refracción del medio donde se transmite la luz [27].

Por otra parte, en el año 1940, Florin Abelès desarrolló un formalismo de matriz de transferencia para calcular la transmisión y reflexión de la luz en capas delgadas. Utilizando un sistema mecatrónico automatizado se pueden tomar mediciones de la intensidad de la luz reflejada con respecto a la posición angular de una muestra de película delgada dieléctrica, la cual consiste en un sustrato con índice de refracción conocido, que además contiene un escalón de la película delgada que se desea caracterizar, donde la medición angular se toma entre la normal a la superficie que contiene al sustrato y el haz incidente. Entonces se obtienen dos curvas de reflectancia para el sustrato con y sin recubrimiento de película delgada, que se grafican una sobre la otra. El ángulo donde las dos curvas se crucen es el ángulo de Brewster de la película y nos permitirá obtener su índice de refracción [28, 29].

Los grandes avances modernos en temas de control automatizado en conjunto con los sistemas mecánicos de alta precisión permiten desarrollar instrumentos para obtener distintos parámetros ópticos, con un alto nivel de sensibilidad y precisión. Utilizando la luz como parámetro a medir y sabiendo su interacción con los materiales, es posible obtener las variaciones de intensidad de la luz con respecto a la posición angular de la muestra [30-34].

Lo anterior hace referencia a sistemas multidisciplinarios que requieren de una comprensión de los conceptos físicos involucrados en la medición para enfocar el desarrollo científico y tecnológico en el correcto diseño, simulación y manufactura de un prototipo funcional.

### **1.2 Definición del problema**

Se identifican las ventajas que tiene el sistema en particular con respecto a otros, desde el punto de vista del sistema como herramienta para la medición y caracterización de parámetros ópticos de materiales transparentes y películas delgadas dieléctricas. Estas ventajas se abordan desde distintos puntos de vista. Ingenieril: como sistema portátil *theta-2theta* usando la forma de abanico divergente; Óptico: utilizando la técnica de Abelès-Brewster y Ángulo de Brewster.

El sistema portátil *theta-2theta* utiliza un control automatizado de motores a pasos que brindan movimiento rotacional a la muestra y el fotodiodo. Este movimiento se ejecuta a una velocidad y ángulo *theta* determinado para el primer motor que contiene la muestra. El segundo motor moverá el sensor al doble de velocidad y ángulo 2\**theta* con el fin de posicionarse en el camino del rayo reflejado por la muestra durante su barrido angular*.* De esta manera obtenemos un rango amplio (30°-90°) de la gráfica de la curva de reflectancia del material muestra a caracterizar. El movimiento del barrido angular se realiza con formato divergente, extendiendo el sensor desde 0° (sensor dando la espalda al láser) hasta 180° (sensor frente al láser), de esta manera el sistema es más compacto cuando la posición de los motores es de 0°. La fuente de luz permanece fija durante las mediciones; el láser y el polarizador lineal juntos obtienen variación en altura con una base articulada y únicamente el láser tiene ajuste de posición horizontal con una montura con desplazamiento en un solo eje.

Con el objetivo de ofrecer portabilidad al sistema como ventaja frente a sistemas similares, se propone un prototipo con un enfoque de componentes mecánicos y electrónicos de dimensiones y peso reducidos. Una base principal de aluminio maquinado soporta los ensambles principales del sistema: fuente de luz, platinas rotatorias y gabinete electrónico.

La técnica de Abelès-Brewster y Ángulo de Brewster consiste en obtener las curvas de reflectancia para un sustrato con y sin recubrimiento de película delgadas. Para el caso de muestras de materiales transparentes solo obtenemos la curva de reflectancia del sustrato. Una de las ventajas que ofrece este método radica en la precisión del ángulo de Brewster, a diferencia de otros sistemas que utilizan ángulo crítico y sus mediciones suelen ser más impreciso. Nos enfocamos en encontrar el ángulo con mínimo valor de intensidad de la luz (mínima reflectancia), a partir de este ángulo podemos determinar el índice de refracción de la muestra.

### **1.3 Justificación**

Los sistemas capaces de usar la técnica de medición de ángulo Brewster y Abelès-Brewster son eficientes para determinar índices de refracción en películas delgadas dieléctricas y materiales transparentes. Las ventajas que se obtienen de un sistema con estas características son su precisión para encontrar el ángulo de mínima reflectancia, su electrónica de control y la programación, sin embargo, estos sistemas suelen ser grandes de tamaño y difíciles de transportar, esa es la razón por la cual este tipo de tecnología sigue permaneciendo en universidades, centros de investigación y de ciencia. El hecho de fabricar un sistema portátil ofrece al sector industrial la posibilidad de tener en campo un sistema mecatrónico para la medición de ángulo Brewster y Abelès-Brewster, así como facilitar su transporte y uso en diferentes lugares, como demostración con fines académicos y/o tecnológicos.

## **1.3.1 Objetivo General**

Desarrollar un sistema opto-mecatrónico portátil para la medición de ángulo de Brewster y Abelès Brewster.

## **1.3.2 Objetivos específicos**

- Diseñar y fabricar un sistema mecánico de monturas para sustratos planos con deslizamiento transversal respecto a la fuente de luz.
- Diseñar y desarrollar el controlador de motores a pasos, de dimensiones reducidas (100\*50 mm) y fácil programación para su control.
- Programar el sistema de control de motores, adquisición y manipulación de datos para obtener la curva de reflectancia en las muestras.
- Probar sustratos de vidrios ópticos conocidos con el objetivo de calibrar el sistema, evaluar su desempeño y precisión.

## **1.3.3 Hipótesis**

El desarrollo de un sistema mecatrónico como herramienta para realizar mediciones de reflectividad en luz polarizada en 'P' permitirá observar con mayor claridad y exactitud fenómenos ópticos.

# <span id="page-15-0"></span>**Capítulo 2: Marco teórico**

En este capítulo se aborda la teoría que permite realizar la caracterización óptica de las muestras, ya sea materiales transparentes o películas delgadas dieléctricas. En orden se revisará el tema de las ecuaciones de Fresnel para el caso de incidencia normal e incidencia oblicua. Se analizará el concepto de polarización y su importancia, en la obtención del ángulo de Brewster y el cómo a partir de este valor podemos obtener el índice de refracción de las muestras. Por otra parte, para las películas delgadas dieléctricas se describe el método matricial y la técnica de Abelès-Brewster para determinar el índice de refracción de películas delgadas.

Durante la tesis, nos ocuparemos de la radiación electromagnética [\[35-](#page-104-4)38] en forma de ondas planas, monocromáticas del tipo más simple, donde el vector eléctrico, el vector magnético y la dirección de propagación forman un conjunto ortogonal. Encontramos dos constantes importantes de los medios ópticos, el índice de refracción n, y la admitancia óptica, y [39].

> $n=$ velocidad de la onda en el espacio velocidad de la onda en un medio definido

> > $\gamma =$ magnitud del campo magnético magnitud del campo eléctrico

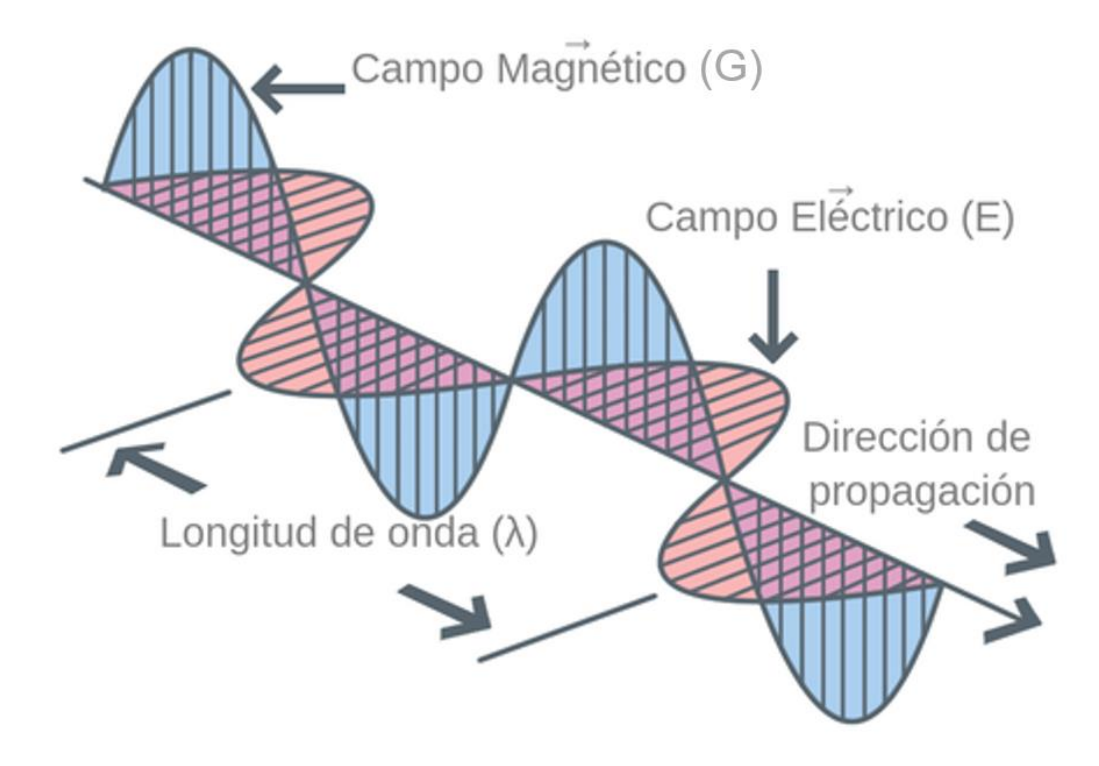

<span id="page-16-0"></span>**Figura 2.1. Onda electromagnética [40].**

Un rayo de luz incide sobre la interfaz entre dos medios con índices de refracción diferentes, donde una parte se refleja y otra parte se refracta, suponiendo un medio ideal donde no hay absorción de energía. La relación entre estos ángulos queda determinada por la ley de reflexión y la ley de Snell [41]. De esta manera es posible obtener el índice de refracción desconocido de uno de los medios de propagación (medio transmitido o reflejado).

Las ecuaciones de Fresnel proporcionan una descripción completa y detallada del comportamiento de la onda electromagnética, tanto en la onda reflejada como transmitida al medio. La dirección de propagación de la onda electromagnética es siempre perpendicular a sus vectores eléctricos y magnéticos. El campo debe estar paralelo al plano de incidencia (plano formado por el rayo incidente, reflejado y transmitido) para producir polarización 'P' [42].

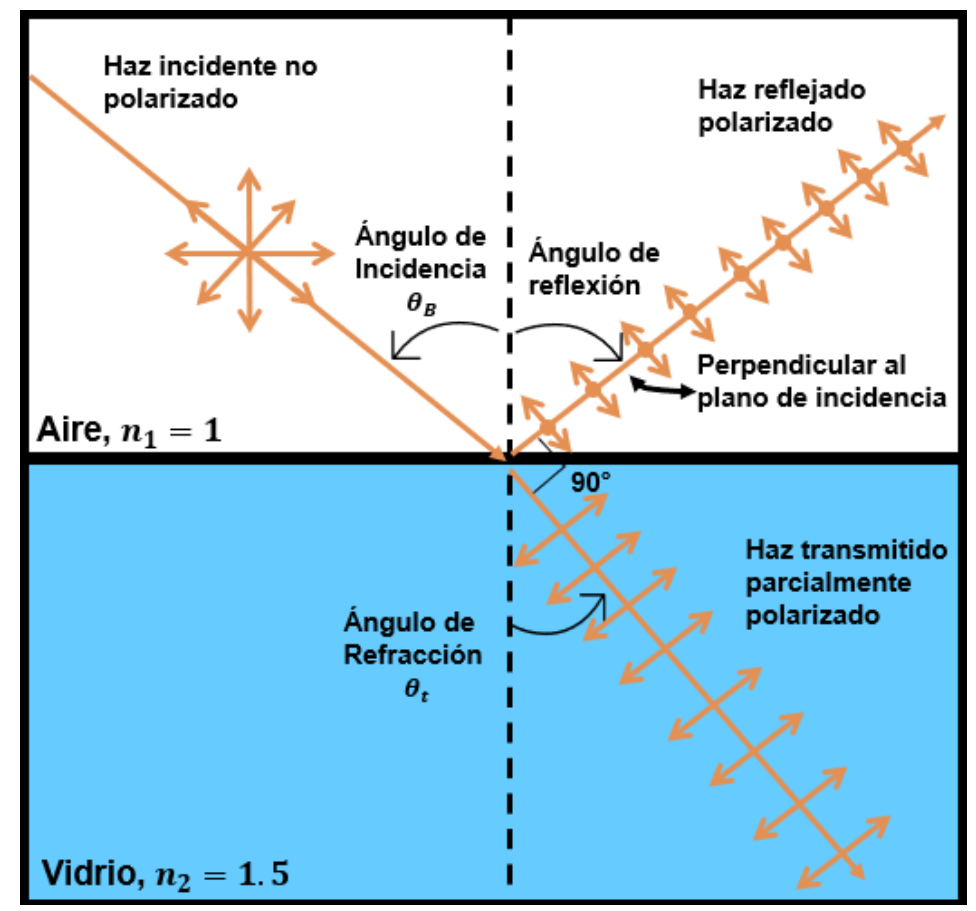

<span id="page-17-0"></span>**Figura 2.2. Plano de incidencia mostrando el rayo incidente, reflejado y transmitido, y sus respectivos ángulos con respecto a la normal de la superficie que separa ambos medios.**

Con los parámetros medidos por el sistema se realiza también la caracterización de películas delgadas dieléctricas. Se utiliza un producto de matrices 2x2 que fue propuesto como técnica para describir un sistema óptico multicapa. La base de este tratamiento es el hecho de que las ecuaciones que gobiernan la propagación de la luz en medios homogéneos e isotrópicos son lineales [43].

#### <span id="page-18-0"></span>**2.1 Ecuaciones de Fresnel entre dos medios**

Las ecuaciones de Fresnel son un conjunto de relaciones matemáticas que describen de manera detallada el comportamiento de las ondas electromagnéticas incidente, reflejada y transmitida al pasar de un medio a otro. Dichas ecuaciones permiten entender qué sucede con la distribución de energía bajo condiciones de reflexión y refracción de la luz.

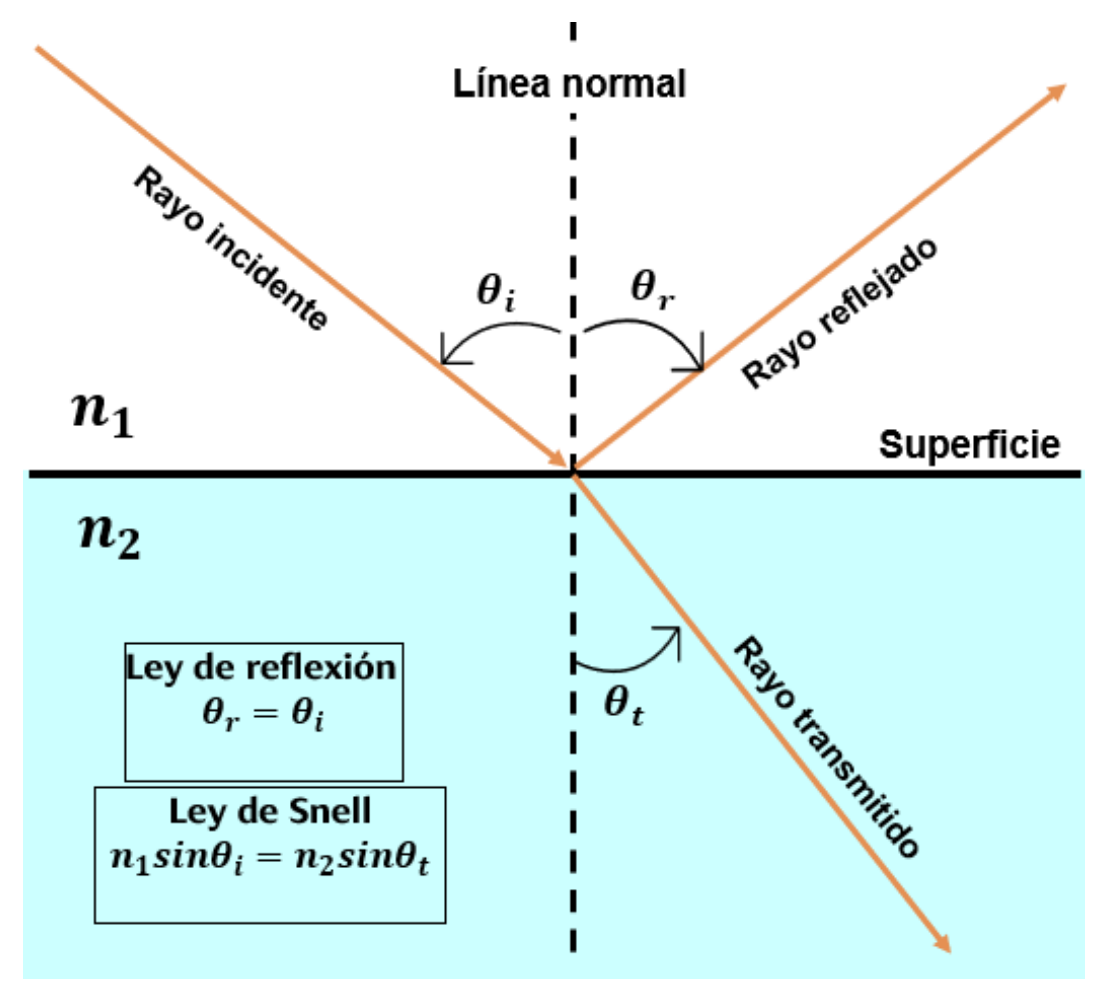

<span id="page-18-1"></span>**Figura 2.3. Ley de reflexión y Ley de Snell.**

Cuando una onda electromagnética que se desplaza por un medio con índice de refracción  $n_1$ , incide sobre la interfaz generada con otro medio que posee un índice de refracción mayor  $n_2$ , una porción de la onda se refleja y otra se transmite en el segundo medio. Estos rayos incidente, reflejado y transmitido forman con respecto a la normal los ángulos incidente, reflejado y transmitido respectivamente, los cuales son descritos por la Ley de reflexión y Ley de Snell [44], ver Figura 2.1.

Existen dos tipos de incidencia para la onda electromagnética; incidencia normal e incidencia oblicua, ambas se rigen por la Ley de reflexión, que se define de la siguiente manera

$$
\theta_i = \theta_r \tag{2.1}
$$

en donde el ángulo formado por el rayo incidente con respecto a la normal ( $\theta_i$ ) tendrá el mismo valor que el ángulo formado por el rayo reflejado respecto a la normal ( $\theta_r$ ).

La Ley de Snell por otra parte, describe el ángulo respecto a la normal formado por el rayo transmitido ( $\theta_t$ ) al siguiente medio de la siguiente manera

$$
n_1 \sin \theta_i = n_2 \sin \theta_t \tag{2.2}
$$

#### **2.1.1 Incidencia normal**

La fracción de la intensidad de la luz incidente que es reflejada en la interfaz es determinada por el coeficiente de reflexión  $r$ , y la fracción refractada es determinada mediante el coeficiente de transmisión  $t$ . Por otra parte, la reflectancia y transmitancia son las razones de la luz reflejada o transmitida con respecto a la luz incidente bajo condiciones específicas.

Para el caso de la incidencia normal el valor del ángulo incidente es igual a cero. El cálculo para obtener el coeficiente de reflexión en este caso es el siguiente

$$
r = \frac{n_1 - n_2}{n_1 + n_2} \tag{2.3}
$$

y para el coeficiente de transmisión

$$
t = \frac{4n_1n_2}{n_1 + n_2} \tag{2.4}
$$

los valores de la reflectancia y transmitancia se describen de la siguiente manera

$$
R = |r|^2 \tag{2.5}
$$

$$
T = \frac{4n_1n_2}{(n_1 + n_2)^2}
$$
 (2.6)

Para un vidrio común con índice de refracción de 1.5, el valor de la reflectancia está alrededor del 4%, esto se demuestra utilizando la ecuación 2.5, sustituyendo los valores de  $n_1 = 1$  y  $n_2 = 1.5$ .

$$
R = \left| \frac{1 - 1.5}{1 + 1.5} \right|^2 = |-0.2|^2 = 0.04
$$

#### **2.1.2 Incidencia oblicua**

La incidencia oblicua se presenta cuando el rayo incidente llega con un ángulo  $\theta_i$ 0, ver Figura 2.2. Considerando los vectores del campo eléctrico, magnético y la dirección de propagación como un conjunto ortogonal. El vector eléctrico estará paralelo al plano de incidencia mientras que el vector magnético será perpendicular al plano de incidencia para producir la polarización 'P'.

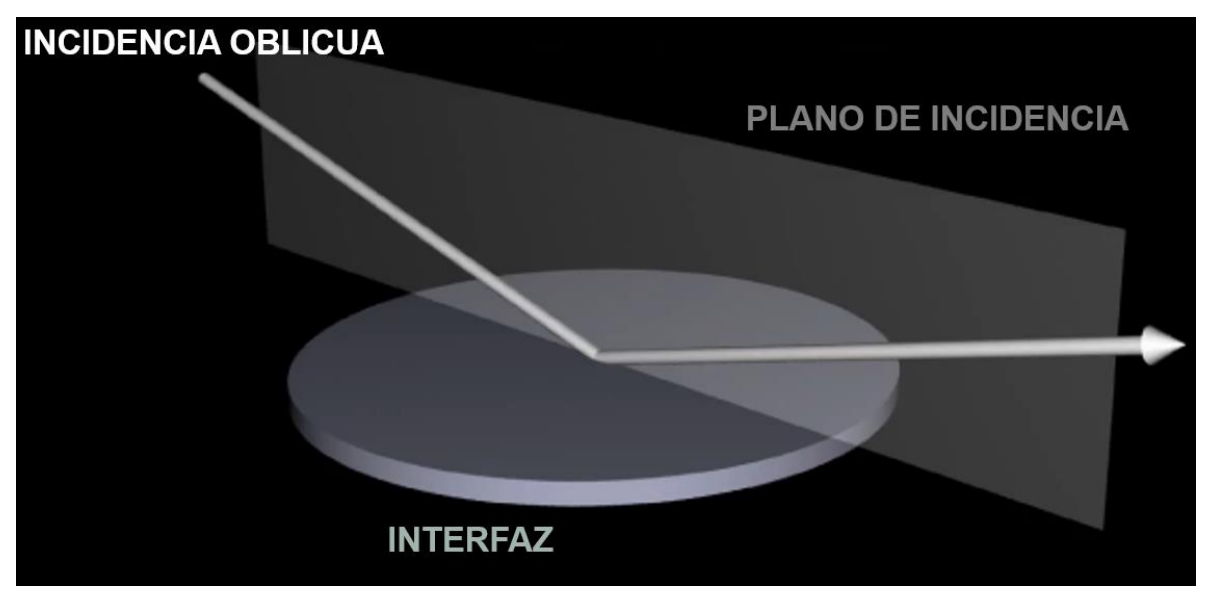

<span id="page-20-0"></span>**Figura 2.4. Incidencia oblicua [45].**

La configuración inicial del sistema consiste en una fuente de luz no polarizada en donde, utilizando un polarizador lineal, se ajusta el campo eléctrico de manera que incida de forma paralela con respecto al plano de incidencia. Entonces se obtiene

polarización (P). Por otra parte, cuando el campo eléctrico es perpendicular al plano de incidencia obtenemos polarización perpendicular (S), ver Figura 2.3.

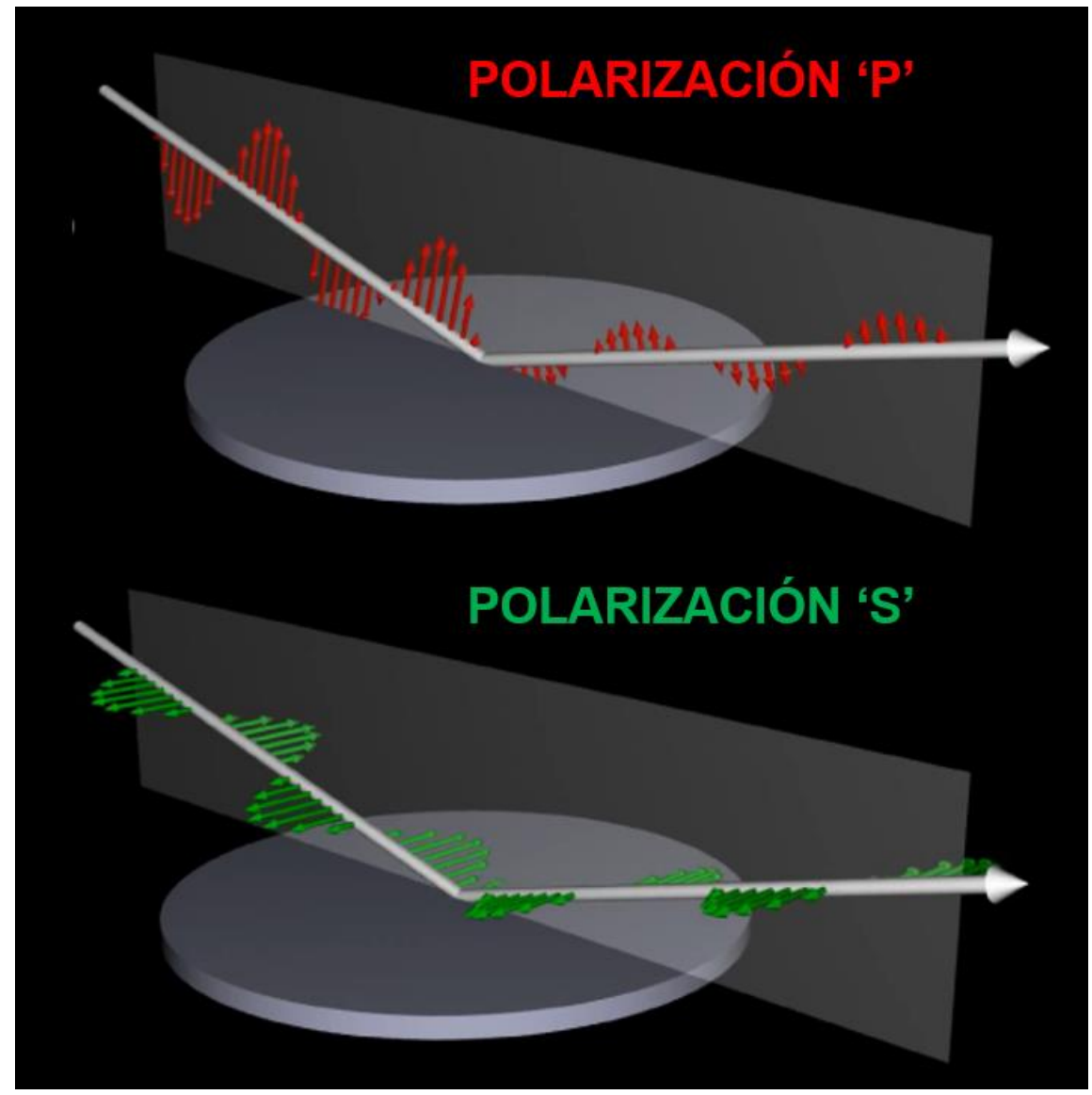

**Figura 2.5. Polarización P y S [45] para el campo eléctrico.**

<span id="page-21-0"></span>Utilizando la Ley de reflexión y de Snell, es posible encontrar los valores de reflectancia y transmitancia para cada ángulo de incidencia desde 0° hasta 90° tanto para polarización P como polarización S.

El valor para el índice de refracción con respecto a la polarización P se obtiene a partir de la siguiente expresión

$$
n_p = \frac{n}{\cos \theta} \tag{2.7}
$$

donde n es el índice de refracción (ya sea del medio incidente o transmitido) y ϴ es el ángulo (incidente o transmitido). Para el caso del valor del índice de refracción con respecto a la polarización s, se tiene la siguiente expresión

$$
n_s = n \cos \theta \tag{2.8}
$$

Con estos valores se determinan los coeficientes de reflexión y transmisión de Fresnel, la reflectancia y transmitancia, todo en términos de polarización P y S. Los coeficientes de reflexión se describen a continuación

$$
r_p = \frac{n_{1p} - n_{2p}}{n_{1p} + n_{2p}}
$$
 (2.9)

$$
r_s = \frac{n_{1s} - n_{2s}}{n_{1s} + n_{2s}}
$$
 (2.10)

$$
t_p = \frac{2n_{2p}}{n_{1p} + n_{2p}} \tag{2.11}
$$

$$
t_s = \frac{2n_{2s}}{n_{1s} + n_{2s}}
$$
 (2.12)

donde consideramos el índice de refracción de los dos medios  $(n_1, y, n_2)$  en polarización S o P, dependiendo del coeficiente de reflexión que se calcule. El valor de la reflectancia se calcula con las siguientes expresiones

$$
R_p = |r_p|^2 \tag{2.13}
$$

$$
R_s = |r_s|^2 \tag{2.14}
$$

Por otro lado, las transmitancias en polarización P y S se obtienen utilizando las siguientes ecuaciones

$$
T_p = \frac{4n_{1p}n_{2p}}{\left(n_{1p} + n_{2p}\right)^2}
$$
 (2.15)

$$
T_s = \frac{4n_{1s}n_{2s}}{(n_{1s} + n_{2s})^2}
$$
 (2.16)

Los valores de reflectancia y transmitancia se pueden graficar para observar su comportamiento. Suponiendo que el medio no absorbe energía, encontraremos una complementariedad entre estos valores, podríamos deducir que cuando la onda se refleja en mayor medida, su transmitancia baja y viceversa.

La Gráfica 2.1 muestra las curvas de reflectancia y transmitancia obtenidas con las ecuaciones 2.13-2.16 considerando valores para  $n_1 = 1$  y  $n_2 = 1.51509$  para un vidrio BK7 y una fuente de luz de 639 nm. En la Gráfica 2.1-A se grafican las dos reflectancias, tanto en polarización P (rojo) como S (azul); aquí es importante observar el ángulo específico en donde la reflectancia tiene un valor de cero para el caso de la polarización P. Tanto la Gráfica 2.1-B como Gráfica 2.1-C permiten observar de manera clara como es que la transmitancia y la reflectancia son valores complementarios, es decir, cuando la reflectancia (rojo) tiene un valor de cero, por ejemplo, la transmitancia (azul) tendrá un valor de 1, como es el caso de la Gráfica 2.1-B que muestra la transmitancia y reflectancia en polarización P. Por último, la Gráfica 2.1-D nos muestra el comportamiento de las transmitancias en polarización P (rojo) y S (azul).

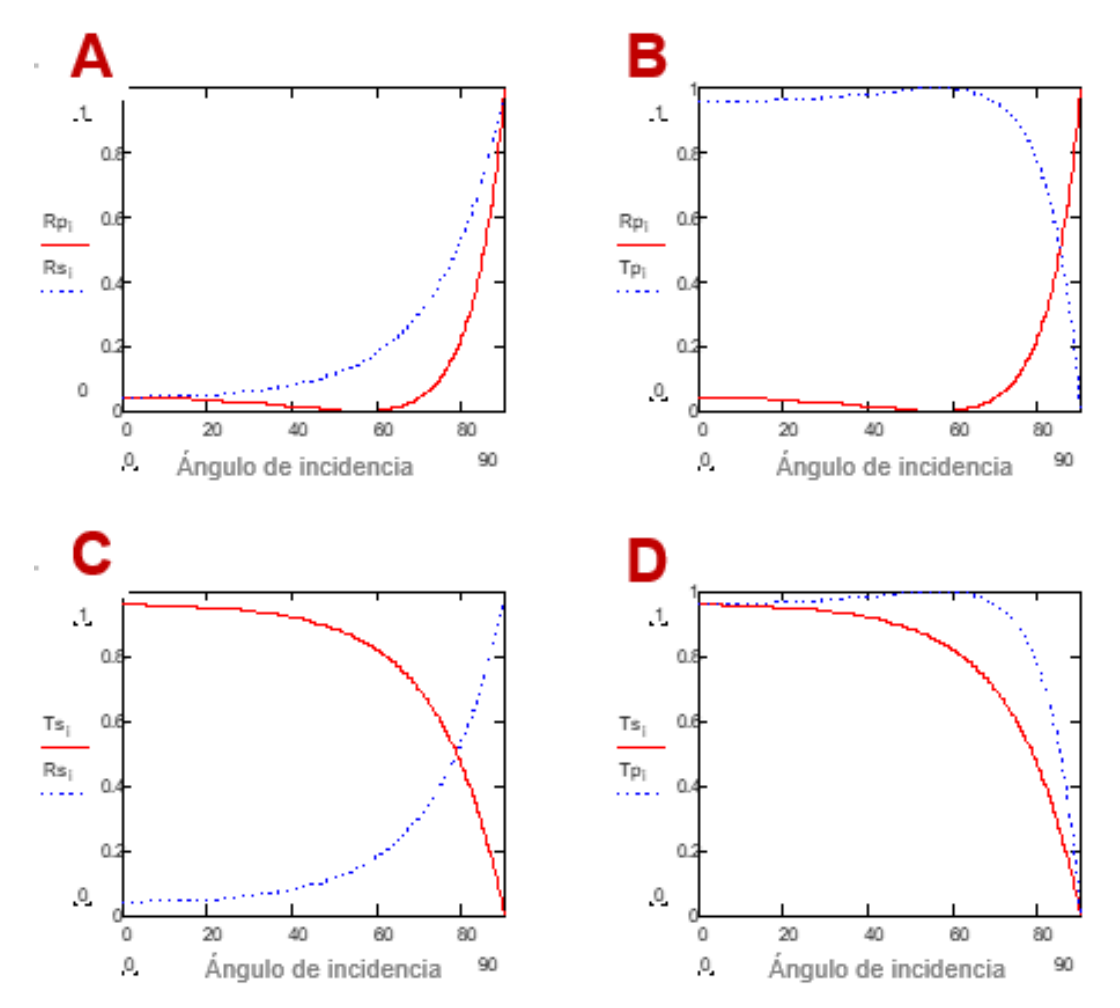

<span id="page-24-1"></span>**Gráfica 2.1. Curvas de reflectancias y transmitancias en polarización P y S para una interfaz aire (n=1) – vidrio (n=1.5).**

#### <span id="page-24-0"></span>**2.2 Ángulo de Brewster**

El ángulo de Brewster corresponde al ángulo de incidencia que anula el campo eléctrico reflejado (reflectancia igual a cero) paralelo al plano de incidencia debido al fenómeno de polarización por reflexión. Se obtendrá el ángulo de Brewster cuando su tangente sea igual al índice de refracción del medio más denso donde se transmite la luz, suponiendo que el índice de refracción del medio incidente es igual a uno (aire). Esto se demostrará matemáticamente con el siguiente desarrollo.

Partiendo de las ecuaciones 2.9 y 2.13, e igualando a cero (condición de Brewster):

$$
R_p = |r_p|^2 = \left[\frac{n_{1p} - n_{2p}}{n_{1p} + n_{2p}}\right]^2 = 0
$$
\n(2.17)

se despeja utilizando las ecuaciones 2.7 y 2.8

$$
\left[\frac{n_{1p} - n_{2p}}{n_{1p} + n_{2p}}\right]^2 = 0 \rightarrow \left(n_{1p} - n_{2p}\right)^2 = 0 \rightarrow \frac{n_1^2}{\cos^2\theta_1} = \frac{n_2^2}{\cos^2\theta_2}
$$
 (2.18)

de la Ley de Snell obtenemos la siguiente ecuación

$$
n_1^2 \text{sen}^2 \theta_1 = n_2^2 \text{sen}^2 \theta_2 = n_2^2 (1 - \cos^2 \theta_2) \rightarrow \cos^2 \theta_1 = 1 - \frac{n_1^2}{n_2^2} \text{sen}^2 \theta_1 \tag{2.19}
$$

se sustituye la ecuación 2.19 en la ecuación 2.18

$$
\frac{n_1^2}{\cos^2\theta_1} = \frac{n_2^2}{1 - \frac{n_1^2}{n_2^2}\operatorname{sen}^2\theta_1} \to n_1^2 \left(1 - \frac{n_1^2}{n_2^2}\operatorname{sen}^2\theta_1\right) = n_2^2 \cos^2\theta_1
$$
\n(2.20)

se multiplica la ecuación 2.20  $\cdot$   $n_2^2$  y se sustituye  $cos^2\theta_1=1-sen^2\theta_1$ 

$$
n_1^2(n_2^2 - n_1^2 \operatorname{sen}^2 \theta_1) = n_2^4(1 - \operatorname{sen}^2 \theta_1)
$$
  
\n
$$
n_1^2 n_2^2 - n_1^4 \operatorname{sen}^2 \theta_1 = n_2^4 - n_2^4 \operatorname{sen}^2 \theta_1
$$
  
\n
$$
n_2^4 \operatorname{sen}^2 \theta_1 - n_1^4 \operatorname{sen}^2 \theta_1 = n_2^4 - n_1^2 n_2^2
$$
  
\n
$$
(n_2^4 - n_1^4) \operatorname{sen}^2 \theta_1 = n_2^2(n_2^2 - n_1^2)
$$
  
\n
$$
(n_2^2 + n_1^2)(n_2^2 - n_1^2) \operatorname{sen}^2 \theta_1 = n_2^2(n_2^2 - n_1^2)
$$
  
\n
$$
(n_2^2 + n_1^2) \operatorname{sen}^2 \theta_1 = n_2^2
$$
  
\n
$$
(1 + \frac{n_1^2}{n_2^2}) \operatorname{sen}^2 \theta_1 = 1
$$
  
\n
$$
\left(\frac{n_1^2}{n_2^2}\right) \operatorname{sen}^2 \theta_1 = 1 - \operatorname{sen}^2 \theta_1 = \cos^2 \theta_1
$$
  
\n
$$
\frac{\operatorname{sen}^2 \theta_1}{\operatorname{cos}^2 \theta_1} = \frac{n_2^2}{n_1^2} = \tan^2 \theta_1
$$

Finalmente se obtiene:

$$
\tan \theta_1 = \frac{n_2}{n_1} = \tan \theta_B \tag{2.21}
$$

El ángulo  $\theta_1$  de la ecuación anterior se conoce como ángulo de polarización o ángulo de Brewster y conociendo su valor podremos calcular cualquiera de los índices  $n_{\scriptscriptstyle 1}$ o  $n_2$ .

Retomando el ejemplo donde tenemos como material de transmisión  $(n<sub>2</sub>)$  un vidrio BK7, consideramos a partir de las curvas de reflectancia en polarización P el ángulo incidente con valor de reflectancia igual a cero. Este ángulo en particular para este vidrio es de 56.5741°, como se puede apreciar en la Gráfica 2.2

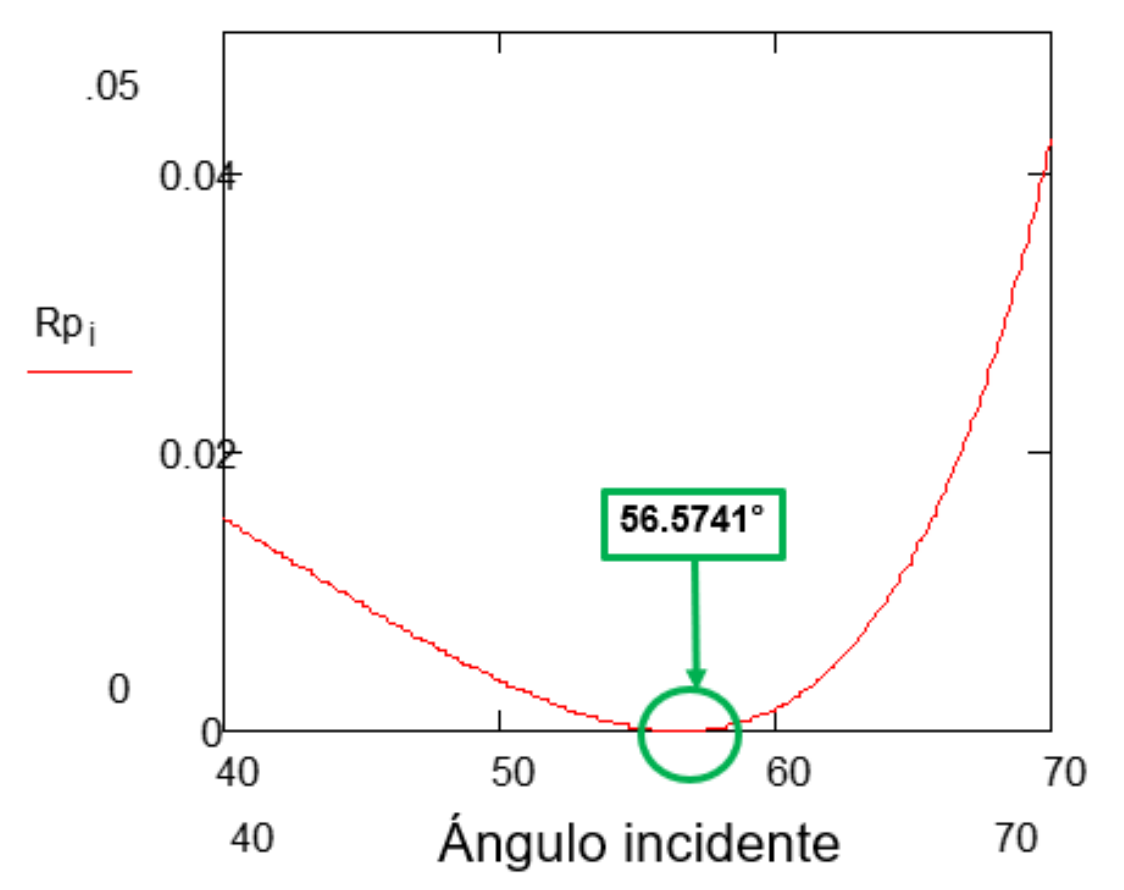

<span id="page-26-0"></span>**Gráfica 2.2. Ángulo de Brewster para curva de reflectancia en polarización P.**

Aplicando la ecuación 2.21 obtenemos el valor del índice de refracción para el vidrio de la siguiente manera

$$
\tan(56.5741) = \frac{n_2}{1}
$$

$$
n_2 = 1.51508
$$

Otro desarrollo matemático para encontrar el valor del índice de refracción del medio transmitido consiste en el fenómeno de polarización por reflexión. Cuando la luz no polarizada incide sobre la superficie que separa los medios incidente y transmitido, para la mayoría de los ángulos de incidencia, la luz reflejada es parcialmente polarizada. No obstante, existe un determinado ángulo  $\theta_n$  llamado ángulo de polarización, en el cual la luz reflejada es totalmente polarizada en un plano

perpendicular al plano e incidencia. También, la luz refractada es parcialmente polarizada en un plano paralelo al plano de incidencia (Figura 1.2).

Podemos calcular el valor del ángulo de polarización  $\theta_p$  utilizando la ley de Brewster de la siguiente manera:

$$
\theta_B = 90^\circ - \theta_p \tag{2.22}
$$

Aplicando la Ley de Snell para refracción:

$$
n_1 \sin \theta_p = n_2 \sin \theta_B \tag{2.23}
$$

$$
n_1 \sin \theta_p = n_2 \sin(90^\circ - \theta_p) = n_2 \cos \theta_p
$$

Por lo tanto, el ángulo de polarización  $\theta_p$  está dado por la siguiente ecuación:

$$
\tan \theta_p = \frac{n_2}{n_1} = \tan \theta_B \tag{2.23}
$$

#### <span id="page-27-0"></span>**2.3 Ángulo crítico**

El caso de ángulo crítico se presenta cuando el rayo incide desde un medio con mayor índice de refracción sobre la superficie y se transmite en un medio con menor índice de refracción, es decir n1 > n2, véase Gráfica 2.3.

Al realizar el barrido angular y graficar los valores de reflectancia con respecto al ángulo de incidencia, es notable que, al aumentar el valor del ángulo de incidencia, encontramos un ángulo específico donde el valor de la reflectancia es 1. Este ángulo se denomina ángulo crítico, o también es conocido como fenómeno de reflexión total interna.

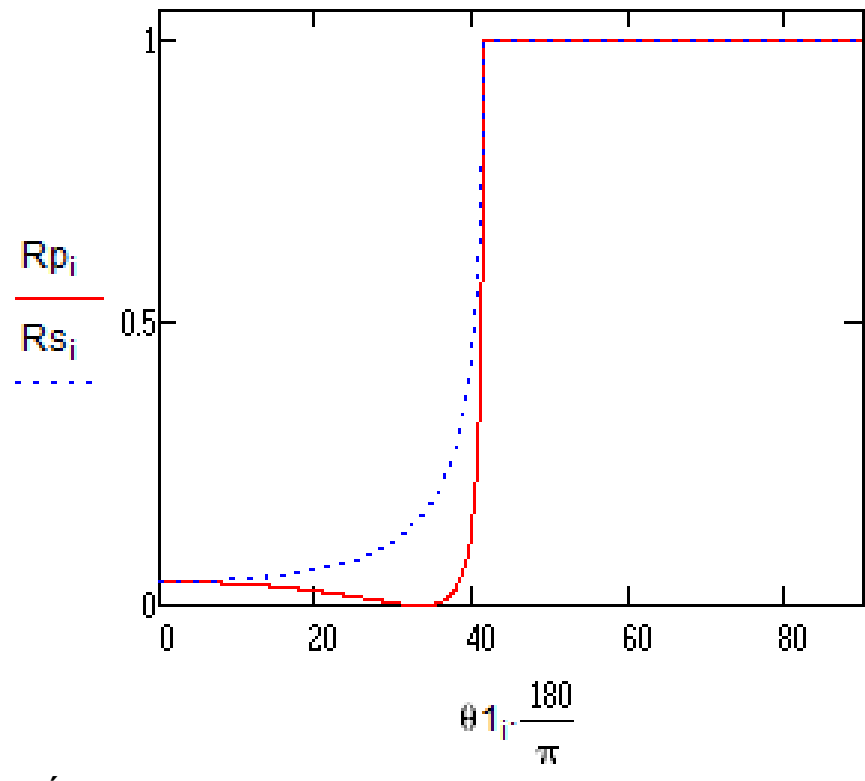

**Gráfica 2.3. Ángulo crítico para n1=1.5150 > n2=1.**

Cuando se produce el fenómeno de reflexión total interna, el rayo transmitido es tangente a la superficie entre los dos medios, su ángulo de refracción es entonces de 90°. Por lo tanto,  $\sin \theta_1 = \sin \theta_c$  y  $\sin \theta_2 = \sin 90 = 1$  en el ángulo crítico.

Al sustituir en la Ley de Snell para refracción:

$$
n_1 \sin \theta_1 = n_2 \sin \theta_2
$$
\n
$$
\frac{n_2}{n_1} = \frac{\sin \theta_1}{\sin \theta_2}
$$
\n
$$
\frac{n_2}{n_1} = \frac{\sin \theta_c}{1}
$$
\n
$$
\sin \theta_c = \frac{n_2}{n_1} = \sin \theta_1
$$
\n(2.25)

#### <span id="page-29-0"></span>**2.4 Método matricial**

El método matricial es un diseño matemático basado en las ecuaciones de Fresnel que facilita el diseño óptico de películas delgadas debido a su sencillez y comprensión de los fenómenos físicos alrededor de películas delgadas [46]. Cada capa agregada al conjunto es representada como una matriz 2x2, por lo que es fácil y sencillo de diseñar y simular un sistema multicapa. La reflectancia teórica de una película delgada se expresa como R

$$
R = |r|^2 = \left| \frac{n_1 - \gamma}{n_1 + \gamma} \right|^2
$$
 (2.26)

donde r es el valor del coeficiente de reflexión,  $n_1$  es el índice de refracción del medio incidente y  $\gamma$  es la admitancia del sistema multicapa, su valor está dado por

$$
\gamma = \frac{H}{E}
$$
 (2.27)

donde H y E representan la amplitud de los campos tangenciales magnético y eléctrico respectivamente. Estas componentes se representan matricialmente como

$$
\begin{bmatrix} E \\ H \end{bmatrix} = \prod_{j=1}^{k} \begin{bmatrix} \cos \delta_j & \frac{i \sin \delta_j}{n_j} \\ in_j \sin \delta_j & \cos \delta_j \end{bmatrix} \begin{bmatrix} 1 \\ n_s \end{bmatrix}
$$
 (2.28)

donde la admitancia óptica de la j-esima película delgada es  $n_i = n_i / cos\theta_i$  para la polarización P, y  $n_j = n_j cos\theta_j$  para la polarización S.  $\delta_j$  representa el grosor de fase dado por  $\delta_i = 2\delta \pi n_i d_i(cos\theta_i)/\lambda$ , d es el grosor físico, n es el índice de refracción de la película delgada,  $\lambda$  es la longitud de onda,  $n_s$  es el índice de refracción del sustrato o medio de salida, y  $\theta$  es el ángulo para el medio incidente.

El campo eléctrico y magnético son expresados como un vector columna, y cada película delgada es una matriz de transferencia 2x2. El cálculo consiste en multiplicaciones sucesivas del vector columna por la matriz de transferencia.

#### <span id="page-29-1"></span>**2.5 Técnica de Abelès-Brewster**

Para obtener la caracterización de películas delgadas dieléctricas, en un sustrato conocido se coloca un recubrimiento de película delgada que se desea caracterizar en un escalón, véase Figura 2.4. Se hace incidir una fuente de luz láser en el sustrato con y sin recubrimiento de película delgada, y se captura con un sensor óptico el valor de la reflexión en ambos casos [47, 48].

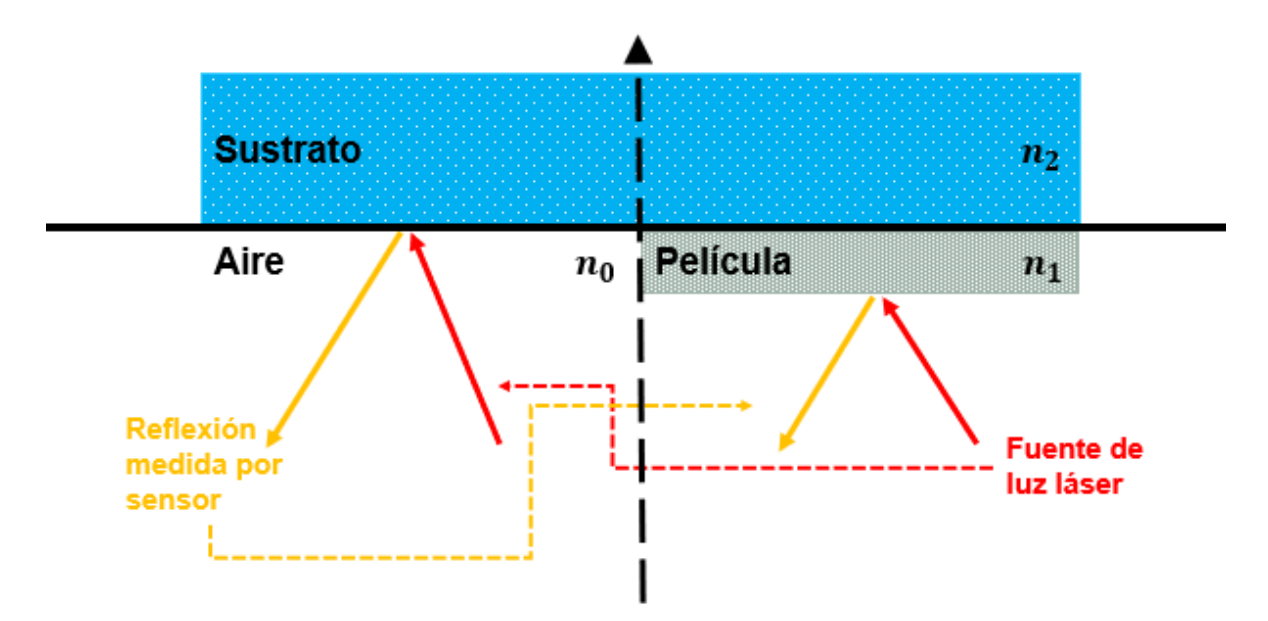

<span id="page-30-0"></span>**Figura 2.6. Método de Abelès-Brewster.**

Se obtienen los valores de reflectancia para el sustrato con y sin recubrimiento de película delgada y se grafica la intensidad de la luz reflejada en función del ángulo. En la Figura 2.5, se obtienen dos curvas de reflectancia, una para el sustrato sin recubrimiento (azul) y otra para el sustrato con recubrimiento de película delgada (roja).

Ambas curvas se mostrarán en la misma gráfica y se determinará un ángulo específico donde estas curvas se crucen. Este ángulo será el ángulo de Brewster de la película delgada dieléctrica. Bastaría con calcular la tangente de este ángulo de Brewster utilizando la ecuación 2.21 o 2.23 para obtener el índice de refracción de la película delgada.

Para obtener un resultado confiable de la intensidad de la fuente de luz debe de mantenerse igual en ambas mediciones, para el sustrato con y sin recubrimiento. De igual manera, no debe de haber modificaciones en la posición del sensor más allá de regresar el sistema a la posición inicial del barrido angular luego de haber realizado la primera medición.

Antes de comenzar con las mediciones se realiza el proceso de alineación de la muestra, en donde se corrobora que la muestra a 0°, completamente perpendicular con respecto a la fuente de luz, debe emitir un reflejo perfectamente alineado con la fuente de luz. Después, se coloca la muestra a 90° y se asegura que la fuente de

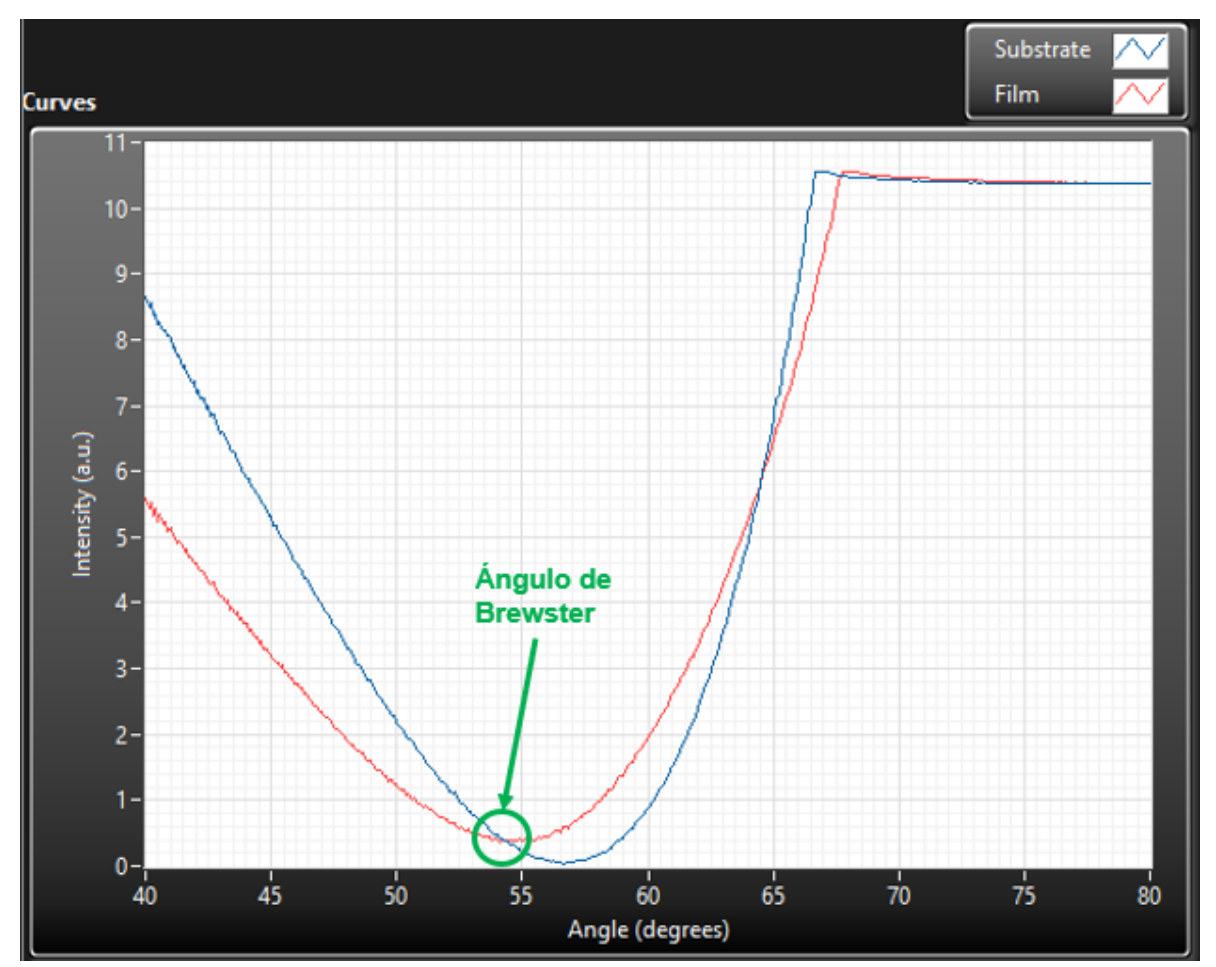

luz roce su cara plana. De esta manera aseguramos que su eje de rotación está bien alineado con el sensor.

<span id="page-31-0"></span>**Figura 2.7. Curvas experimentales de reflectancia para sustrato y película delgada.**

# <span id="page-32-0"></span>**Capítulo 3: Procedimiento**

En este capítulo se describe la información sobre componentes mecánicos y sus características, diseño de piezas y simulación de ensamblajes, conceptos y métodos de alineación, componentes electrónicos y sus características, así como el manejo de la interfaz de usuario y arquitectura de programación del proyecto.

Para llevar a cabo la construcción del sistema de manera eficiente, se generó una propuesta de metodología a seguir (Figura 3.1) para minimizar los errores en tema de elección de dispositivos electrónicos, manufactura de piezas, ensamble mecánico, y optimización de control digital.

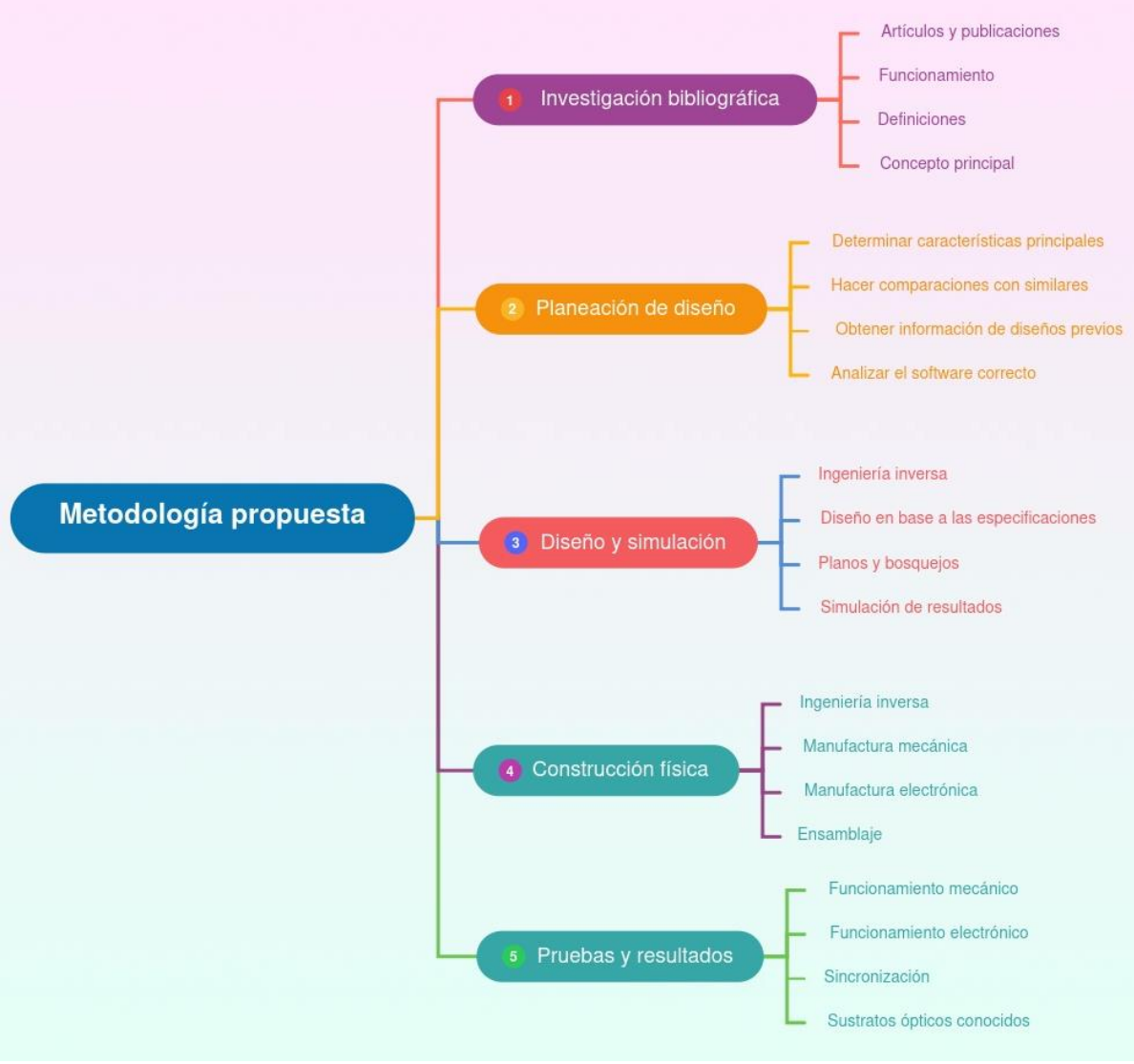

<span id="page-33-0"></span>**Figura 3.1. Metodología**

La planeación de diseño, la simulación y la construcción física del sistema, se dividió en tres etapas. Estas etapas son 'mecánica', 'electrónica' y 'programación'. De esta

manera se realizan esfuerzos focalizados en cada una de las etapas para realizar la integración del sistema y pasar a la realización de pruebas y experimentos.

## <span id="page-34-0"></span>**3.1 Diseño y simulación mecánica**

La mecánica tiene un valor alto de funcionalidad en el sistema completo, ya que permite integrar los componentes físicos y acoplar el movimiento relativo entre las partes móviles. La alineación de los componentes utilizados en el sistema ayuda a predecir el posicionamiento y hacer ajustes finos en la mecánica, también asegura que las mediciones realizadas sean correctas y los resultados satisfactorios.

La intención del diseño es conseguir, de acuerdo con uno de los objetivos, que el sistema sea portable. Algunas características y propiedades para tomar en cuenta en el diseño mecánico y la manufactura, una vez definida la dimensión, el peso y la forma general del sistema son:

- Diseño de las piezas mecánicas.
- Selección de materiales y componentes.
- Simulación de un ensamble general del sistema.

Como primer paso en el diseño mecánico primero debe conocerse el uso que se le dará a cada parte del ensamble y ver que las cargas y deformaciones que soportará no son críticas para la resistencia de cada material; se consideran también, el tipo de muestras que estará analizando, así como las características dimensionales de la fuente de luz. Se utilizó el programa de SolidWorks 2018 para realizar diseño y simulación de todas las piezas que conforman el sistema. Luego se armaron los subensambles y se simuló su funcionalidad por separado, antes de integrar lo que sería la propuesta del ensamble completo del sistema.

En el diagrama mostrado en la Figura 3.2 se muestran en general los componentes necesarios para armar el sistema. Una fuente de luz láser color rojo (639 nm de longitud de onda) es fundamental para alinear el sistema debido a su posición fija en altura (variable dependiendo de la muestra) y ángulo (completamente perpendicular a la superficie de la muestra). Para otorgar ajuste de altura y posición horizontal al láser, se utiliza una base con desplazamiento vertical sobre la cual se monta una base con desplazamiento en un solo eje horizontal. Sobre este pequeño ensamble de bases se monta el láser junto con el polarizador lineal para conseguir la polarización P.

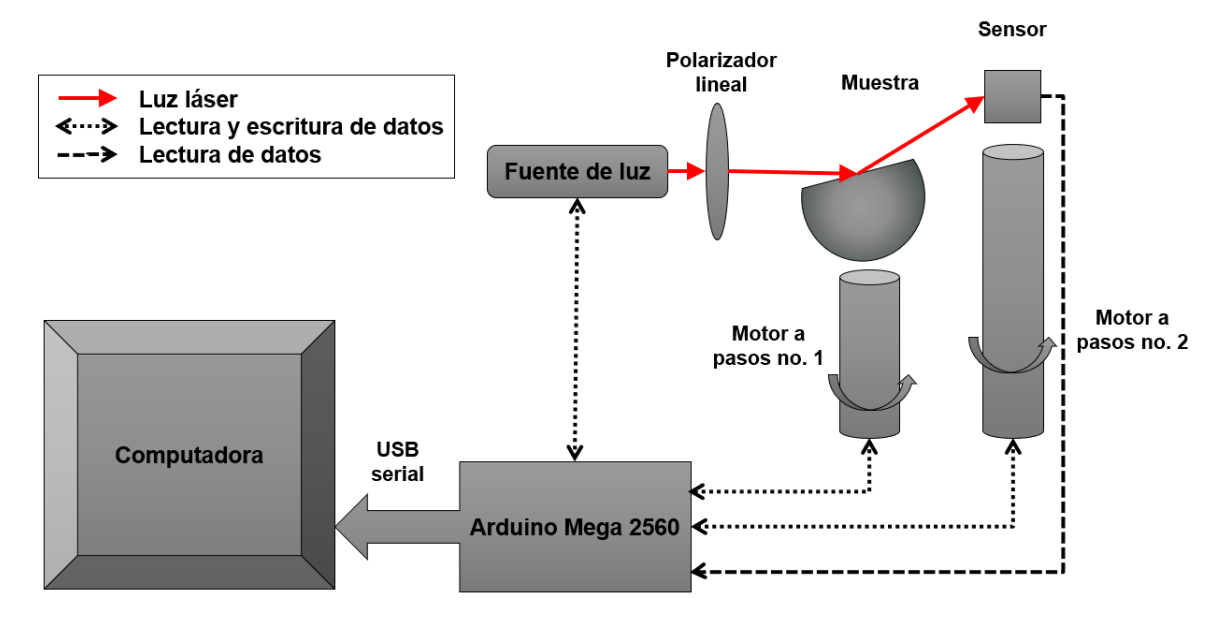

<span id="page-35-0"></span>**Figura 3.2. Diagrama general de funcionamiento.**

La computadora controla el Arduino que a su vez lee y escribe datos de los componentes electrónicos como es la fuente de luz, los motores y el sensor fotodiodo. La intensidad de la fuente de luz es variable; la luz atraviesa un polarizador lineal y la muestra, el reflejo proporcionado por la muestra es leído por el fotodiodo. El fotodiodo registra los datos en tiempo real al Arduino y se muestran en la computadora en unidades normalizadas de reflectancia. Los motores a pasos mueven la muestra y el fotodiodo, su posición, velocidad, el tipo de paso y otros parámetros son definidos desde la interfaz de usuario en la computadora para llevar a cabo su control digital.

La Figura 3.3 muestra el proceso de alineación que se realiza para preparar la muestra para realizar el barrido angular y medir su ángulo de mínima reflectancia. El fotodiodo captura los datos de intensidad de la luz del reflejo de la muestra en tiempo real. Los valores del fotodiodo son mostrados en la interfaz de usuario. En caso de realizar barrido angular, los datos de intensidad de la luz del fotodiodo son guardados junto a la posición angular del motor que porta la muestra. El fotodiodo está fijo en una montura que ofrece movimiento vertical para realizar ajuste de alineación con respecto a ese eje, permitiendo llegar al reflejo emitido por la muestra.

A continuación, se describe el proceso de alineación:
- A) La muestra se posiciona a 0° con su cara plana perpendicular a la fuente de luz, se alinea el reflejo de la muestra con respecto a la fuente de luz.
- B) Se realiza una segunda alineación rotando la muestra a 90 grados y verificando que la cara plana quede paralela al rayo de luz. Se desplaza la muestra de manera que el rayo de luz roce la cara plana sin atravesar la muestra.
- C) Después de haber alineado correctamente, se mueve la muestra a 30° y se ajusta la posición del fotodiodo a partir del reflejo de la muestra.

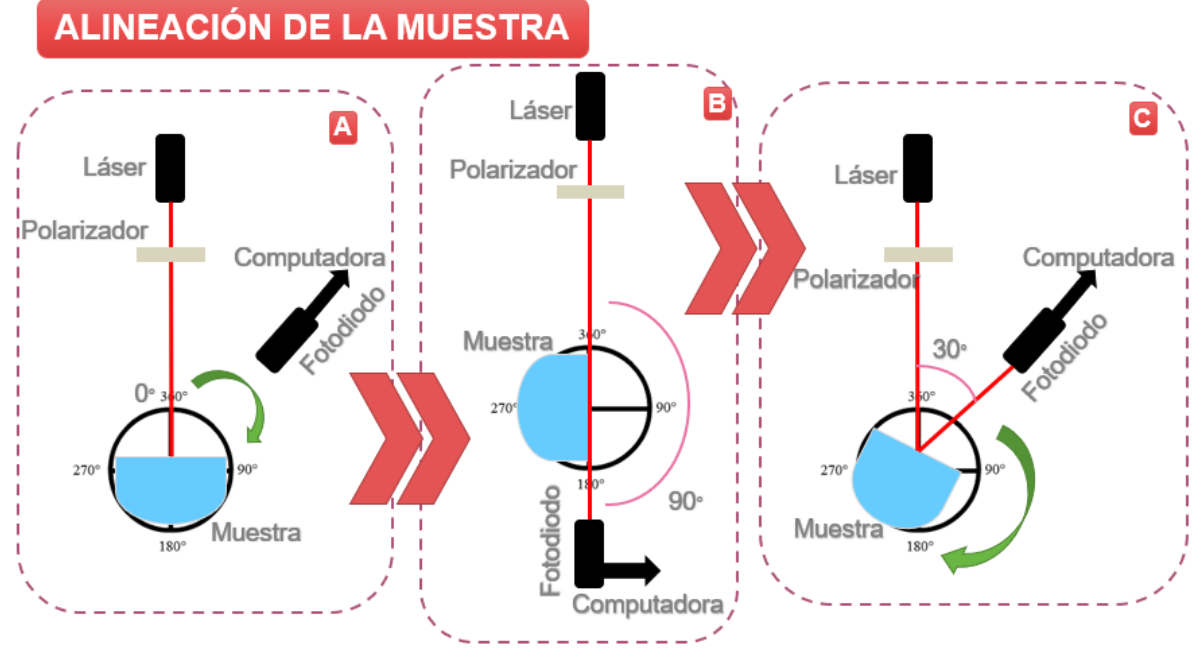

**Figura 3.3. Proceso de alineación manual.**

La muestra y el fotodiodo se montan cada uno sobre un motor a pasos para otorgar libertad de movimiento de rotación a cada componente de manera independiente. Estos motores trabajan en un rango de movimiento de 0° a 90° en el caso de la muestra y de 30°~180° en el caso del fotodiodo. El motor que controla la muestra se alinea para ajustar posición del fotodiodo al reflejo de la muestra una vez que ésta se haya alineado en 0°, así como en la configuración donde la incidencia es de 90° [48].

En la Tabla 3.1 se pueden observar los componentes móviles como es el caso de las platinas rotatorias para la muestra y fotodiodo, y las bases de movimiento vertical y horizontal para el ajuste del láser. A partir de estos componentes se realiza la simulación del sistema.

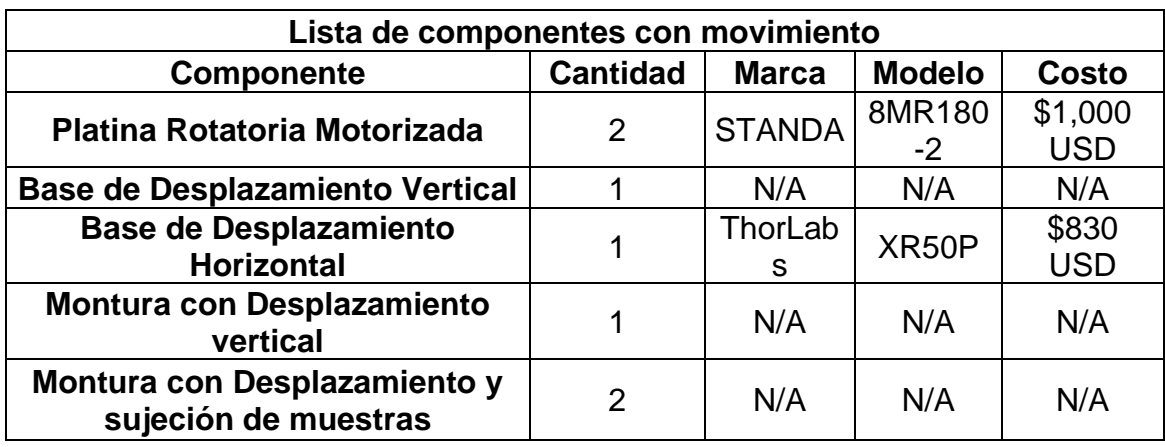

**Tabla 3.1. Lista de componentes con movimiento del sistema.**

Para el proceso de diseño y simulación mecánica, se pueden clasificar los componentes en dos grupos: componentes móviles y componentes fijos, que se describen a detalle a continuación.

### **3.1.1 Componentes móviles**

Son aquellos que producen un movimiento rotacional o lineal a partir de una fuente externa como puede ser el propio movimiento del usuario o energía eléctrica.

### **I. Platinas rotatorias motorizadas**

Las platinas rotatorias marca STANDA modelo 8MR180-2 [50] se muestran en la Figura 3.4. Cada platina cuenta con una transmisión de tornillo sin fin que se acopla a un motor a pasos. El tornillo sin fin transmite la potencia a una corona acoplada a la base rotatoria.

Los motores a pasos efectúan movimientos de 0.01° en su plataforma por cada paso dado por el motor, teniendo 36,000 pasos para completar una vuelta completa de 360°. Invirtiendo la secuencia de activación de las terminales de las bobinas del motor podemos girar en sentido inverso (horario y antihorario).

Se pueden destacar también las siguientes características importantes en estas plataformas rotatorias:

- Dispone de 360° de rotación.
- Tiene una tasa de reducción de 0.01 grados en la plataforma por cada paso en el motor.
- Contragolpe de 0°.
- La plataforma tiene grabados indicadores de posición angular con una escala de 360° y resolución de 1°.
- El motor a pasos sin acoplar da un avance de 1.8° (200 pasos por vuelta).
- Una vez acoplado el motor a pasos al sistema de reducción de la plataforma, se requieren 36,000 pasos para una revolución completa de la plataforma.

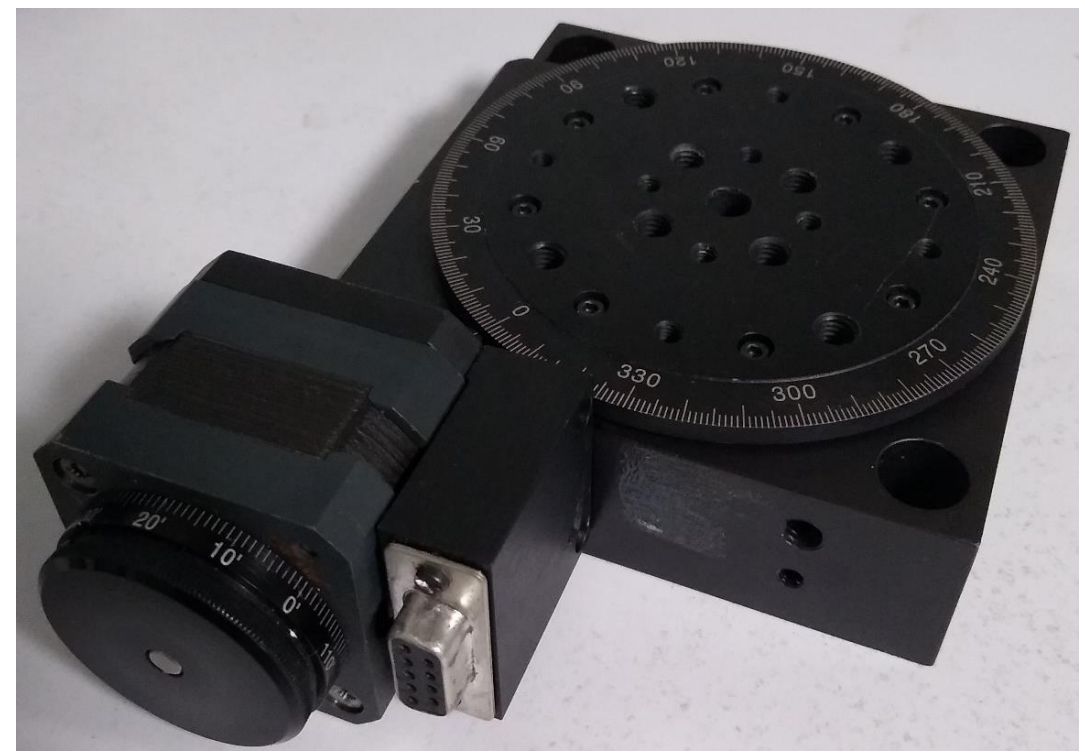

**Figura 3.4. Platina rotatoria motorizada 8MR180-2 STANDA.**

Mediante un programa de diseño CAD se crean todos los modelos y esquemas en 3D de cada una de las piezas para posteriormente realizar los ensambles y simular su funcionalidad. Cada diseño de pieza y ensamble correspondiente debe ajustarse a dimensiones y parámetros estándar, que ya existan en el mercado, haciendo un diseño flexible que permita desarmar algún componente y buscar su reemplazo sin mayor dificultad.

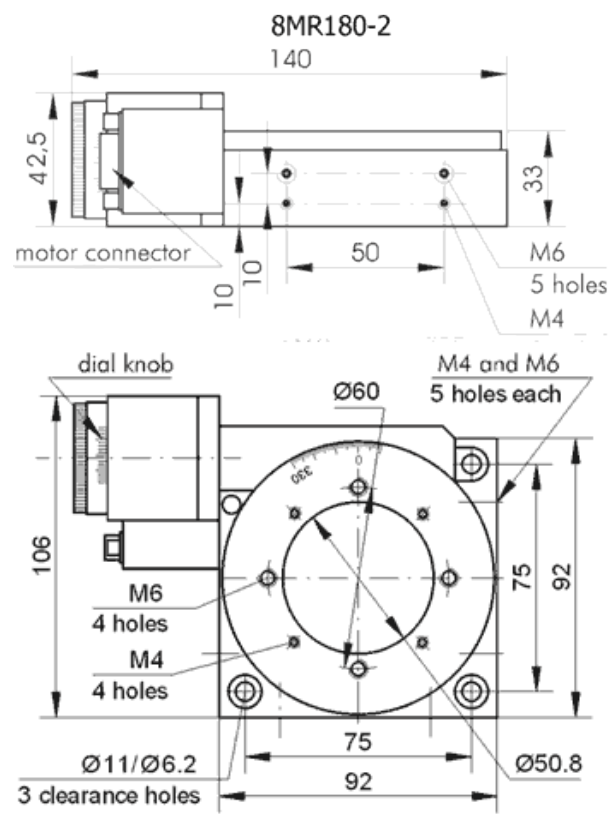

**Figura 3.5. Dibujo mecánico de platina rotatoria motorizada 8MR180-2 STANDA [51].**

Algunos componentes tienen sus modelos en 3D disponibles en sus páginas web oficiales disponibles para descargar de manera gratuita. Sin embargo, otras piezas como el caso de las platinas rotatorias no cuentan con esta disponibilidad. En este caso se diseñaron dibujos mecánicos de la platina para desarrollar un modelo 3D que cumpliera con las dimensiones estándar de sus componentes. En la Figura 3.5 se puede observar el dibujo mecánico con las dimensiones de la platina rotatoria STANDA 8MR180-2. A partir de este dibujo mecánico se realizó el modelo 3D correspondiente (Figura 3.6). Este modelo además es dotado de movimiento rotacional en su plataforma.

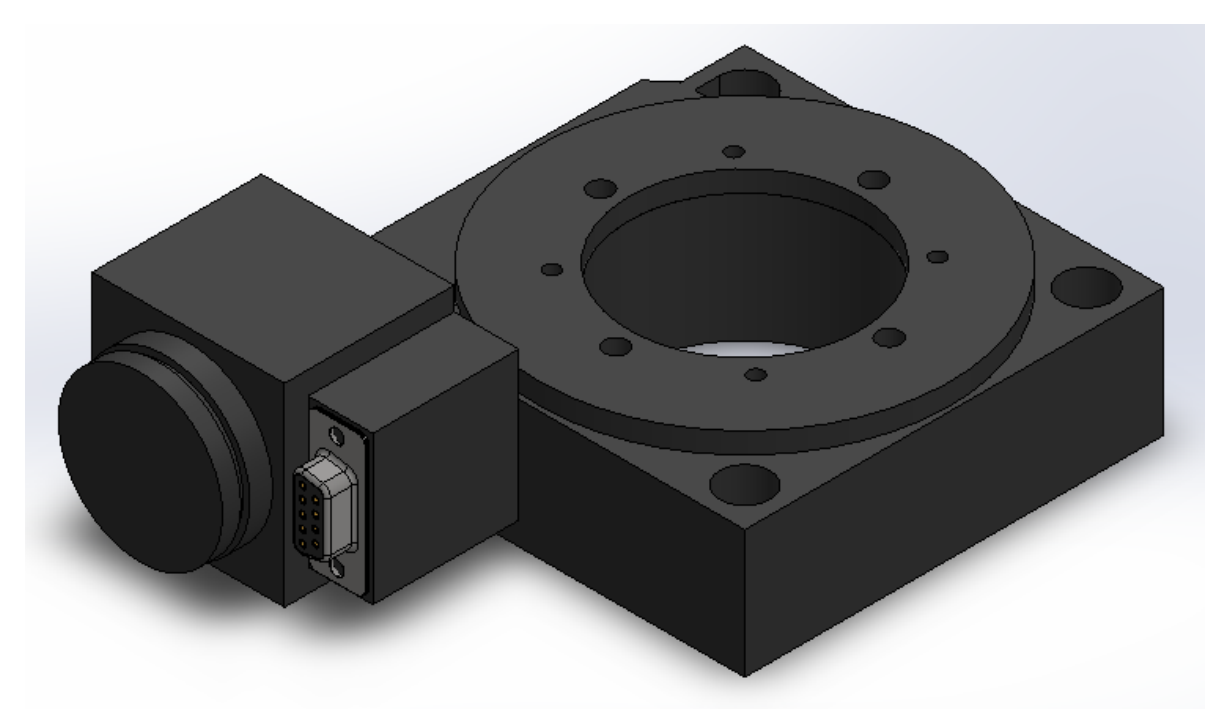

**Figura 3.6. Modelo 3D de platina rotatoria motorizada 8MR180-2 STANDA realizado en el programa CAD SolidWorks 2018.**

#### **II. Base con desplazamiento vertical**

Esta pieza en particular fue manufacturada en el taller mecánico del Centro de Investigaciones en Óptica, A.C. (CIO). La base (Figura 3.7 A) es un ensamble de 25 piezas (9 pernos, 2 placas cuadradas, 6 espaciadores planos, 6 bisagras, una perilla y un tornillo sin fin con media rosca invertida) que, básicamente, son 2 bisagras encontradas entre si con un tornillo sin fin con la mitad de rosca invertida para dar o quitar altura a las bisagras. Se agrega una tercera bisagra que le da estabilidad al ensamble. Seis espaciadores planos unen a los pernos superiores e inferiores con las placas que fungen como bases inferior y superior.

Para simular el modelo 3D es necesario modelar cada pieza que la compone, es decir, las 25 piezas que forman el ensamble fueron diseñadas para realizar la simulación digital. En el archivo de ensamblaje se insetran las piezas y luego se utilizan relaciones de posición con restricciones de movimiento para emular la funcionalidad real de la base de desplazamiento vertical. El resultado se muestra en la Figura 3.7 B.

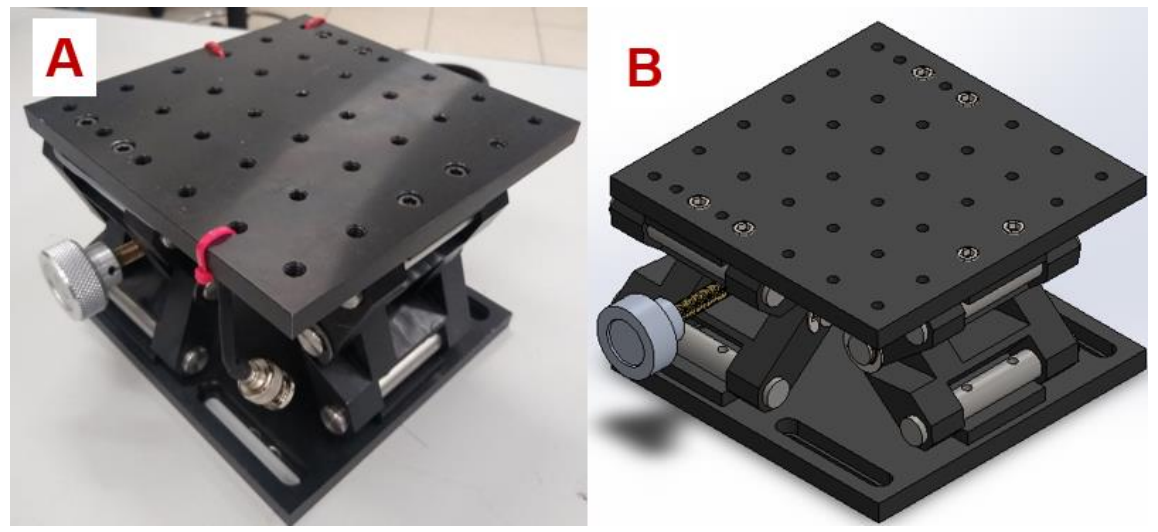

**Figura 3.7. Base de desplazamiento vertical y su modelo 3D.**

En la Figura 3.8 se muestran las piezas que conforman el ensamble anterior. La placa inferior (D) de la base tiene unas ranuras que permiten fijar esta pieza a una base más grande que contenga todo el sistema. Por otra parte, la placa superior (F) tiene un patrón de ranuras roscadas para fijar más piezas en su parte superior, sería ésta la que tiene variación de altura.

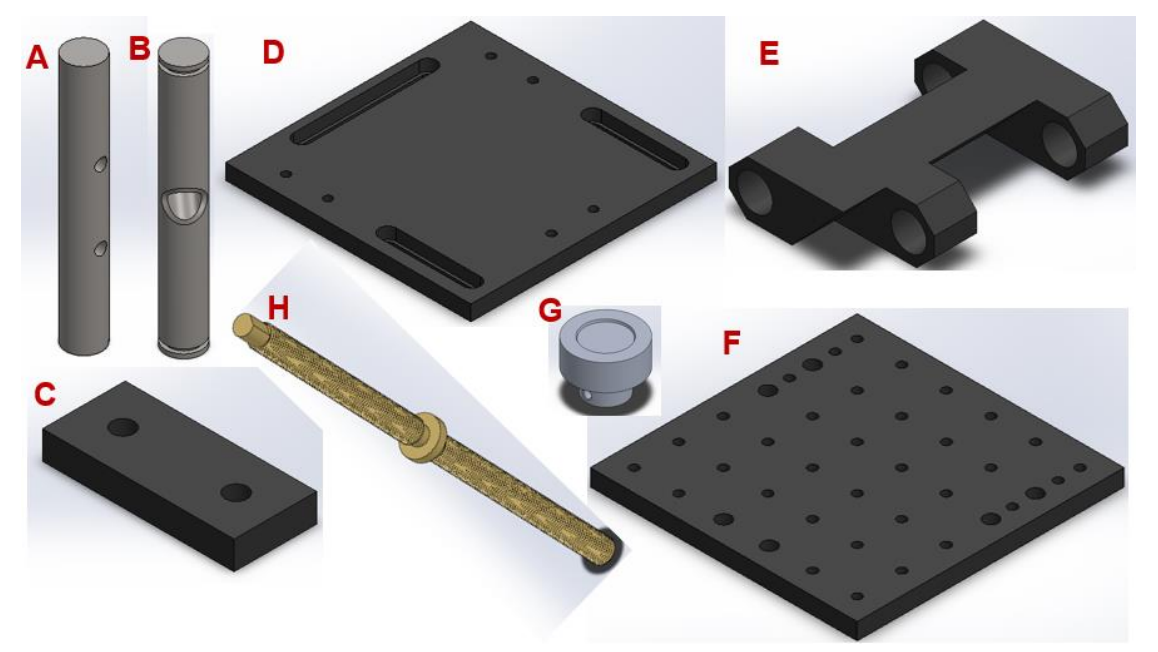

**Figura 3.8. A) Perno inferior y superior (6 piezas), B) Perno medio con rosca (3 piezas), C) Espaciador plano (6 piezas), D) Placa inferior, E) Bisagra (6 piezas), F) Placa superior, G) Perilla, H) Tornillo con mitad de rosca normal y mitad rosca invertida.**

#### **III. Montura con desplazamiento horizontal**

La montura con desplazamiento horizontal marca ThorLabs modelo XR50P [52] con micrómetro a un costado se muestra en la Figura 3.9. Esta plataforma tiene una carrera de desplazamiento de 50mm, colas de milano integradas de 3" para construcción multi eje, opciones de montaje de micrómetros lateral o en el extremo, resorte de fuerza constante para una sensación uniforme, desviación angular baja y alta capacidad de carga. Estas características permiten mantener estable el láser durante su ajuste de posición vertical.

El modelo 3D fue proporcionado por la página oficial de ThorLabs. Únicamente fue necesario realizar un ajuste en las piezas móviles, ya que el archivo CAD proporcionado por el fabricante era una sola pieza sólida sin movimiento. Otra diferencia notable en el archivo proporcionado por el fabricante fue el micrómetro, el cual se ubica al extremo de la base con desplazamiento a diferencia de la configuración que se utilizó en físico en donde el micrómetro se ubica a un costado de la montura. El resultado del modelo CAD se puede apreciar en la Figura 3.9.

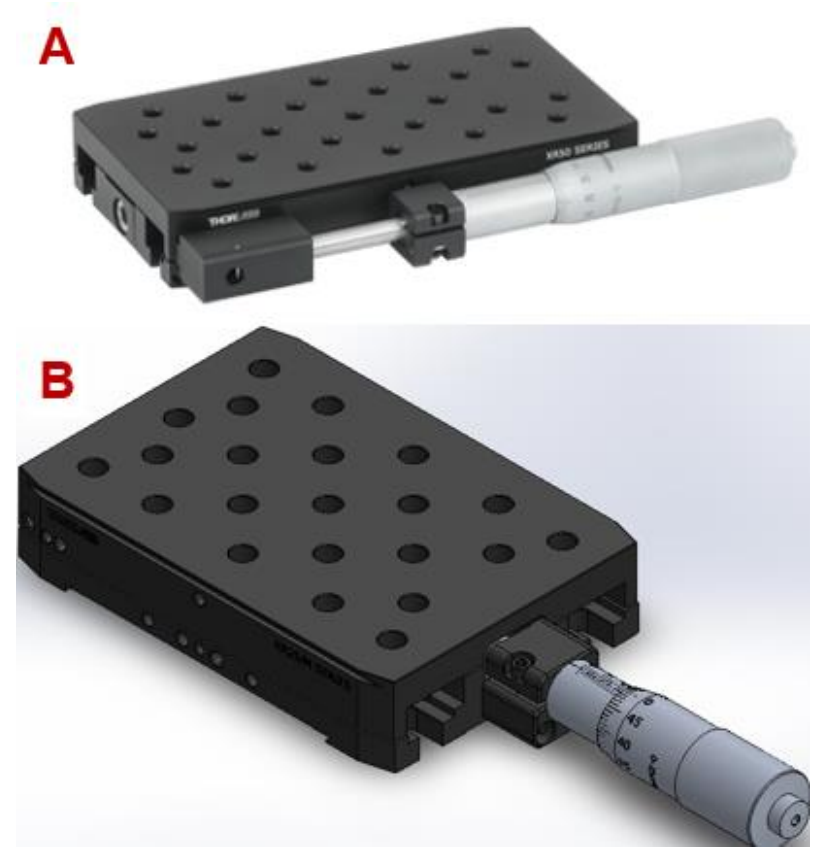

**Figura 3.9. Montura con desplazamiento horizontal ThorLabs XR50P y su modelo 3D.**

Esta montura está ensamblada principalmente por dos bases, una inferior que funge como bancada y tiene 4 orificios a los extremos para ser fijada a otra pieza, una base superior con orificios roscados para colocar más piezas y que es la pieza que tendrá movimiento, y por último el micrómetro que se soporta de la base inferior y su tornillo proporciona la variación de posición en la base superior.

### **IV. Montura con desplazamiento vertical**

Una montura con desplazamiento vertical diseñada y manufacturada en el CIO es mostrada en la Figura 3.10, es una montura manual que proporciona al usuario la posibilidad de modificar la altura de un componente específico montado sobre su base con agujeros roscados. En la Figura 3.10, se puede apreciar al componente mecánico y su modelo 3D. En la Figura 3.11 por otra parte se pueden observar de manera individual las piezas que la conforman.

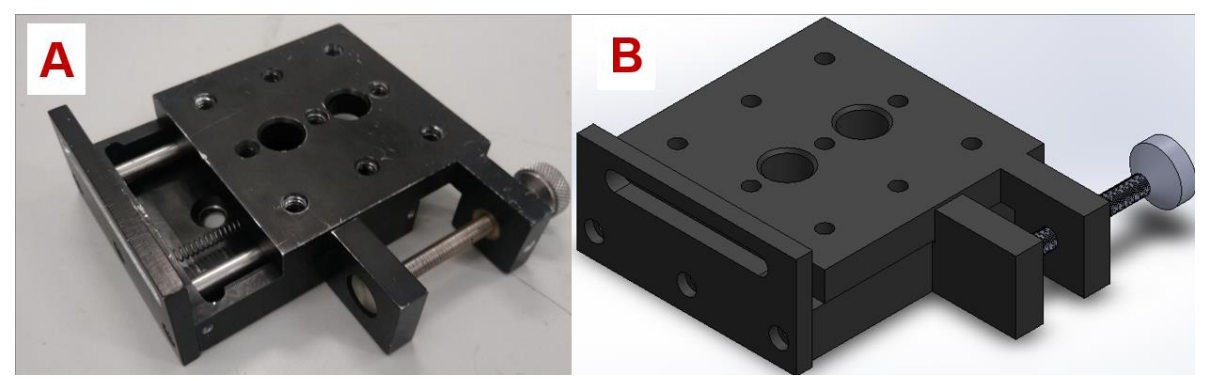

**Figura 3.10. Montura con desplazamiento vertical y su modelo 3D.**

Esta montura está compuesta de siete piezas. La base principal es considerada como bancada y tiene una cavidad que permite insertar un par de ejes metálicos que también recorren ciertos puntos de la base con el patrón de agujeros roscados. De esta manera la base con patrón de agujeros puede deslizarse en ambas direcciones sobre los rieles formados por los ejes metálicos almacenados en la cavidad de la bancada.

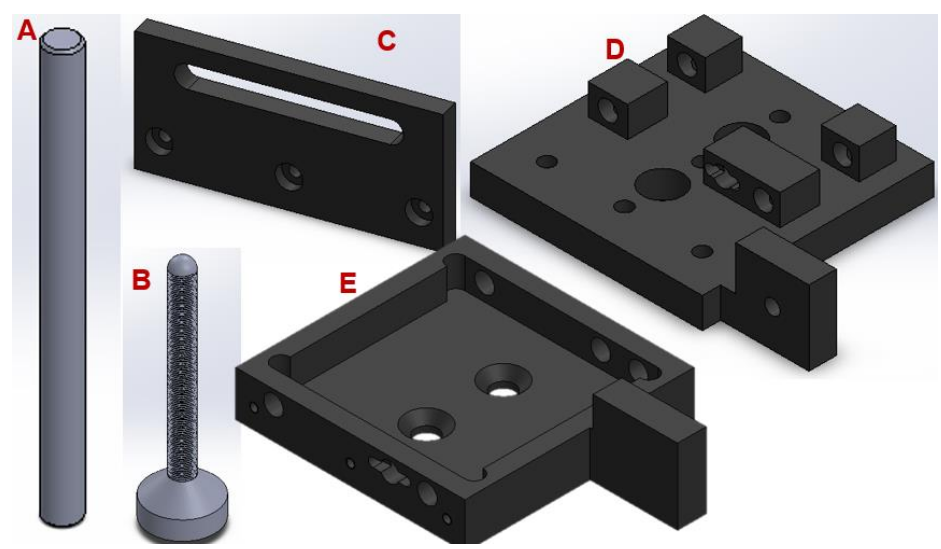

**Figura 3.11. A) Riel, B) Perilla punta de bola, C) Placa de sujeción inferior, D) Base móvil, E) Bancada.**

Para asegurar un movimiento fino y estable, la montura utiliza un sistema de tornillo con punta de bola que se enrosca sobre la base móvil, mientras su punta de bola descansa sobre una superficie lisa en la bancada. Al enroscar en sentido horario, el tornillo se introduce más y la separación entre ambas bases es más amplia, en caso contrario, las bases se juntan cada vez más hasta quedar una sobre la otra completamente alineadas. Para evitar el retroceso en los movimientos y asegurar que las variaciones de posición se efectúen siempre de manera correcta, se utiliza un resorte en la cavidad interna del mecanismo, el cual está permanentemente ejerciendo una fuerza entre ambas placas para mantenerlas montada una sobre la otra sin ningún desplazamiento.

Finalmente, se equipa a la montura con la placa de sujeción en su extremo inferior. Esta placa contiene una ranura para poder atornillar a otra placa y conseguir este desplazamiento vertical.

### **V. Montura con desplazamiento y sujeción de muestras**

La montura que proporciona movimiento de ajuste de alineación en las muestras se divide en tres componentes. El primero de ellos es una base rectangular con colas de milano en el centro (se muestra en la Figura 3.12) para dar movilidad a una segunda pieza que se desliza hacia adelante o atrás para encontrar la mejor posición para alinear la muestra.

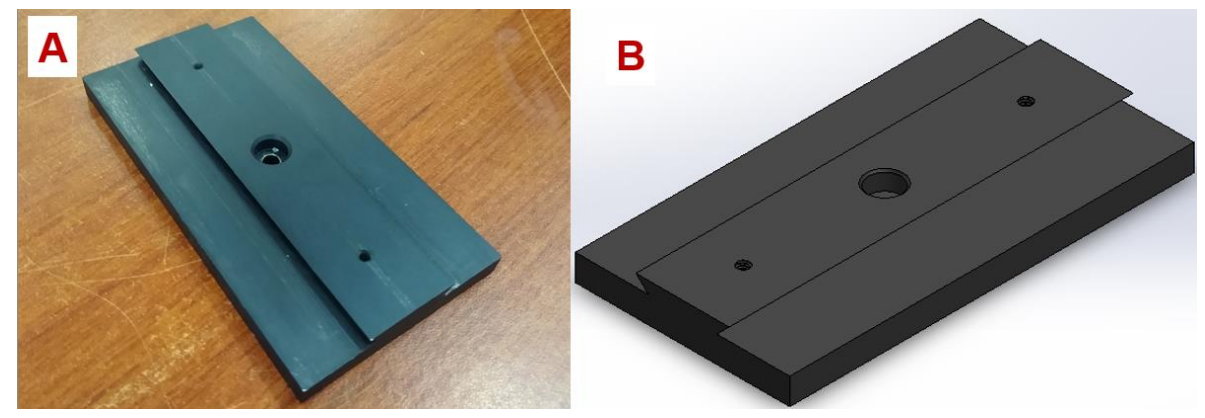

**Figura 3.12. Base con colas de milano para desplazamiento de montura de muestras.**

Dos monturas pueden ser colocadas sobre la base con colas de milano. Una de ellas es la montura para prismas y la otra, montura para sustratos. La montura para prismas (Figura 3.13) es sencilla, una placa con colas de milano invertidas que en uno de sus extremos tiene una estructura elevada que permite colocar un tornillo con una pieza de teflón en su extremo inferior para dar sujeción y firmeza al prisma, el cual es colocado justo debajo de la pieza de teflón y encima de la placa base de la montura. En el extremo opuesto de la montura se ubica una ranura que sirve para atornillar con la parte inferior, la base con colas de milano sobre la cual se realiza el desplazamiento. Las piezas individuales de esta montura se aprecian en Figura 3.13.

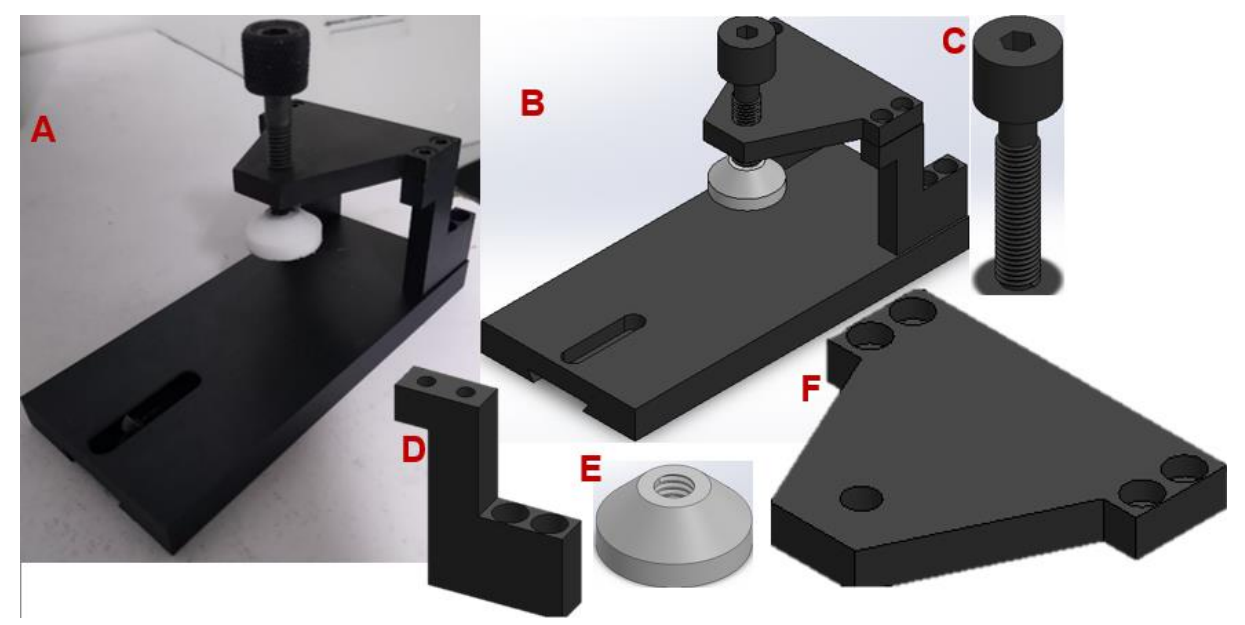

**Figura 3.13. Montura para prismas.**

La montura para sustratos (Figura 3.14) consta de dos desplazamientos perpendiculares. Para conseguir esta propiedad, la montura es dotada de dos sistemas de desplazamiento utilizando colas de milano en paralelo, una sobre la otra. Su pieza inferior se desliza sobre las colas de milano de la base y tiene una ranura igual a la montura de prismas en su pieza inferior. Esta pieza además tiene unas colas de milano internas en donde se desliza una pieza de latón que puede ser controlada de forma manual por un tornillo sin fin, que al ser girado en sentido horario acerca la base de latón y en sentido opuesto la pieza se aleja. Sobre la pieza de latón se tienen otras colas de milano en posición paralela, sobre estas se desliza una pieza de aluminio anodizado que al igual que en la descripción anterior, se desliza sobre las colas de milano de manera controlada utilizando un tornillo sin fin. Esta última pieza contiene además en una de sus caras la delgada montura plástica para sostener los sustratos de muestra. Del otro lado de esta cara, se tienen un par de tornillos con punta de bola que permiten realizar ajustes en la inclinación de la cara donde se ubica el sustrato.

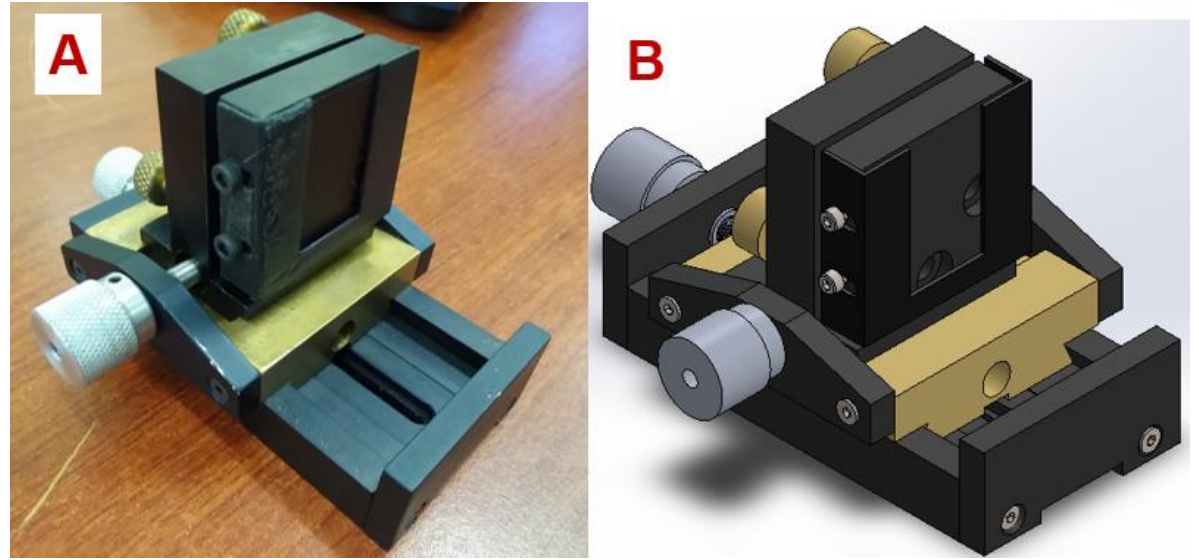

**Figura 3.14. Montura para sustratos con doble desplazamiento perpendicular y su modelo 3D.**

En la Figura 3.14 se muestra el modelo 3D de la montura para sustratos. Las piezas que conforman a este ensamble se pueden observar en la Figura 3.15. Las colas de milano son importantes para brindar ese desplazamiento preciso y suave ante los movimientos manuales que el usuario le da al sistema. En todo sistema de desplazamiento utilizando colas de milano es necesario colocar un par de tapas a los extremos del desplazamiento. Esto sirve para marcar los límites de desplazamiento además de funcionar como punto de apoyo para los tornillos sin fin que enroscan y desenroscan la cuerda que tienen las piezas móviles, provocando así el desplazamiento.

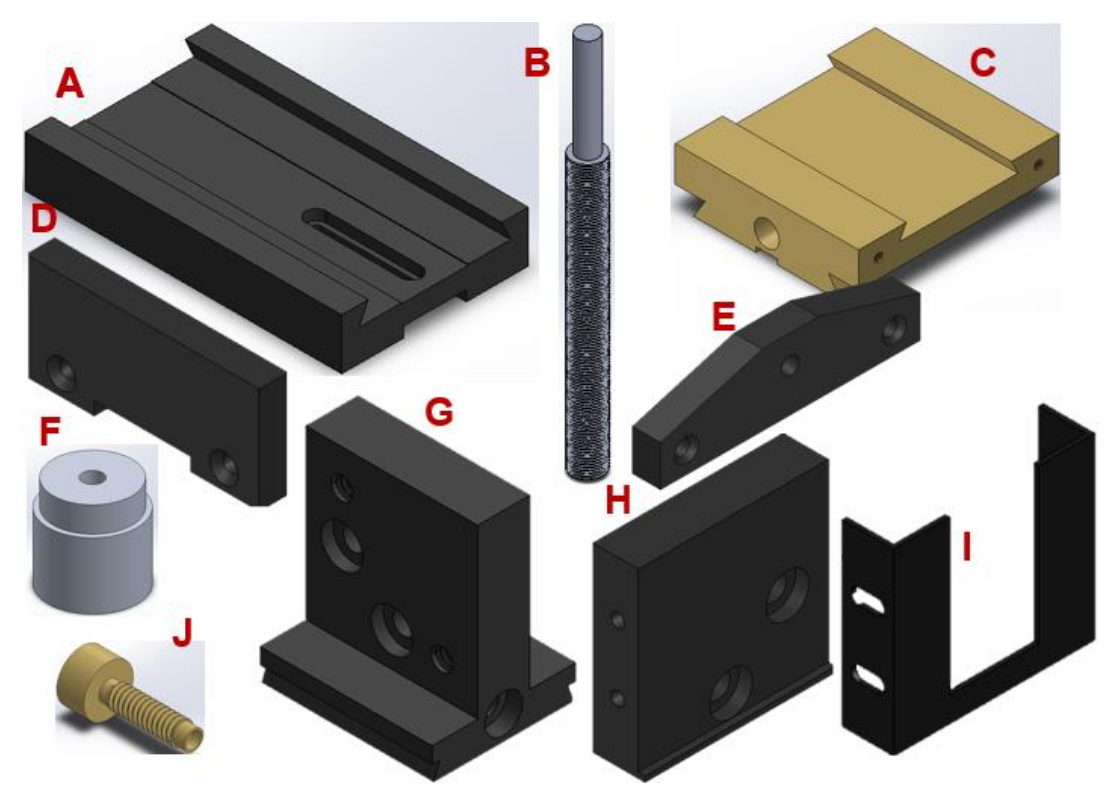

**Figura 3.15. Modelo 3D de piezas. A) Base principal, B) Tornillo sin fin, C) Base secundaria, D) Tapa para base principal, E) Tapa para base secundaria, F) Perilla, G) Base con ajuste de posición para sustrato, H) Superficie para colocar muestra de sustrato, I) Marco sujetador de muestra, J) Tornillo punta de bola para realizar ajuste de posición.**

### **3.1.2 Componentes simples**

Los componentes simples son piezas mecánicas rígidas que forman parte de ensambles más complejos. En este apartado es común encontrar componentes como separadores, placas, tapas, ejes y monturas rígidas, por mencionar algunos ejemplos.

Anteriormente ya se mostraron algunos componentes simples. Sobre todo, aquellas piezas que conforman a los ensambles móviles como es el caso de las monturas para las muestras y bases con desplazamiento que para conseguir esos movimientos precisos y suaves tienen en su interior un conjunto de piezas fijas como son los rieles, bancada, tapas, entre otras. Sin embargo, las piezas simples que se encuentran en el sistema son muchas y variadas, cada una con un propósito en particular.

Con el fin de clasificar estas piezas simples, se crearán tres subgrupos en donde se enlistarán los componentes simples. El primer grupo consta de monturas fijas y contenedores de otras piezas electrónicas, el segundo grupo contendrá todas las placas base faltantes por describir y, por último, el tercer grupo estará compuesto por separadores y ángulos para sujeción. A continuación, se detallan estas piezas y se colocan figuras que faciliten el entendimiento de su funcionalidad.

# i. **Monturas fijas y contenedores**

La Figura 3.16 y 3.17 muestran al contenedor del fotodiodo y su modelo 3D respectivamente. Este pequeño ensamble de 3 piezas (contenedor, tapa y cilindro) está fabricado de plástico PLA con impresión 3D [53, 54]. Sus piezas fueron previamente diseñadas y ensambladas en el programa CAD para posteriormente ser exportadas en archivos STL e impresas en una máquina Protomak Taro ubicada en el Laboratorio de Soluciones en Ingeniería y Diseño en el CIO.

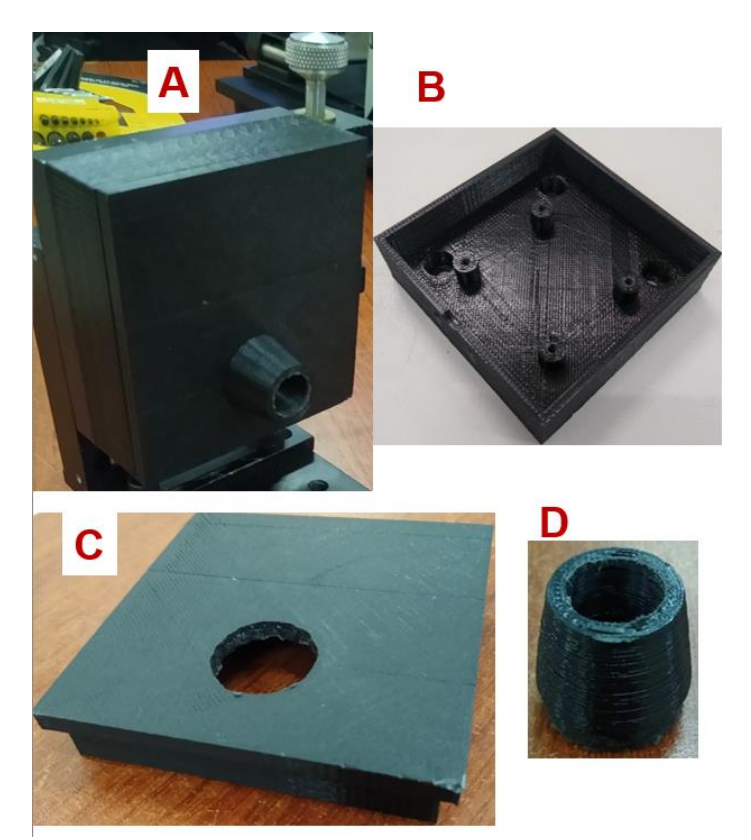

**Figura 3.16. A) Caja/contenedor para fotodiodo, B) Base ranurada para fijación y agujeros roscados para colocar fotodiodo en posición central, C) Tapa, D) Cilindro para precisar el área de sensado y evitar luz espuria.**

Este ensamble cumple varias necesidades con respecto al fotodiodo de luz, componente muy importante en el funcionamiento del sistema. Además de proteger a la placa electrónica que contiene al fotodiodo y su circuito amplificador de señal, el contenedor se diseña sobre las medidas de la montura con desplazamiento vertical para ser fijada sobre esta misma, siendo una extensión de la montura. Utilizando las medidas de la tarjeta electrónica que alberga al fotodiodo, se diseñan los montículos roscados sobre los cuales se fijara el fotodiodo y se asegura así que la posición de su área de sensado esté en el centro de la montura con desplazamiento vertical. La tapa del contenedor tiene un único orificio para la entrada de luz al fotodiodo, el cual es equipado con un cilindro que se ajusta al diámetro exterior de la tapa y también del fotodiodo. Este cilindro consigue precisar los rayos de luz del láser incidentes de manera perpendicular a la superficie del fotodiodo y bloquea aquellos rayos de luz espuria que no están alineados perpendicularmente al fotodiodo.

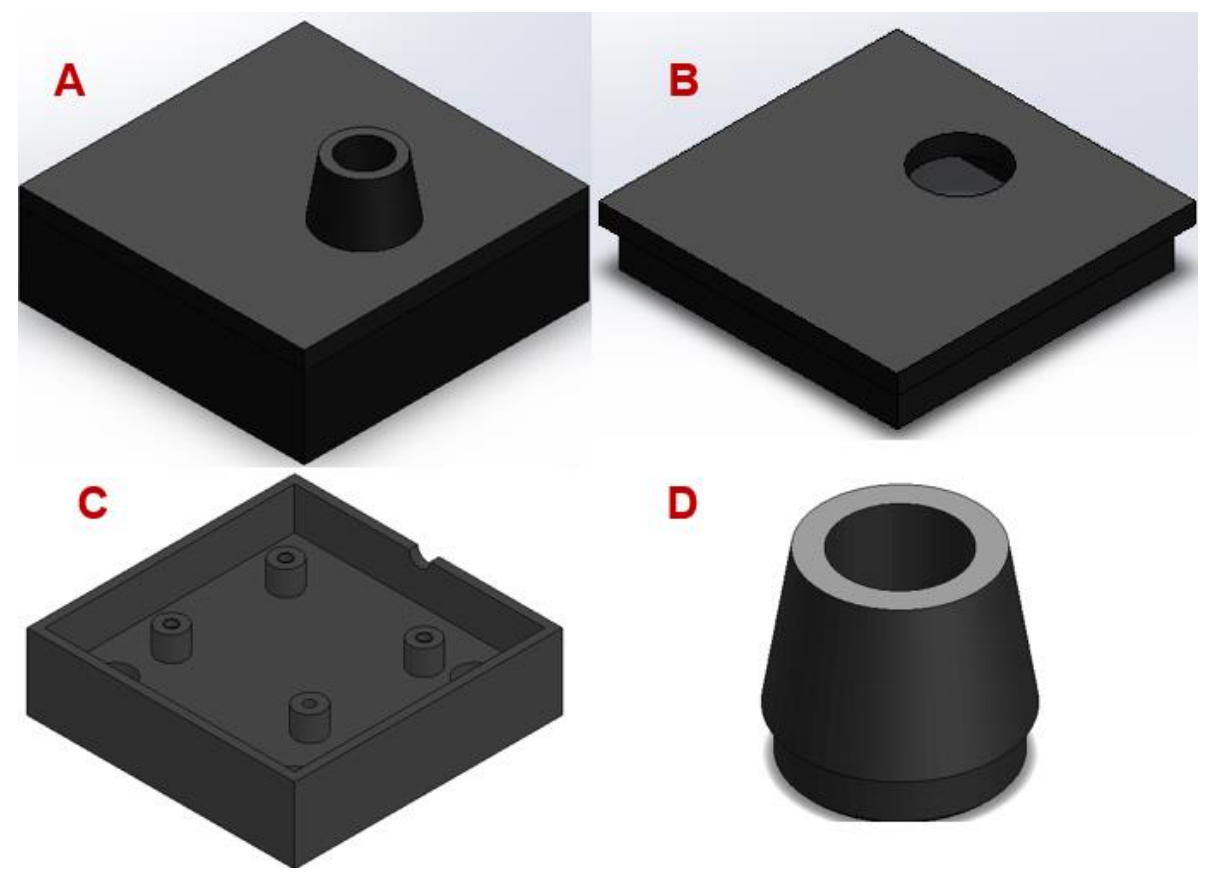

**Figura 3.17. A) Modelo 3D de contenedor para fotodiodo, B) Tapa, C) Base ranurada para fijación y agujeros roscados para colocar fotodiodo en posición central, D) Cilindro para precisar el área de sensado y evitar luz espuria.**

Para la sujeción del láser se diseñó una montura fija (Figura 3.18) con cuatro orificios en su base para atornillar con la base de desplazamiento horizontal que a su vez se monta sobre la base de desplazamiento vertical. De esta manera se proporciona al láser variación de posición en altura y también en sus laterales, para realizar ajustes precisos en la posición final del haz de luz. La montura impresa en 3D se muestra en la Figura 3.18.

Debido a que el haz de luz láser no está polarizado, se rota el polarizador lineal para obtener polarización 'p'. Sin embargo, el diseño de la montura permite realizar ajustes en la rotación del láser si fuera el caso. Una vez encontrada la posición ideal del componente, se fija realizando una opresión en la ranura de la parte superior con ayuda de un tornillo y una tuerca.

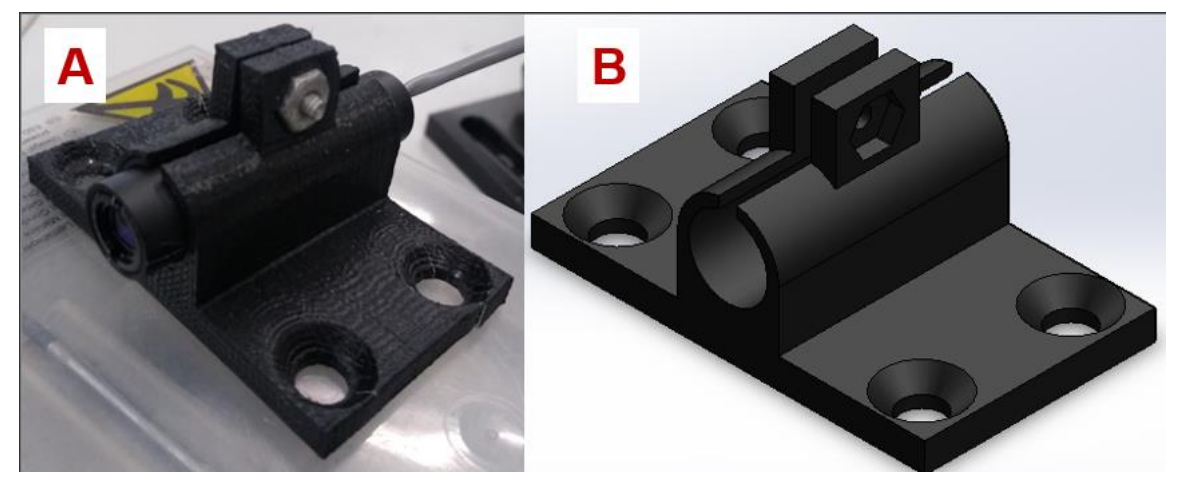

**Figura 3.18. Montura fija para láser semiconductor y su modelo 3D.**

La Figura 3.19 y 3.20 muestran la montura del polarizador lineal. Esta consta de dos piezas, la montura como tal y la tapa (Figura 3.20 D) que se atornilla desde la parte superior y asegura que el polarizador dentro del adaptador cuadrado se mantenga fijo.

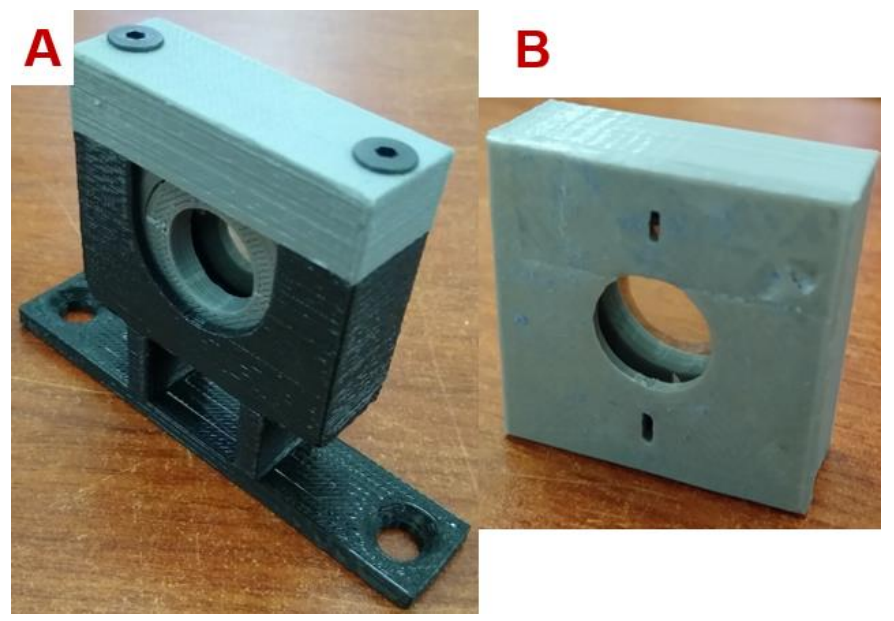

**Figura 3.19. A) Montura fija para polarizador lineal, B) Adaptador cuadrado para polarizador lineal.**

El adaptador cuadrado (Figura 3.19 B) para el polarizador lineal fue diseñado con el objetivo de facilitar la posición de polarización. El polarizador lineal (Figura 3.20 C) es un componente pequeño y circular, cuenta con un aro de material plástico duro con unas marcas blancas que indican el eje de polarización. En el centro se ubica el polarizador. El adaptador cuadrado (Figura 3.20 E) se diseñó y fabricó con unas pequeñas aberturas para alinear con las marcas que tiene de fabrica el componente, de esta manera se puede variar entre polarización paralela o perpendicular solo con rotar 90° el adaptador cuadrado y reposarlo sobre la cara plana que más nos convenga.

Para fijar el polarizador al adaptador, se colocó un opresor interno que se enrosca en la pieza impresa en 3D y oprime con la punta al polarizador desde su diámetro exterior sin provocarle daños. Se coloca una tapa circular (Figura 3.20 F) al otro extremo del adaptador para cubrir al componente y mantenerlo en su posición.

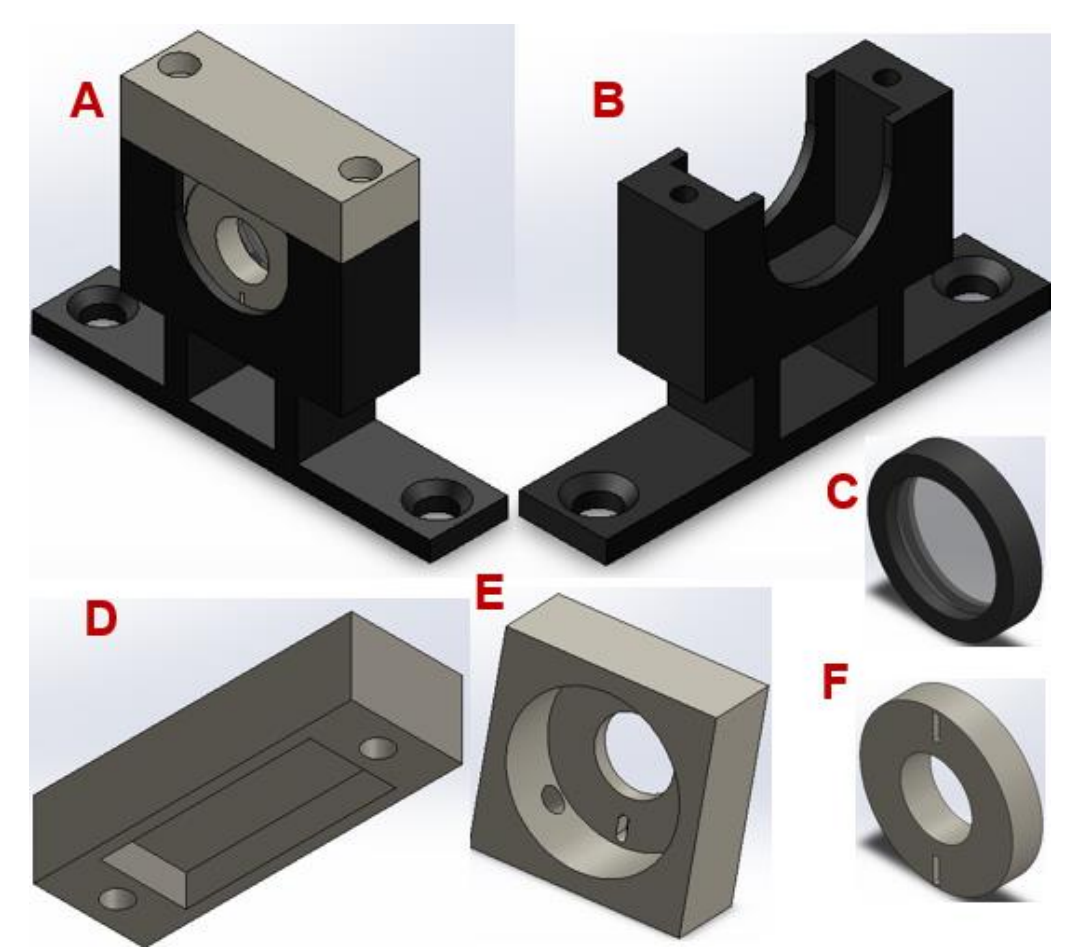

**Figura 3.20. A) Modelo 3D de montura completa de polarizador lineal, B) Base cuadrada, C) Polarizador lineal, D) Tapa de montura, E) Adaptador cuadrado para polarizador, F) Tapa de adaptador.**

El modelo 3D mostrado en la Figura 3.20 acompañado de todas las piezas que conforman el ensamble, simula en su totalidad el armado de este pequeño ensamble. Todas las piezas se fabricaron en impresión 3D a partir de las dimensiones y características del polarizador lineal.

#### ii. **Placas base**

En esta categoría se pueden encontrar tres piezas que otorgan propiedades mecánicas y de alineación muy importantes al sistema. El modelo mostrado en la Figura 3.21 corresponde a la base principal del sistema. Sobre ella se fijan los ensambles principales del sistema junto a la fuente de alimentación principal y la electrónica de control. En la parte inferior de la base se colocan cuatro zapatas de goma que elevan al sistema y le proporcionan estabilidad ante vibraciones e irregularidades en la superficie donde se apoye. Esta base contiene dos espacios

maquinados en sus extremos en la cara superior. Sobre estas guías se monta el ensamble de los motores y el ensamble del láser. Para el caso del ensamble de los motores, se fija el ensamble a la base principal en una posición fija con tres tornillos en las esquinas. Por otra parte, el ensamble del láser puede tener variaciones en su posición al tener ranuras que se deslizan sobre los tornillos laterales. Ambos ensambles quedan perfectamente alineados en sus centros, ya que el diseño y la manufactura de la base principal fue pensada con ese fin. Por último, en la parte central de la base, en medio de los dos ensambles antes mencionados, se coloca la fuente de poder y la electrónica de control dentro de una caja de lámina.

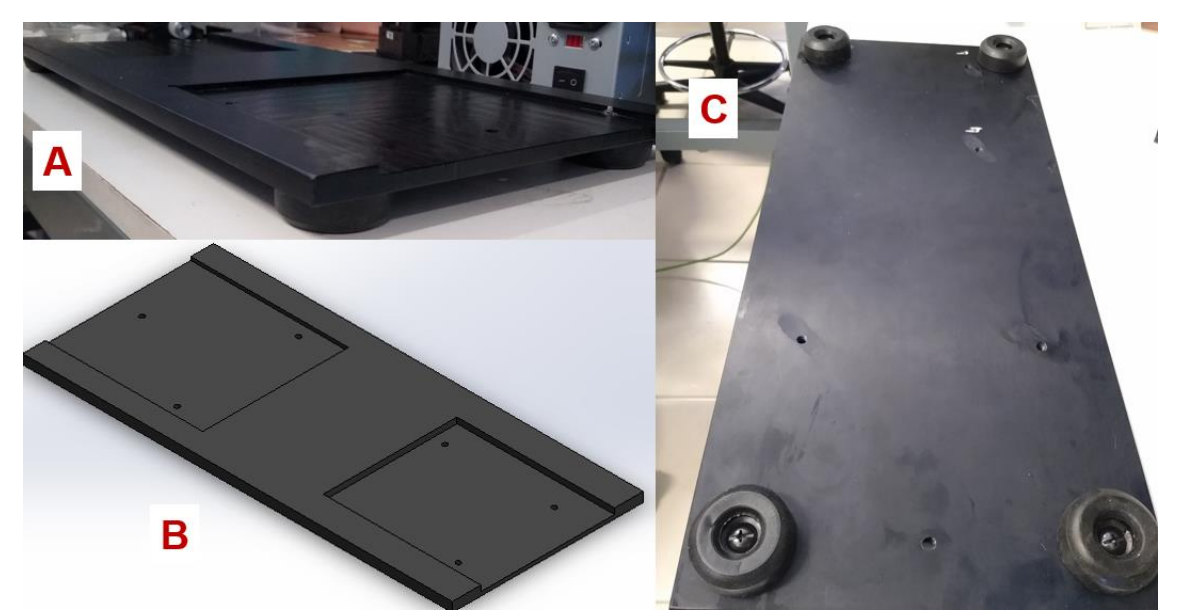

**Figura 3.21. Placa base principal del sistema (A y C) y su modelo 3D (B).**

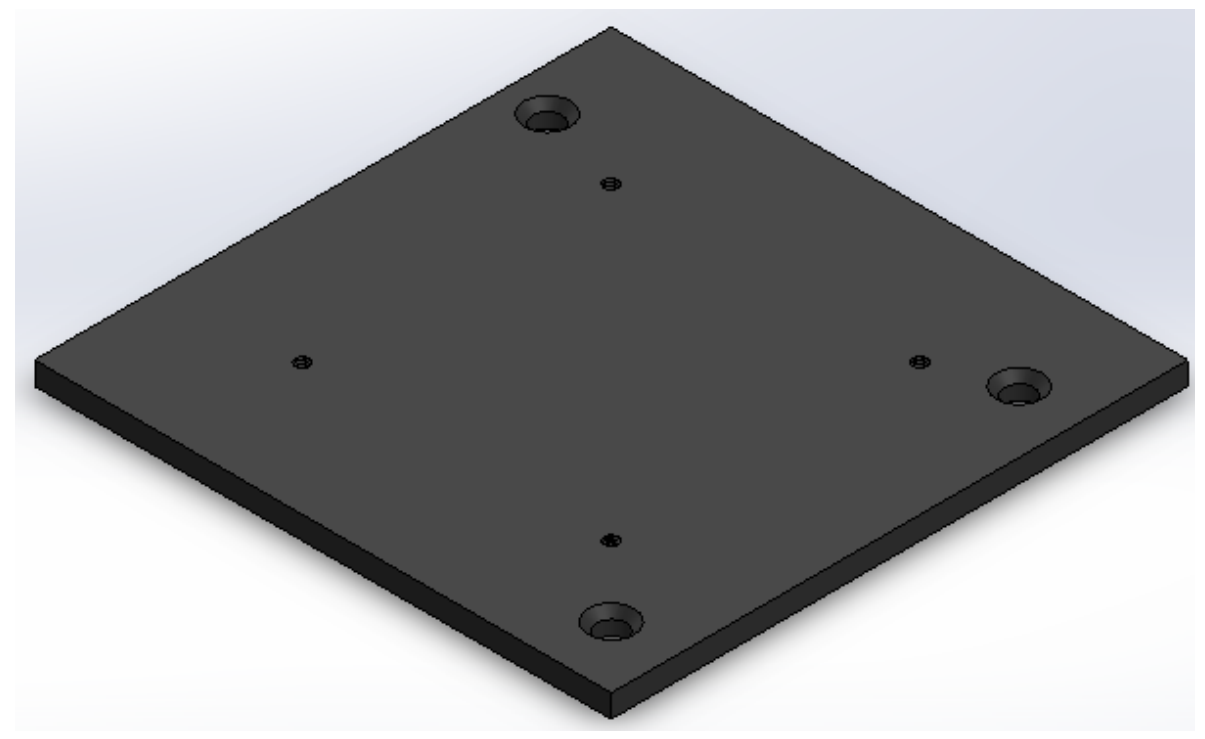

**Figura 3.22. Modelo 3D de placa base de ensamble de motores.**

La placa base mostrada en la Figura 3.22 ayuda a generar un ensamble independiente que contenga a los motores, el fotodiodo y la montura para muestras. De esta manera se puede manipular el ensamble aparte de la base principal con mayor comodidad y mejor manejo de las piezas, tengamos en cuenta que los motores son componentes pesados y difíciles de manipular cuando están montados uno sobre el otro.

Esta base permite fijar a los motores metódicamente colocando uno sobre el otro para posteriormente sujetarlos con tornillos largos que se enrosquen directamente sobre la base con rosca. Ya que los motores están fijos, basta con tomar el ensamble completo y colocarlo en la base principal, donde ubicaremos la ranura que se ajuste mejor a sus dimensiones y alinearemos los agujeros roscados de la base principal con las ranuras en la placa base del ensamble de motores. Las perillas de los motores siempre quedan hacia el mismo lateral de la base principal, y en general, los componentes del sistema siempre se ensamblan en un mismo sentido y posición a excepción del ensamble del láser que tiene la característica de variación de posición de proximidad con respecto al ensamble de motores.

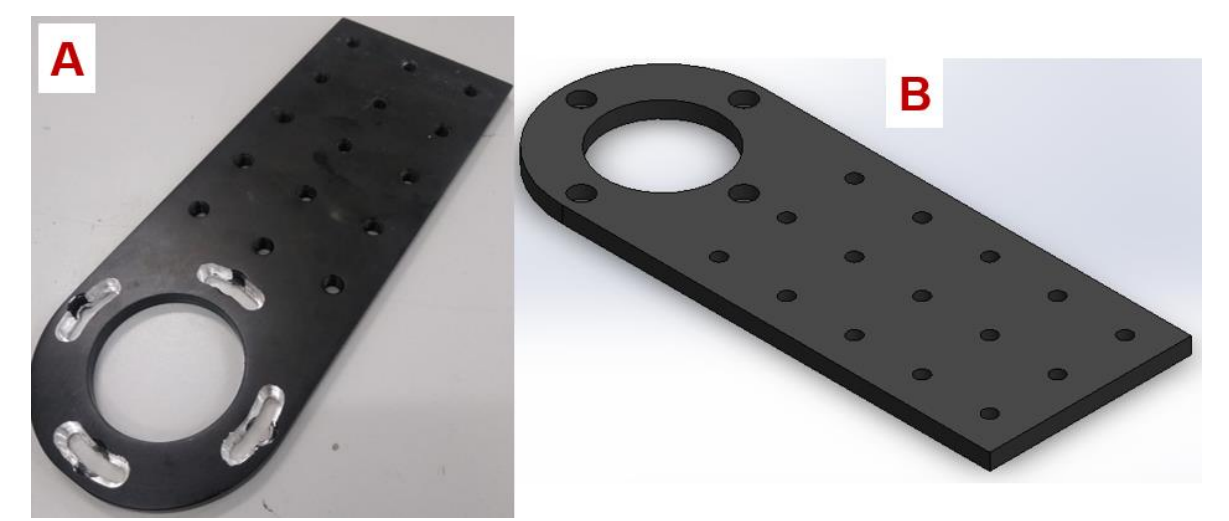

**Figura 3.23. Placa base rotatoria de fotodiodo y su modelo 3D.**

La placa base rotatoria del fotodiodo transmite directamente la rotación del motor superior al fotodiodo en el extremo de la placa. Esta contiene un agujero en uno de sus extremos con cuatro ranuras a 90° aproximadamente para colocar 4 tornillos y realizar la fijación con la plataforma de la platina rotatoria. Las ranuras permiten un pequeño ajuste en la posición de la base con respecto a la plataforma de la platina. A lo largo de toda la superficie de la base encontramos un patrón de agujeros roscados para agregar cualquier pieza o componente. No es hasta el extremo opuesto de la placa base en donde se ubica el fotodiodo completo montado dentro de su contenedor fijo a la montura con desplazamiento vertical.

### iii. **Separadores y ángulos de sujeción**

La importancia de los separadores radica principalmente en proporcionar holgura a las uniones entre componentes con movimiento rotacional como es el caso de los motores.

Los cuatro separadores más pequeños mostrados en la Figura 3.24 corresponden a la placa base que sostiene al fotodiodo. Estos separadores elevan a esta base del fotodiodo de la plataforma giratoria de la platina, de esta manera ajustamos la posición en altura del fotodiodo con respecto a la altura de las muestras en las monturas.

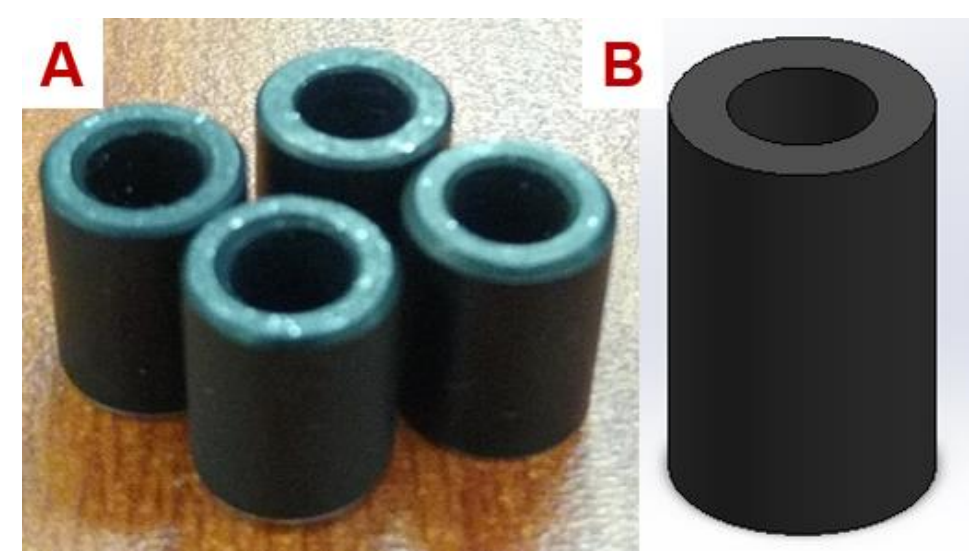

**Figura 3.24. Separador pequeño entre platina rotatoria superior y placa base rotatoria de fotodiodo, y su modelo 3D.**

Los separadores más grandes (Figura 3.25) se colocan entre las dos platinas rotatorias (motores). Las platinas tienen tres agujeros en tres de sus esquinas, el motor eléctrico a pasos, sus conexiones y la transmisión de tornillo sin fin ocupan el espacio de la cuarta esquina. Con estos separadores se nivela la superficie superior del motor inferior con la superficie inferior del motor dos y permite realizar el ensamble de las platinas rotatorias.

Por las razones mencionadas anteriormente, no es posible empalmar una platina sobre la otra sin usar separadores, simplemente porque la irregularidad en la esquina donde se ubica el motor a pasos no lo permite. Los tres separadores mostrados en la Figura 3.25 aseguran que la unión entre las dos platinas sea uniforme, sólida y alineada. Es decir, estos separadores colocados en las tres esquinas restantes que si tienen agujeros tienen las mismas dimensiones en altura, además de tener un pequeño resaque que se inserta en cada uno de los agujeros de la platina inferior. La platina superior se coloca exactamente en la misma posición que la inferior, una sobre la otra apoyándose la platina rotatoria superior en los separadores.

Se sujetan la platina superior, los separadores y la platina rotatoria inferior a la placa del ensamble de platinas rotatorias, proporcionando rigidez. Es importante mencionar que antes de este proceso descrito se debe colocar en la platina inferior el vástago que se puede observar en la Figura 3.26, el cual se atornilla directamente a la plataforma de la platina.

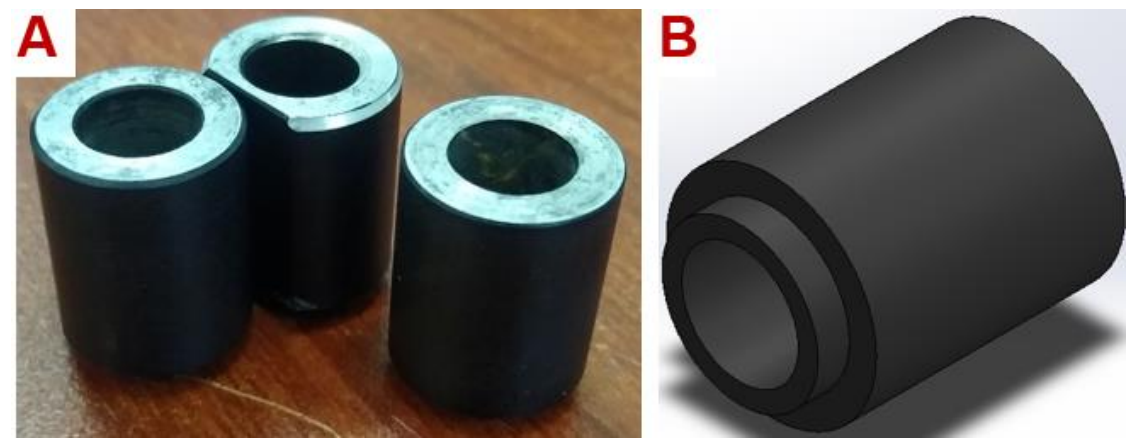

**Figura 3.25. Separador grande entre platina rotatoria inferior y platina rotatoria superior y su modelo 3D.**

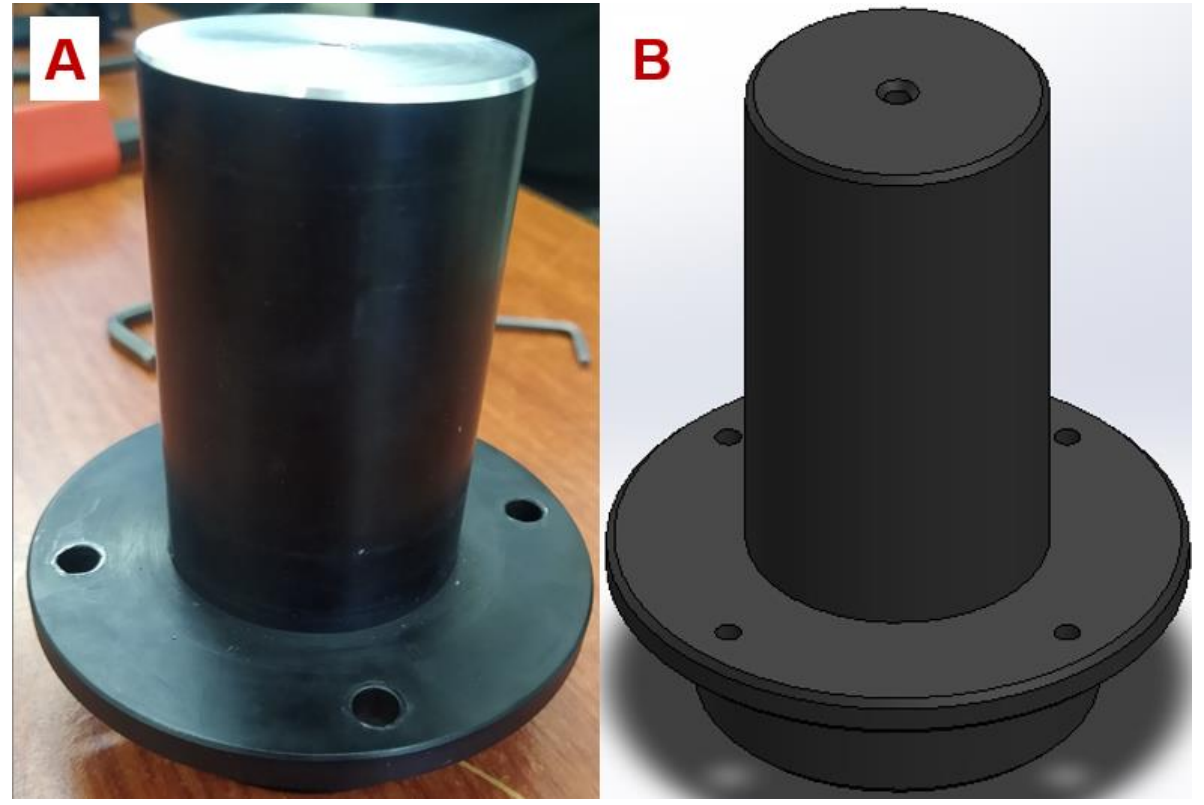

**Figura 3.26. Vástago de platina rotatoria inferior y su modelo 3D.**

El vástago de platina rotatoria inferior (Figura 3.26) transfiere el movimiento rotacional del motor inferior a la parte superior del ensamble de motores. Ambas platinas rotatorias tienen en su plataforma un orificio amplio. El vástago de la platina inferior utiliza esta característica para acoplarse a la plataforma inferior utilizando

tornillos y atravesando la plataforma superior hasta sobresalir un par de centímetros por encima de la placa base del fotodiodo. Esto con el fin de colocar las muestras en una posición optima de sensado.

El vástago de la platina rotatoria inferior tiene un agujero roscado justo en el centro de su cara superior para atornillar la base de deslizamiento de monturas de muestras que se mostró en la Figura 3.12, de esta manera queda fija la base de deslizamiento al motor inferior y se le proporciona movimiento controlado.

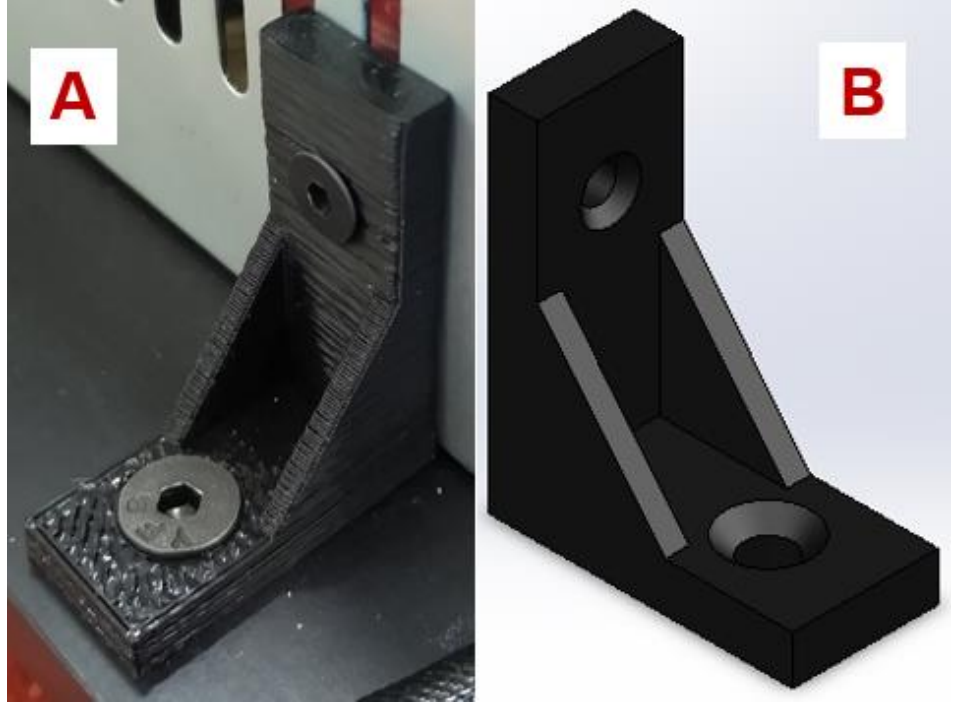

**Figura 3.27. Ángulo para fijación de fuente de poder y su modelo 3D.**

Para fijar a la base principal, la caja de lámina que contiene la fuente de poder y la electrónica de control utiliza tres ángulos de 90° de plástico impresos en 3D en sus esquinas, es posible observar estas piezas en la Figura 3.27. Los ángulos sujetan a la fuente de manera vertical utilizando tornillo y tuerca, la cara horizontal del ángulo que tiene contacto con la placa base, se atornilla directamente en un agujero roscado sobre la placa base principal.

Se fabricó en plástico con impresión 3D una plataforma que se eleva sobre la tarjeta electrónica de la fuente de poder para aprovechar el espacio disponible en la caja de lámina de la misma fuente de poder. Sobre esta plataforma (Figura 3.28) se colocan los componentes electrónicos para llevar a cabo el control, la tarjeta de adquisición y control de datos, acompañada de una tarjeta que acopla los datos adquiridos por el fotodiodo y el control del láser, más adelante se darán más detalles sobre este componente electrónico. La estructura fue diseñada a partir de dimensiones específicas de los componentes electrónicos.

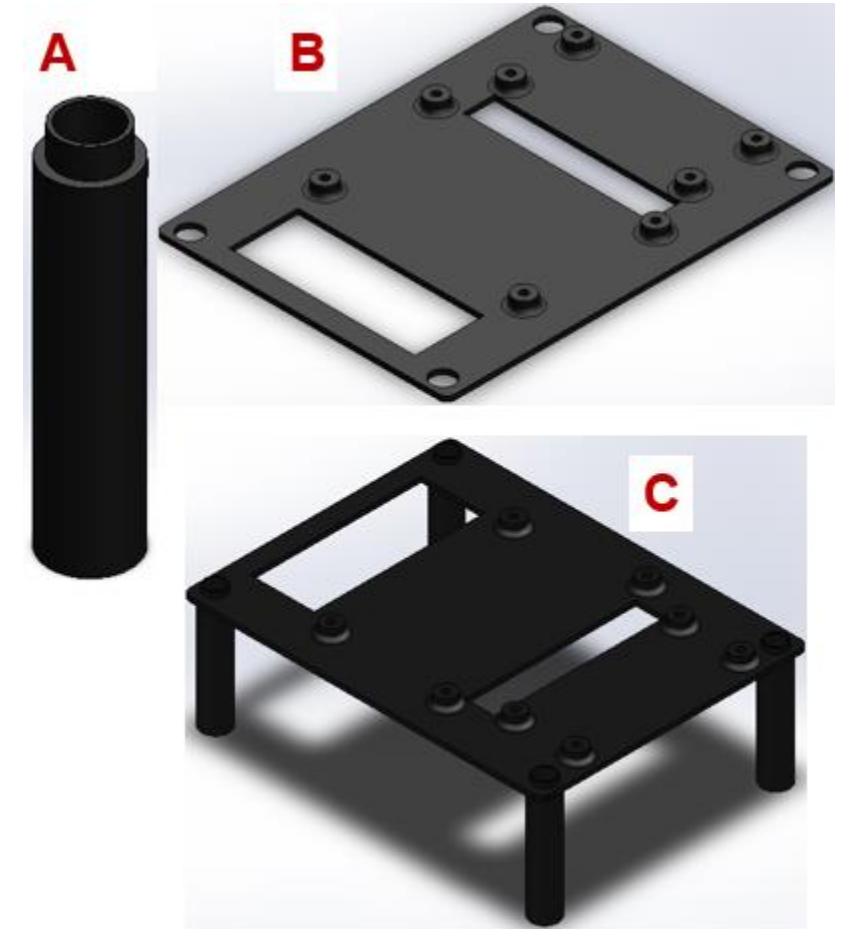

**Figura 3.28. A) Cilindro hueco elevador, B) Plataforma, C) Ensamble de plataforma elevadora de componentes electrónicos de control.**

# **3.2 Diseño y simulación electrónica**

La simulación electrónica se realizó con el programa de Proteus 8 Profesional. Los diagramas esquemáticos y la simulación CAD de las tarjetas acopladoras para el láser y el fotodiodo se realizaron con el programa de Proteus 8 Profesional en colaboración con el programa de diseño y simulación mecánica SolidWorks 2018. Los archivos CAD de los componentes electrónicos se importaban de un programa a otro para realizar simulaciones más precisas y detalladas.

La electrónica del sistema se divide en dos grupos: de potencia y de control. La electrónica de potencia abarca los componentes de la fuente de poder principal. Los componentes electrónicos del sistema exigen características específicas a la fuente de poder, una variedad de voltajes de 5v DC, ±12v DC y GND compatible con todas estas terminales de voltaje. La fuente de poder proporciona la corriente suficiente a todos los componentes electrónicos tales como los motores a pasos, el fotodiodo, el láser, etc.

Por otra parte, la electrónica de control funciona permanentemente con la computadora conectada. La conexión USB serial proporciona el voltaje necesario para que la tarjeta de adquisición de datos pueda operar. Los componentes electrónicos utilizados en el sistema se enlistan en la Tabla 3.2. La electrónica es confinada en una base cuadrada de chapa metálica, aislada del exterior y ocupando un espacio reducido.

| Lista de componentes electrónicos                                |                 |                |                  |                                 |
|------------------------------------------------------------------|-----------------|----------------|------------------|---------------------------------|
| <b>Componente</b>                                                | <b>Cantidad</b> | <b>Marca</b>   | <b>Modelo</b>    | <b>Costo</b><br><b>Unitario</b> |
| Módulo de Diodo Láser                                            | 1               | <b>Newport</b> | LPM639-<br>30C   | \$3,000<br><b>USD</b>           |
| <b>Fotodiodo</b>                                                 | 1               | Hamamatsu      | S1226-<br>5BK    | \$50 USD                        |
| Platina Rotatoria Motorizada                                     | 2               | <b>STANDA</b>  | 8MR180-2         | \$1,000<br><b>USD</b>           |
| Tarjeta con fotodiodo y<br>etapa de amplificación de<br>señal    | 1               | N/A            | N/A              | N/A                             |
| Tarjeta de adquisición de<br>datos                               | 1               | Arduino        | Mega 2560        | \$48 USD                        |
| Controlador de motores a<br>pasos                                | 1               | Adafruit       | V <sub>2.3</sub> | \$450<br><b>MXN</b>             |
| <b>Fuente de poder</b>                                           | 1               | Blazar         | <b>AF-B400E</b>  | \$500<br><b>MXN</b>             |
| Tarjeta de sensado de<br>finales de carrera                      | 1               | N/A            | N/A              | N/A                             |
| Acoplamiento de señal de<br>fotodiodo y control PWM del<br>láser | 1               | N/A            | N/A              | N/A                             |

**Tabla 3.2. Lista de componentes electrónicos del sistema.**

El módulo de diodo láser mostrado en la Figura 3.29 es la fuente de luz principal que atravesará la muestra antes de llegar al fotodiodo para adquirir el valor de la intensidad de la luz en datos digitales que posteriormente se someten a un análisis con ayuda de la programación y el control digital.

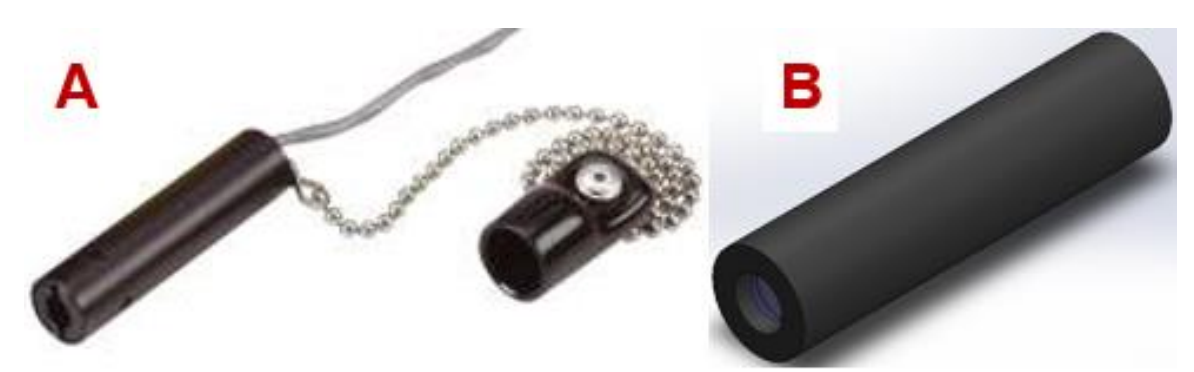

**Figura 3.29. Módulo de Diodo Láser Newport LPM639-30C y su modelo 3D.**

El módulo de diodo láser LPM639-30C [55] es una opción económica para aplicaciones con fuente de alimentación sencilla. Este módulo incluye al diodo y la óptica de colimación en un mismo ensamble. Su longitud de onda es de 639 nm con un haz circular de 30 mW de potencia. Requiere de una fuente de alimentación externa de 3.5 - 5 VDC.

Otras especificaciones del módulo son el diámetro de su haz, el cual es de 1.48 mm^2, su corriente máxima de operación es de 120 mA, opera a una temperatura de 0° a 40° C, tiene unas dimensiones de Ø12.7 \* 50.8mm.

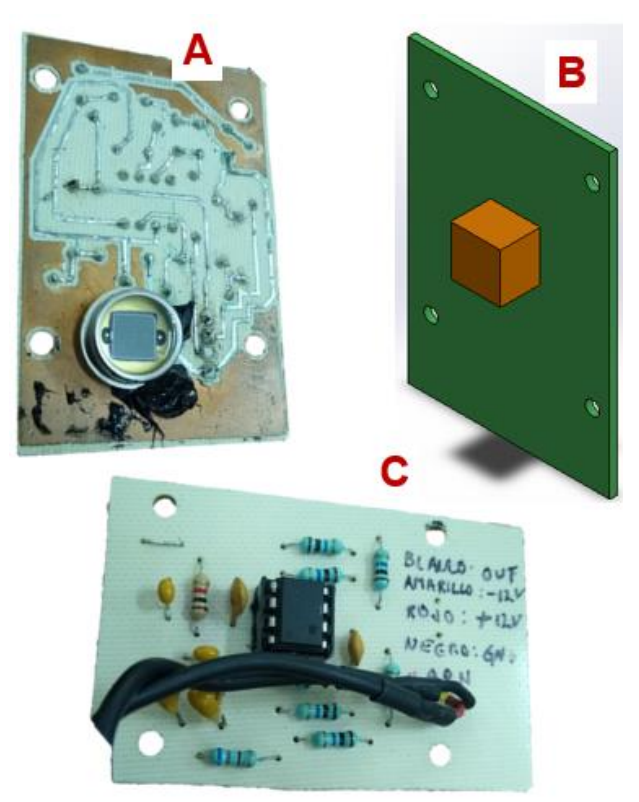

**Figura 3.30. Tarjeta con fotodiodo de silicio Hamamatsu S1226-5BK, etapa de amplificación de señal (A y C) y su modelo 3D representativo en dimensiones (B).**

Los fotodiodos son ampliamente utilizados en aplicaciones de alta velocidad de sensado, el funcionamiento del fotodiodo fluye de la siguiente manera: se proyecta el haz de luz láser sobre la muestra (prisma o sustrato), se produce un reflejo por la muestra y se captura con el fotodiodo.

Algunas otras especificaciones del fotodiodo son:

- Diámetro de área de sensado: 5 mm.
- Respuesta espectral: 200 1000 nm.
- Tiempo de respuesta: 14 ns.

La Figura 3.30 muestra la tarjeta electrónica que contiene al sensor fotodiodo Hamamatsu [56] en los incisos A y C. Esta tarjeta contiene también una etapa de amplificación de señal de 0 a 12 voltios, debido a que la señal producida por el fotodiodo es demasiado pequeña y se vuelve complicado de medir con precisión. Esta tarjeta electrónica se fabricó a partir de la simulación del esquema eléctrico de la Figura 3.31 realizado en el programa de diseño eléctrico/electrónico Proteus 8 Profesional. En la imagen podemos observar el circuito amplificador operacional, el fotodiodo y la alimentación de ±12v, GND y un pin de salida de la señal que va directo a la tarjeta de adquisición de datos.

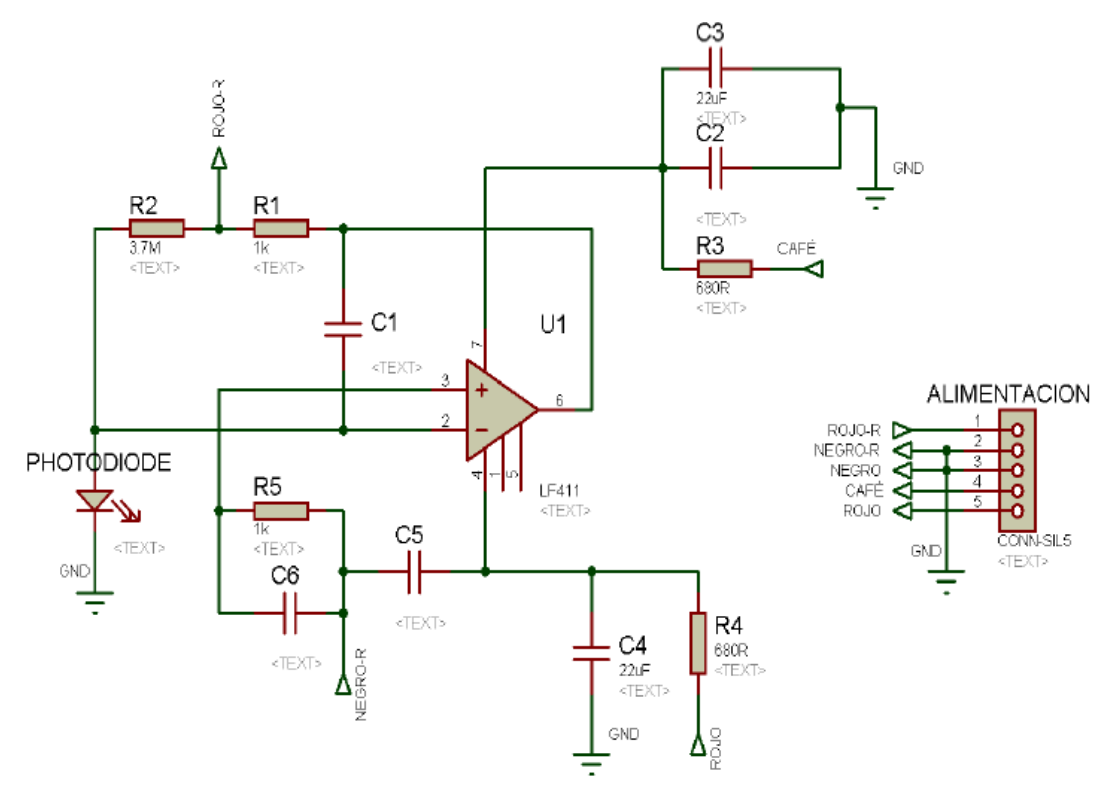

**Figura 3.31. Esquema eléctrico del fotodetector.**

La platina rotatoria es controlada de manera electrónica digital utilizando un motor a pasos bipolar. Los motores a pasos que operan con el esquema bipolar requieren de cambio de dirección del flujo de corriente a través de sus bobinas en una secuencia apropiada para provocar el movimiento rotacional constante. Por lo general, la corriente que manejan las bobinas es muy elevada para las cifras que manejan las tarjetas de adquisición de datos y control, por lo que es necesario incluir un puente H [57] por bobina.

En nuestro caso, el motor a pasos se incluye en el ensamble de la platina rotatoria, ocupando una de las esquinas de la platina para conectar el motor a pasos con la transmisión del tornillo sin fin. Los motores a pasos mostrados en la Figura 3.32 pertenecen a las platinas STANDA 8MR180-2. Estos tienen una perilla que permite realizar ajustes manuales de posición de la plataforma, ya que se conecta directamente con el vástago del motor y con la transmisión de tornillo sin fin. Además, las platinas son equipadas con un conector DB9, el cual utiliza 4 terminales para las dos bobinas de cada motor y dos terminales más para tener control de un interruptor mecánico ubicado en el interior de la plataforma giratoria de la bobina, que sirve como final/inicio de carrera de la plataforma.

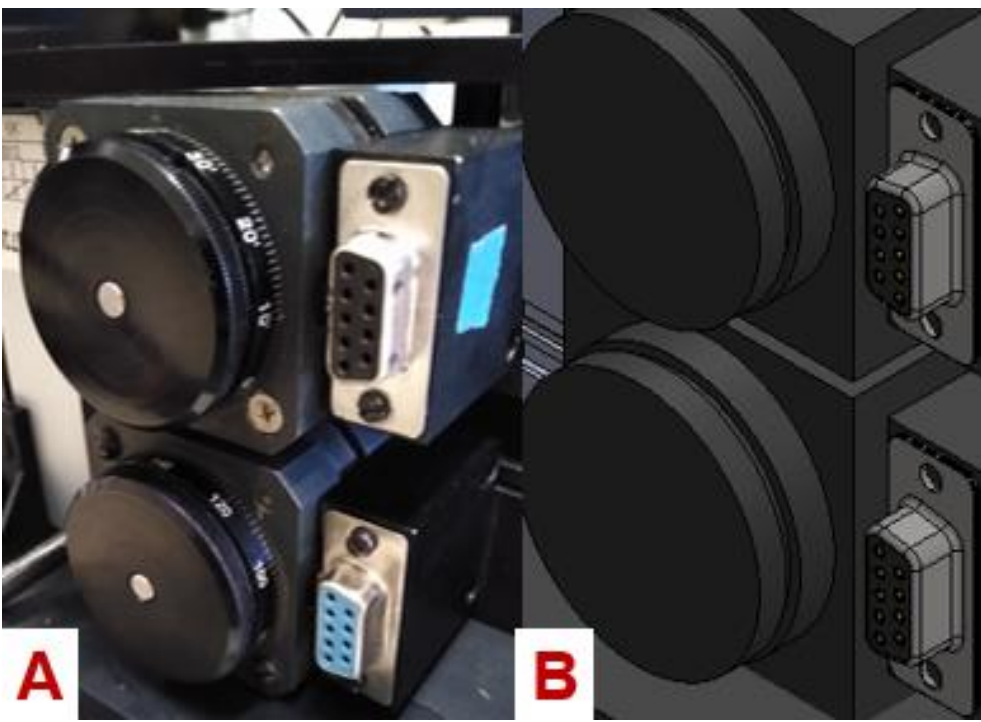

**Figura 3.32. Conexiones eléctricas de las bobinas de los motores a pasos de las platinas rotatorias.**

En total son seis las terminales del conector DB9 que se utilizan. Todas ellas se controlan desde la computadora en su programa diseñado para la adquisición y control de datos. Los motores a pasos son controlados con ayuda de la tarjeta Motor Shield Adafruit v2.3 [58] (Figura 3.33) que contiene los puentes H necesarios para controlar hasta dos motores a pasos. Esta tarjeta como su nombre lo indica se coloca sobre la tarjeta Arduino Mega 2560 como si fuera un escudo. Tiene las dimensiones para acoplarse perfectamente a un Arduino UNO, por lo que en un Arduino Mega 2560 que es más grande, quedan varios pines digitales y analógicos disponibles para ser utilizados.

La tarjeta Motor Shield v2.3 se alimenta con el mismo voltaje proporcionado por la tarjeta Arduino. De la misma manera, los motores conectados a sus terminales pueden ser alimentados con este voltaje, sin embargo, tiene la opción de alimentar de manera externa con hasta 12 VCD para dar potencia suficiente a los motores.

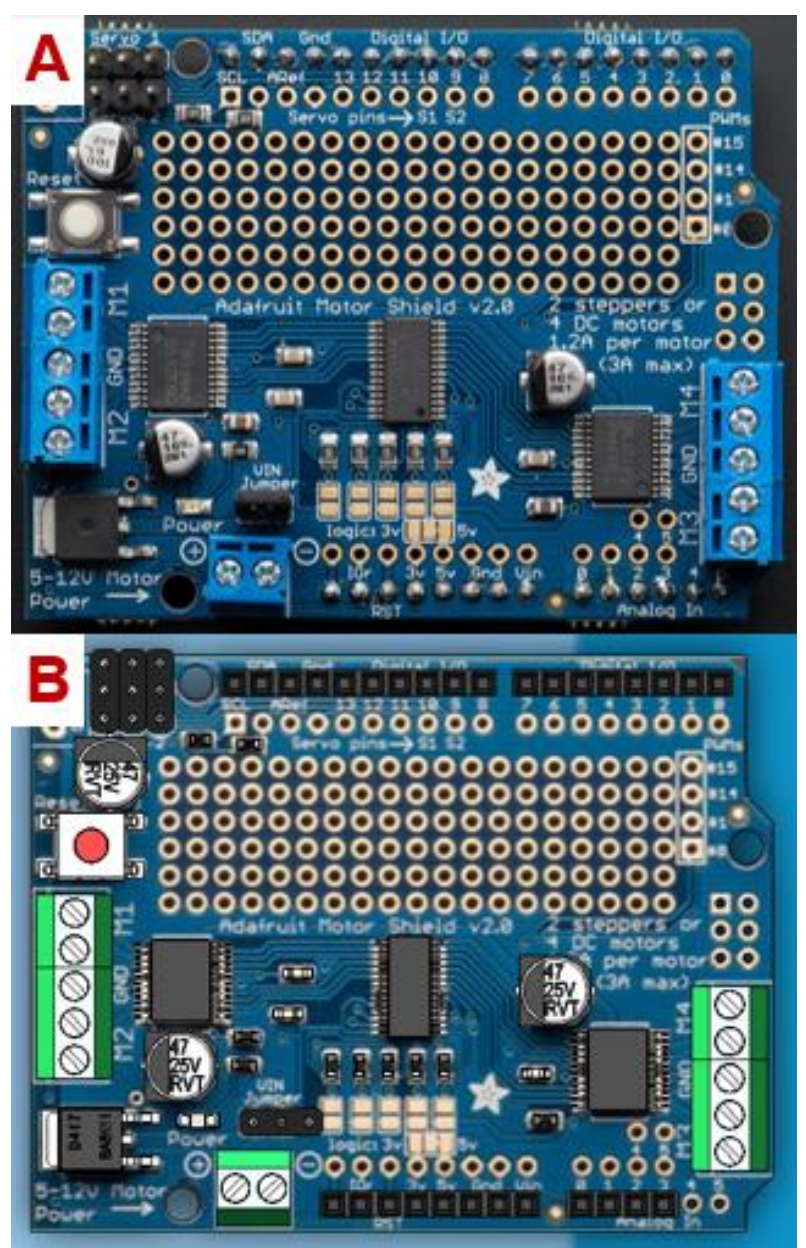

**Figura 3.33. Controlador de motores Motor Shield Adafruit v2.3 y su modelo 3D.**

Las características principales del Motor Shield Adafruit v2.3 son:

• Comunicación I2C con la placa Arduino.

- 2 conexiones para servomotor de 5 VCD.
- Alimentación externa de 4.5 a 13.5 VCD.
- Hasta cuatro motores CD con movimiento en ambos sentidos.
- Hasta dos motores paso a paso (unipolar o bipolar).
- La fuente de alimentación externa usada para los motores está aislada de la fuente de alimentación lógica del Arduino. Disminuye el ruido electrónico.
- Compatible con Arduino UNO, Leonardo, Mega, Diecimila y Duemilanove [59].
- Librería original del fabricante Adafruit.

La placa Arduino Mega 2560, se muestra en la Figura 3.34, su principal función es adquisición, control y procesamiento de los datos del sistema. La tarjeta es alimentada por conexión USB que se realiza con la computadora. Sus salidas digitales y analógicas se utilizan para controlar la intensidad de la luz del láser, adquirir los datos del fotodiodo y estar pendiente de cuando los interruptores de final de carrera de cada motor son presionados, indicando la posición 0°.

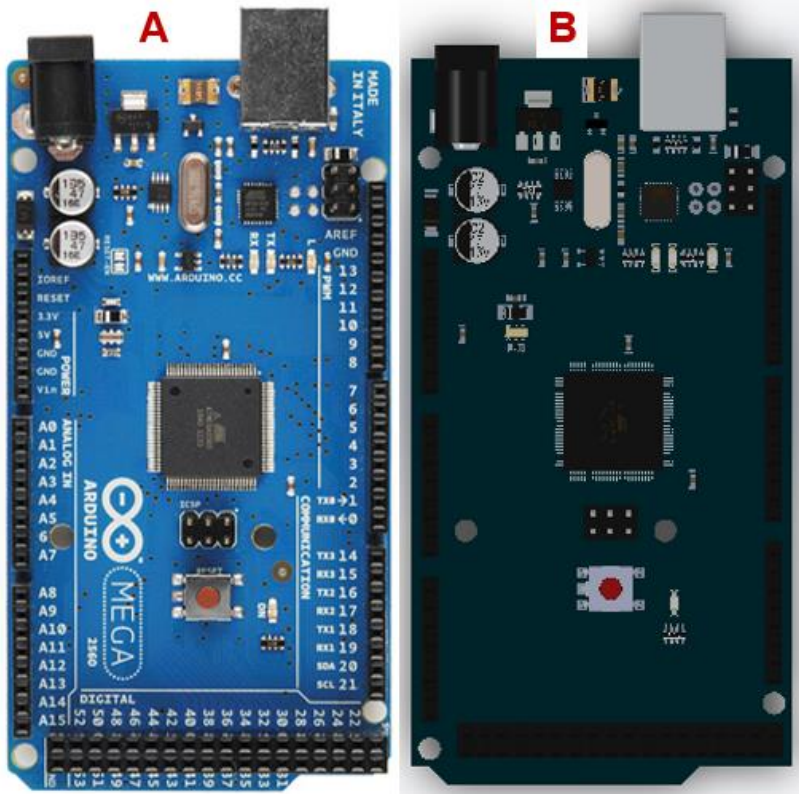

**Figura 3.34. Arduino Mega 2560 y su modelo 3D.**

El Arduino Mega 2560 tiene la posibilidad de trabajar mediante código embebido en su microprocesador de manera lineal y repetitiva mientras se suministre voltaje y no ocurran errores de conexión con algún sensor o actuador. Sin embargo, utilizando el programa de instrumentación en tiempo real LabVIEW y la librería de LINX para realizar control de tarjetas Arduino, es posible realizar la adquisición, control y

procesamiento de los datos desde el programa de LabVIEW en tiempo real sin pérdida de datos, dependiendo de la estructura de programación que se utilice.

Las principales características que sobresalen del Arduino Mega 2560 son:

- Utiliza un microcontrolador ATmega2560.
- Interfaz USB-Serie que permite reprogramar el microcontrolador utilizando una computadora, cable USB y el programa Arduino IDE.
- Led integrado en Pin 13 y led de encendido.
- Frecuencia máxima de CPU de 16 MHz.
- Botón de reinicio.
- 256 kB de memoria FLASH, 8kB de memoria SRAM y 4 kB de memoria EEPROM.
- Resolución de 10 bits por entrada analógica (1024 valores).
- Voltaje de operación máximo de 6 VDC.
- Puede ser alimentado a través del conector USB o del conector Jack.

El sistema utiliza las ventajas del Arduino Mega 2560 combinado con la tarjeta controladora de motores de la marca Adafruit [60]. Al ser empalmadas una sobre la otra, las dimensiones que ocupan y su peso son verdaderamente bajos, ofreciendo la opción de realizar un ensamble compacto y ligero dentro de la misma caja de lámina que contiene a la fuente de poder.

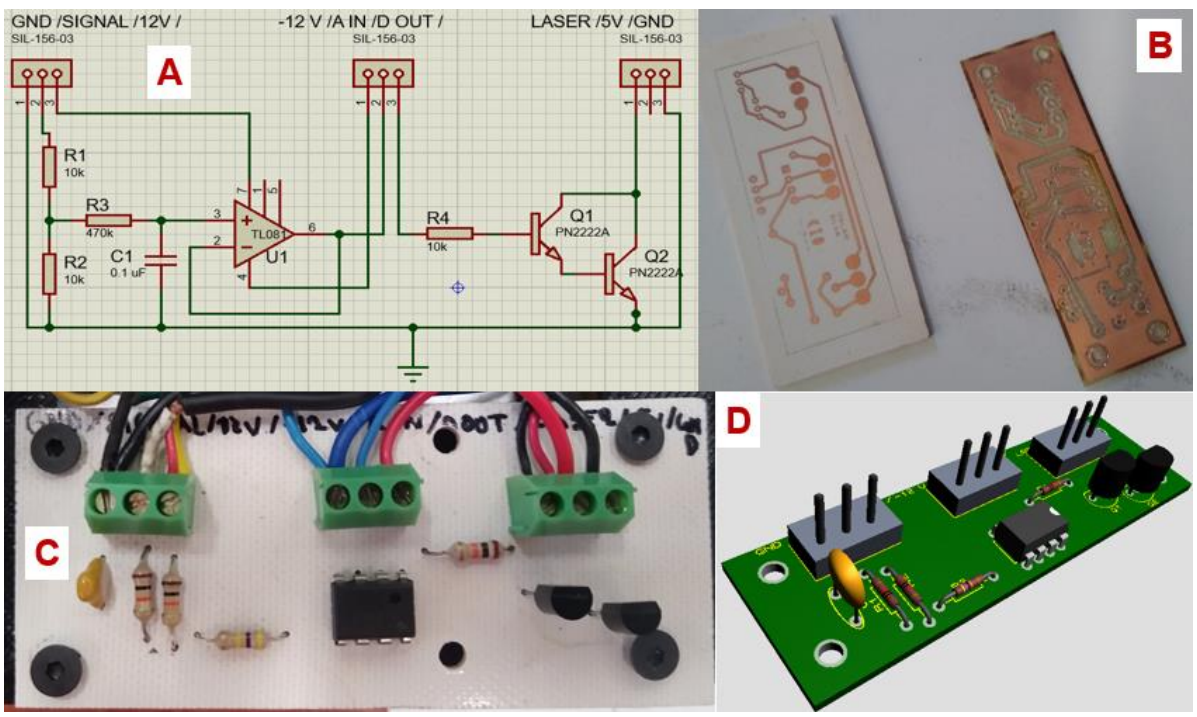

**Figura 3.35. A) Diagrama esquemático de tarjeta de control de láser y adquisición de datos de fotodiodo, B) Fabricación de tarjetas electrónicas impresas y maquinadas, C) Tarjeta de control de láser y fotodiodo terminada y ensamblada, D) Visualización 3D en el programa de diseño electrónico Proteus 8 Profesional.**

El láser y el fotodiodo requieren de una etapa electrónica adicional para funcionar de manera óptima. El control del láser se realiza por PWM (Modulación por Ancho de Pulsos) [61], sin interferencias y de manera precisa. El diseñó de un circuito con dos transistores PNP en cascada que suaviza la señal cuadrada del PWM, mantiene estable la señal de control del láser sin perder ese rango de control de intensidad de 0-100%.

Por otra parte, recordando los parámetros básicos del fotodiodo, su funcionamiento se basa en un amplificador operacional que amplifica la señal de salida a un valor máximo de 12 volts. Sin embargo, la tarjeta Arduino necesita forzosamente señales de 5 VDC máximo, por lo que fue necesario implementar un circuito divisor de voltaje seguido de un filtro pasa bajas y un amplificador operacional para obtener una señal limpia y precisa con un rango de 0-5 VCD en la señal de salida del fotodiodo.

Estos dos circuitos para el láser y el fotodiodo se diseñaron y fabricaron en una misma tarjeta electrónica, mostrada en la Figura 3.35. El circuito esquemático contiene todos los componentes necesarios para realizar el divisor de voltaje, el filtro pasa bajas, el amplificador operacional y los transistores en cascada. Contiene las entradas de voltaje para alimentar al fotodiodo, la señal de salida del fotodiodo, el pin analógico de entrada, el pin digital de salida de la tarjeta Arduino y las terminales del láser.

A partir del diagrama esquemático se diseñó el circuito impreso. Se fabricó la tarjeta electrónica con dos propuestas diferentes. La primera de ellas, la clásica impresión de tinta sobre el cobre para posteriormente utilizar ácido para retirar el sobrante, y una alternativa más moderna utilizando una máquina de control numérico computarizado [62].

La Figura 3.36 muestra el ensamble electrónico que se genera entre la tarjeta Arduino y la tarjeta Adafruit, tanto en su forma física como en su modelo 3D. De esta manera es posible simular con mayor detalle la electrónica del sistema enfocado a la construcción, dimensiones, distribución y manejo de espacios de los demás componentes mecánicos y ópticos. Considerando en todo momento la portabilidad y el tamaño reducido del sistema.

Estos componentes electrónicos de control se ensamblan dentro de la caja de lámina de la fuente de poder. Para conseguir esto, se diseñó una plataforma elevada sobre la tarjeta de la fuente de poder que funja como base para la electrónica de control y así aprovechar el espacio sin afectar la distribución que tiene de fábrica la fuente. La plataforma es de plástico impresa en 3D y contiene ocho ranuras roscadas para fijar la tarjeta de adquisición de datos Arduino Mega 2560 y a la tarjeta del fotodiodo-láser. Cuatro postes de plástico impresos en 3D se atornillan al contenedor de chapa metálica y otorgan a la plataforma el soporte y la altura necesaria para no afectar a los componentes de la fuente, además que, al ser de plástico, evitamos el riesgo de cortos circuitos. Un par de ranuras entre las tarjetas de control permiten realizar el cableado entre ellas y con los voltajes entregados por la fuente de poder.

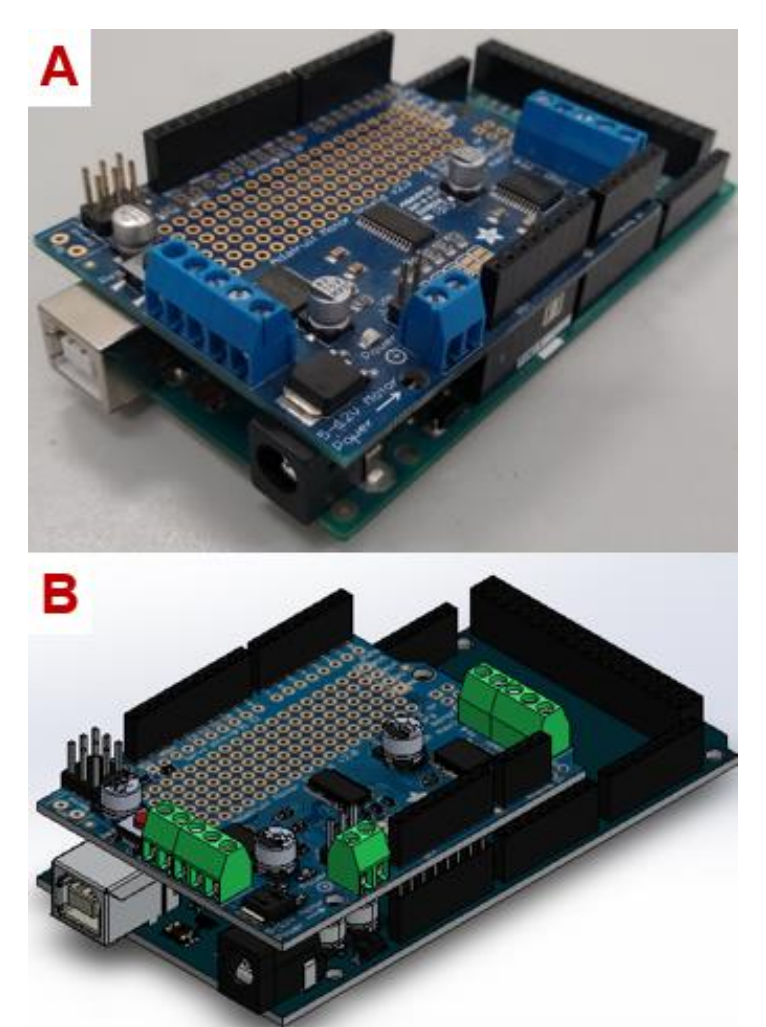

**Figura 3.36. Arduino Mega 2560 con Motor Shield Adafruit v2.3 y su modelo 3D.**

El ensamble mostrado en la Figura 3.37, simula las uniones mecánicas que se realizan dentro de la caja de chapa metálica de la fuente de poder.

Los elevadores se diseñan huecos, para permitir la entrada de los tornillos que fijan cada uno de estos elevadores a la rosca de la misma caja de chapa metálica. La plataforma se inserta en la parte superior de estos elevadores y sobre ella se atornillan las tarjetas de control electrónico. Es importante destacar que la caja de chapa metálica y el circuito de la fuente de poder no pudieron ser simulados con exactitud, la marca oficial no proporciona modelos CAD de sus productos, sin embargo, el sitio web GrabCAM [63] proporciona diseños CAD de toda clase de prototipos, los cuales pueden ser utilizados de manera libre y segura para realizar proyectos. En este caso, la fuente de poder nos entrega de fábrica los voltajes y corrientes necesarios para nuestro sistema, más allá de esos datos no es necesario mucho detalle para la simulación del sistema. Por esta razón se utiliza un diseño CAD con dimensiones y aproximaciones generales de la fuente utilizada, más no el modelo exacto.

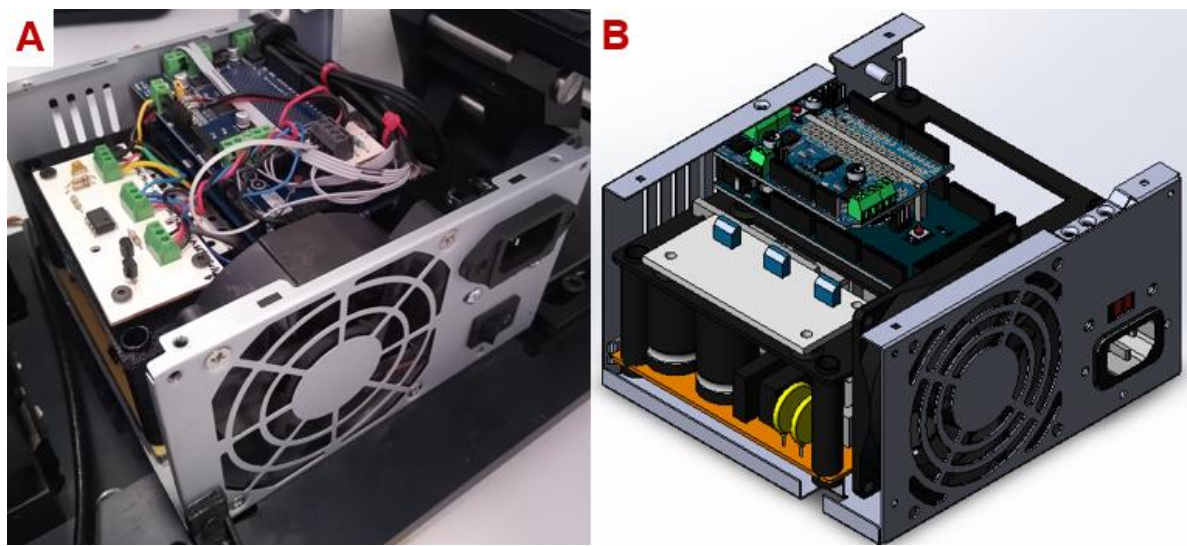

**Figura 3.37. Fuente de poder con electrónica de control y su modelo 3D.**

# **3.3 Interfaz de usuario y programación**

La programación se encarga de integrar los componentes electrónicos ensamblados minuciosamente pensando en la alineación mecánica al momento de operar el sistema, todo con el fin de facilitar, precisar y agilizar la toma de muestras de los objetos de estudio.

Para la etapa de programación se utilizaron los programas de LabVIEW 2020 [64] de National Instruments con la librería de comunicación serial VISA para establecer comunicación con la tarjeta de adquisición de datos Arduino Mega 2560 [65]. La versión del programa de LabVIEW, así como sus librerías, deben coincidir si el sistema quiere ser utilizado en otra computadora. El código embebido que tiene la tarjeta de adquisición de datos en su microcontrolador fue desarrollado con el IDE de Arduino, cualquier versión actual funciona en este caso.

Como componentes de control independiente se tiene a la fuente de luz láser y el sensor óptico. El láser se controla con una señal digital PWM definida por el usuario a través de una interfaz de usuario que contiene una amplia variedad de controles e indicadores de todo tipo. De manera específica, la intensidad de la luz del láser se controla de 0-100%, donde 0%=0 VDC y 100%=5 VDC. La señal digital PWM corresponde a una modulación de ancho de pulso cuadrado, por lo que se agrega un circuito para suavizar estas ondas cuadradas en señales más estables que ayuden al fotodiodo a precisar con mayor estabilidad el valor de la intensidad de la luz proporcionada por el láser.

El fotodiodo adquiere datos en tiempo real y los muestra en la interfaz de usuario. La visualización de la intensidad de la luz en tiempo real permite observar los cambios que se van dando a lo largo de la manipulación del sistema. Si bien la manufactura de la caja que contiene al fotodiodo disminuye en gran medida la cantidad de luz espuria que percibe el fotodiodo, colocar al sistema dentro de un laboratorio con luz controlada siempre brindará mejores mediciones y resultados que si operamos en condiciones de luz no controladas y con reflejos provenientes del suelo, paredes y otras superficies.

La adquisición de datos del fotodiodo se introduce a la electrónica de control a través de un pin analógico de lectura. La tarjeta Arduino recibe e interpreta los datos a través de un pin analógico definido como entrada de datos para comunicar esta información con el programa de control. El programa de control es capaz de retener y utilizar estos datos para analizarlos y procesarlos. El fotodiodo mide de manera permanente desde que se enciende el sistema a menos que el usuario elija lo contrario.

El entorno de programación gráfica de LabVIEW 2020 utilizado para desarrollar sistemas de pruebas automatizadas de investigación, validación y producción, cuenta con miles de funciones de análisis, elementos de visualización de datos interactivos y configurables en tiempo real, controladores para automatizar cada uno de los instrumentos y componentes de adquisición de datos, conectividad con otros lenguajes y protocolos estándares de la industria.

LabVIEW fue elegido para desarrollar gran parte del control de los componentes electrónicos [66], análisis matemático, adquisición, despliegue de datos en tiempo real y la interfaz de usuario principal del proyecto presentado en esta tesis. Debido a su amplio contenido en librerías, LabVIEW nos ofrece distintas herramientas para tener lazos confiables de comunicación entre la tarjeta de adquisición de datos Arduino Mega 2560, el controlador de motores Motor Shield Adafruit v2.3, las tarjetas electrónicas restantes mencionadas en la sección 3.2., realizar operaciones booleanas, máquinas de estados complejas, una amplia configuración de detalles en cada uno de los controladores e indicadores disponibles, entre otras características. Todo esto con un estilo de programación por bloques muy didáctico e interactivo con el usuario. El programa de LabVIEW opera con dos ventanas dependientes entre sí, una de ellas es el panel de control y la otra es el diagrama de bloques, en donde se colocan los elementos como controladores e indicadores que interactúan con el usuario y la programación de control, respectivamente.

A pesar de sus amplias herramientas y todas las ventajas que ofrece el programa de LabVIEW, se elige la arquitectura más conveniente para llevar a cabo el control, interfaz de usuario y comunicación con los componentes electrónicos considerando las necesidades del proyecto. Entre las opciones a elegir para este sistema en particular se tenía la máquina de estados simple y compleja, productor-consumidor [67] (Figura 3.38) y manejador de mensajes. Cada una de las arquitecturas mencionadas tienen sus ventajas y desventajas, dependiendo del proyecto y sus necesidades se adaptan de mejor manera.

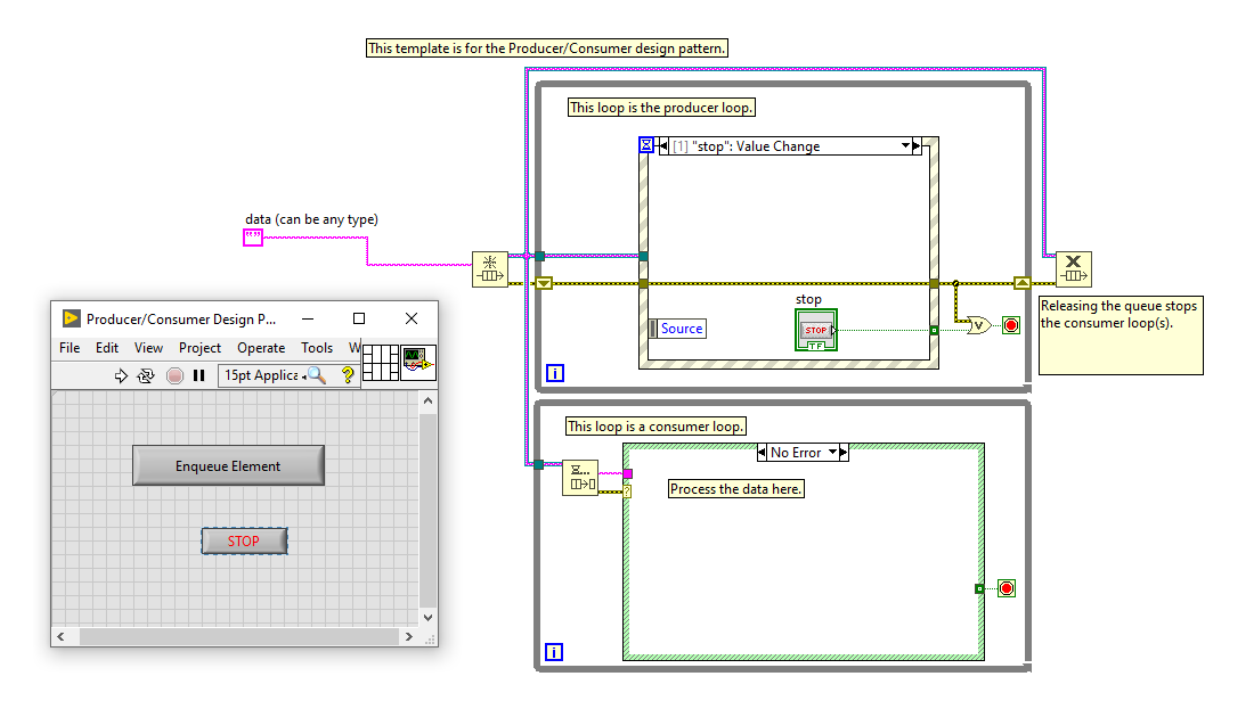

**Figura 3.38. Plantilla productor-consumidor en el programa LabVIEW.**

El sistema aquí presentado utiliza una arquitectura productor-consumidor que depende directamente de todos y cada uno de los eventos generados por el usuario. En el panel frontal mostrado en la Figura 3.38 se organiza una pantalla interactiva que contiene todos los controladores e indicadores que el usuario va a utilizar mientras el programa (software) y el sistema (hardware) están en uso.

La arquitectura de diseño productor-consumidor se basa en el clásico patrón maestro-esclavo. Su diseño mejora el intercambio de datos entre múltiples ciclos que se ejecutan a diferentes velocidades. Se utiliza para separar procesos de producción y consumo de datos creando así dos categorías y ofreciendo la posibilidad de tener más de dos ciclos de cada categoría.
Esta arquitectura de programación ofrece la capacidad de manejar con facilidad múltiples procesos al mismo tiempo al iterar a velocidades individuales en cada ciclo. La comunicación búfer que existe entre cada proceso es muy efectiva, el ciclo productor puede funcionar a velocidades mayores que el ciclo consumidor sin pérdida de datos ya que se genera una cola de comunicación (búfer) que almacenará los datos de forma temporal dando oportunidad al ciclo consumidor de trabajar a su ritmo.

El panel frontal es la interfaz interactiva humano-máquina, se encuentra en él una amplia cantidad de documentación, instrucciones y recomendaciones para el uso correcto del sistema por parte del usuario. Esto se hace con el objetivo de apoyar al usuario al utilizar el sistema (software y hardware) mientras hace uso del sistema realizando mediciones y análisis.

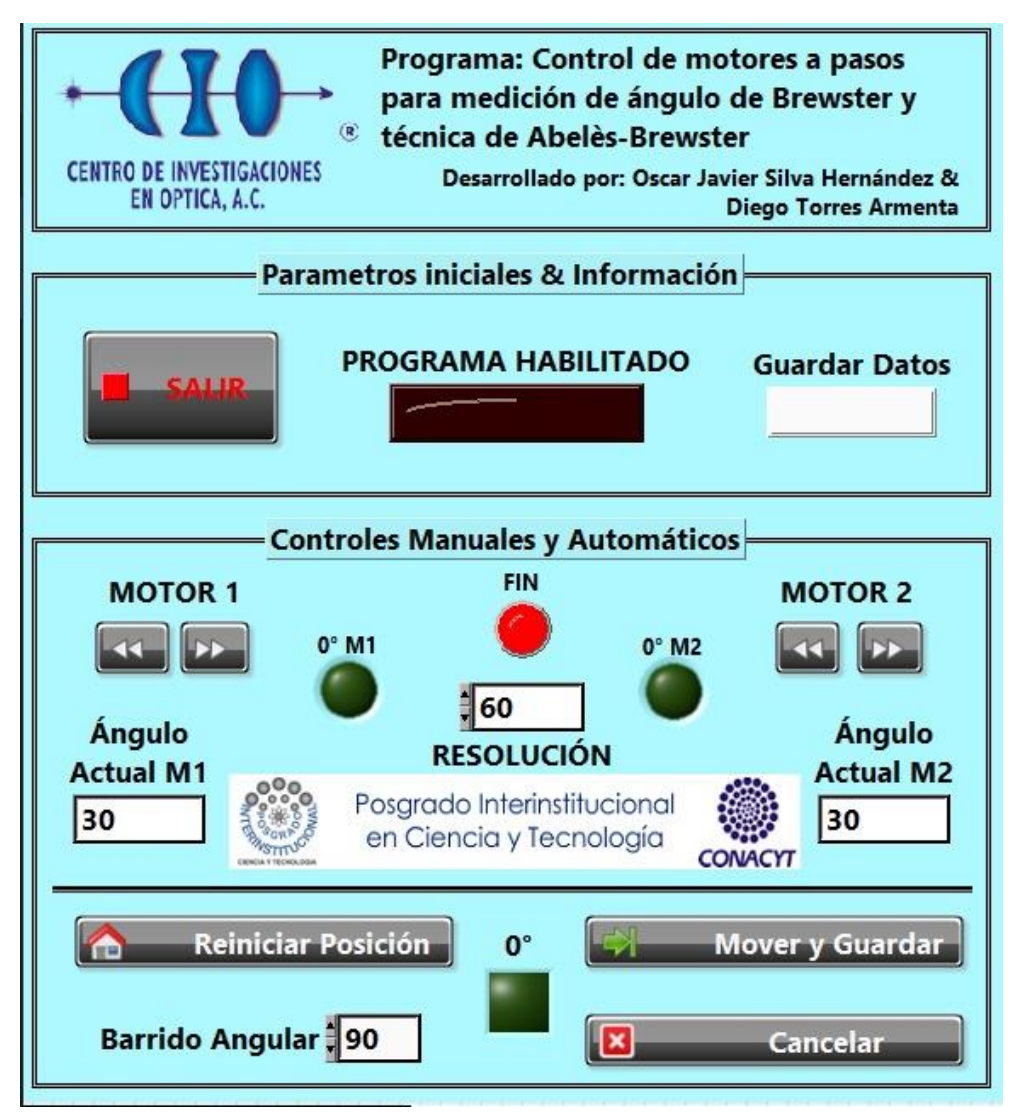

**Figura 3.39. Panel frontal del sistema realizado en LabVIEW.**

El panel frontal puede ser dividido en dos secciones. En la parte izquierda tenemos un compendio de controladores e indicadores visibles y que no tienen variaciones en su posición, pero si en su habilitación, para controlar en medida de lo posible que el usuario no haga movimientos que puedan comprometer la posición de los motores, los cables que son limitados en su longitud y la constante actualización de la posición de cada uno de los motores. La posición de los motores depende de un protocolo inicial que regresa los motores a la posición 0° cada que el sistema es encendido.

El botón "SALIR", cierra las comunicaciones y sale del programa. Los botones para mover en ambos sentidos cada uno de los motores a partir de la "RESOLUCIÓN" determinada por el usuario se ubican debajo del texto "MOTOR 1 & MOTOR 2". El botón de "Reiniciar Posición" regresa los motores a posición 0°. El valor del "Barrido Angular" determina la posición final del motor de la muestra al terminar el barrido angular. El botón "Mover y guardar" dará inicio al barrido angular y guardará los datos de intensidad de la luz con respecto a la posición en grados de la muestra. El botón "Cancelar" aborta cualquier movimiento que se esté realizando. El indicador "PROGRAMA HABILITADO" muestra el momento en que el programa está listo para operar. El indicador "Guardar Datos" muestra si los datos están siendo guardados en un archivo de texto durante el barrido angular. El indicador "FIN" muestra cuando un movimiento de motor ha finalizado correctamente. Los indicadores de" 0°" informan si los motores se encuentran en la posición inicial. Los indicadores de "Ángulo Actual M1 & M2" informan sobre la actualización en tiempo real de la posición de ambos motores.

El protocolo inicial comienza con la apertura de la comunicación serial entre la tarjeta Arduino Mega 2560 y el programa LabVIEW 2020 en tiempo real a través del cable USB. La tarjeta Arduino contiene un código embebido en su microcontrolador que declara los pines digitales y analógicos, de entrada y salida de datos que se estarán utilizando en el sistema. El código embebido permite una comunicación rápida y eficiente a través del puerto USB-Serial. De manera continua se envían y reciben los datos completos (intensidad del diodo láser, valor actual del fotodiodo, posición de ambos motores y finales de carrera en 0°) de los pines que se utilizan única y exclusivamente para el sistema, ignorando así los puertos digitales y analógicos restantes. De esta manera se reducen drásticamente los tiempos de comunicación serial y el programa funciona con mayor fluidez.

### **Capítulo 4: Resultados**

En este capítulo se muestran las tres etapas: mecánica, electrónica y programación, así como su integración en el sistema final. Para probar el sistema se hicieron mediciones de ángulo de Brewster de cuatro prismas: FK5 (n=1.4845), BK7 (n=1.5133), SK16 (n=1.6160) y SF6 (n=1.7927) para una λ=639 nm, y mediciones a sustratos (SF12 y BK7) con película delgada dieléctrica de MgF2 (n=1.3761) utilizando la técnica de Abelès-Brewster.

### **4.1. Sistema opto-mecatrónico**

Tal como se explicó en el capítulo 3.1, se requiere de un proceso de alineación previo a la operación del sistema para realizar mediciones.

Se diseñó y fabricó el sistema mecánico partiendo de la portabilidad como objetivo principal, considerando la rigidez y estabilidad en su operación. Una base de aluminio maquinado soporta los ensambles principales: los motores, el láser y la electrónica; en un ensamble completo del sistema con dimensiones manejables (200 x 450 x 220 mm) y un peso reducido (13 kg). Las mediciones a muestras ópticas conocidas integran la mecánica con las otras etapas del sistema.

Como resultado en este apartado mecánico se considera el sistema simulado en el programa CAD, se modificó en tiempo real conforme se realizaban arreglos y correcciones en el prototipo real, constituye a nuestro segundo resultado en este apartado. En la Figura 4.1 y 4.2 podemos observar el sistema en el programa CAD que fue dotado de varias configuraciones considerando que se utilizan dos monturas distintas para dos tipos de muestras, prismas transparentes y sustratos con depósito de película delgada. Hay dos monturas para cada tipo de muestra, prismas y sustratos.

Las Figuras 4.1 y 4.2 muestran el sistema completo en software CAD. Las Figuras 4.3 y 4.4 muestran el prototipo construido físicamente. Todas estas figuras contienen enumeración en sus principales componentes para facilitar la comprensión gráfica de las mismas. A continuación, se presenta una lista que referencia esta enumeración con su respectivo componente:

- 1. Láser semiconductor Newport.
- 2. Polarizador lineal.
- 3. Gabinete de chapa metálica.
- 4. Contenedor de fotodiodo.
- 5. Montura para muestra.
- 6. Platinas rotatorias.
- 7. Computadora y programa de control.

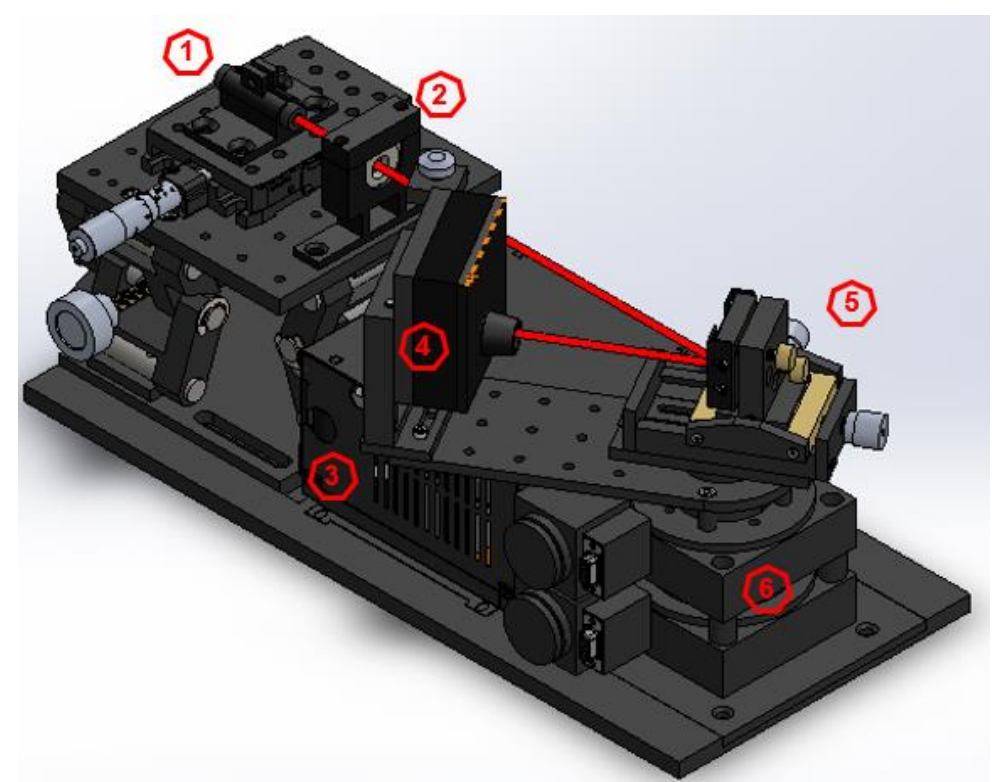

**Figura 4.1. Modelo 3D de sistema completo con montura para sustratos.**

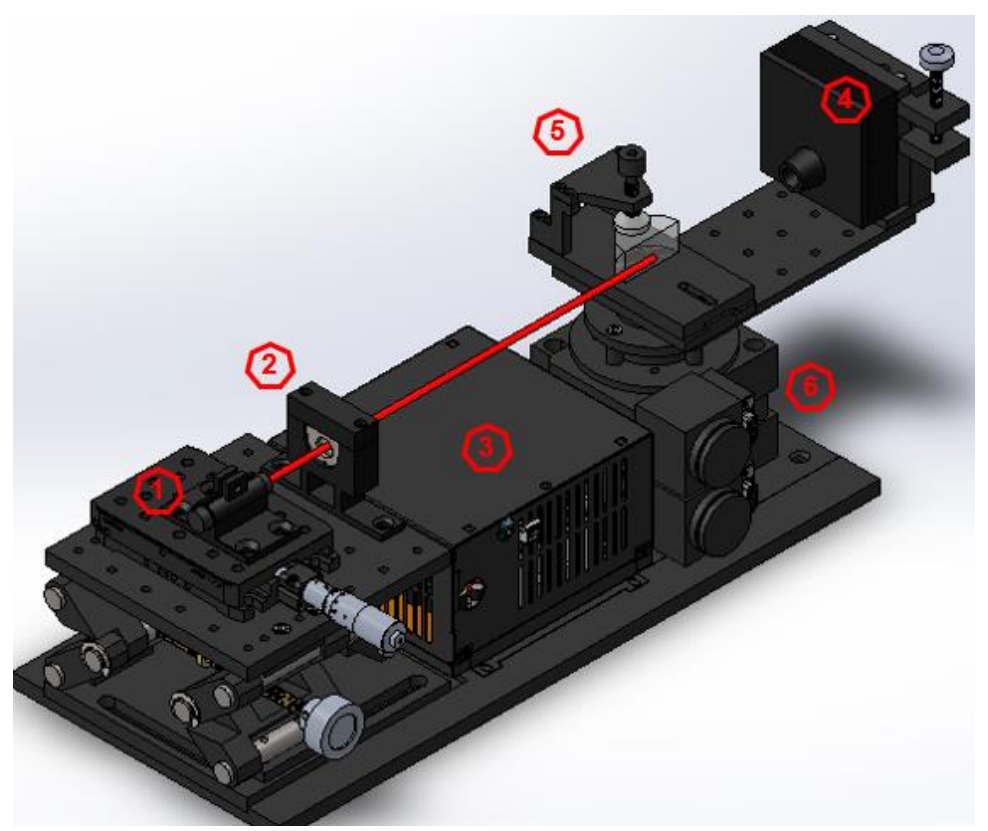

**Figura 4.2. Modelo 3D de sistema completo con montura para prismas.**

Estos modelos CAD permiten realizar cambios al prototipo real [68], considerando que todas las piezas cumplen exactamente con las mismas dimensiones, posicionamiento e incluso color de las piezas reales. A partir de las modificaciones realizadas en la simulación mecánica se realizan los cambios y ajustes en el prototipo físico disminuyendo las probabilidades de cometer errores. Los resultados del prototipo físico se muestran en la Figura 4.3 y 4.4.

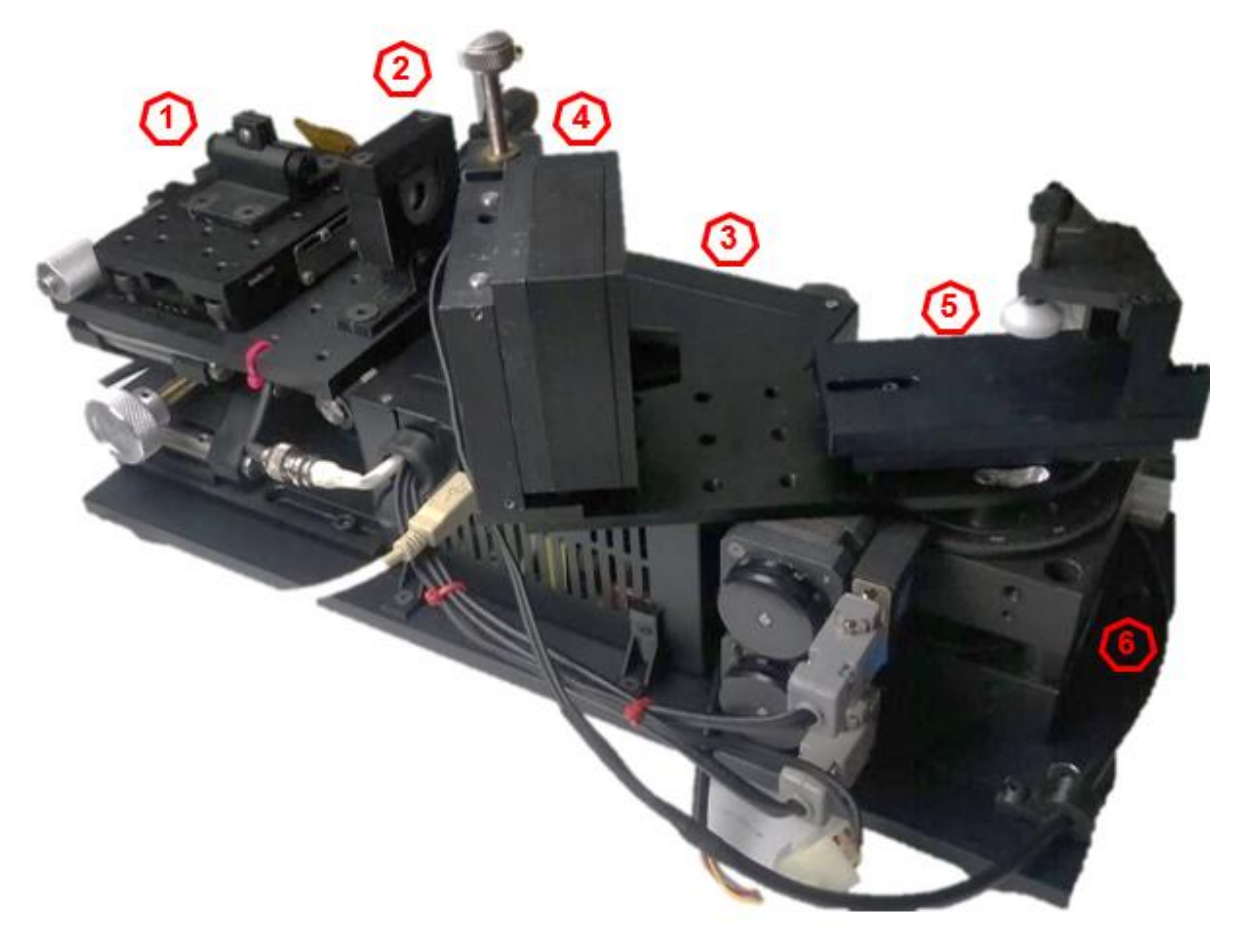

**Figura 4.3. Sistema completo con montura para prismas.**

El color negro en las piezas que conforman el sistema evita que se produzcan reflejos de luz intensos, no controlados, que puedan dañar los resultados obtenidos durante las mediciones. Las piezas metálicas son sometidas a un proceso de anodizado en color negro que evita que haya continuidad eléctrica. Por otra parte, las piezas plásticas fueron impresas en 3D con filamento negro.

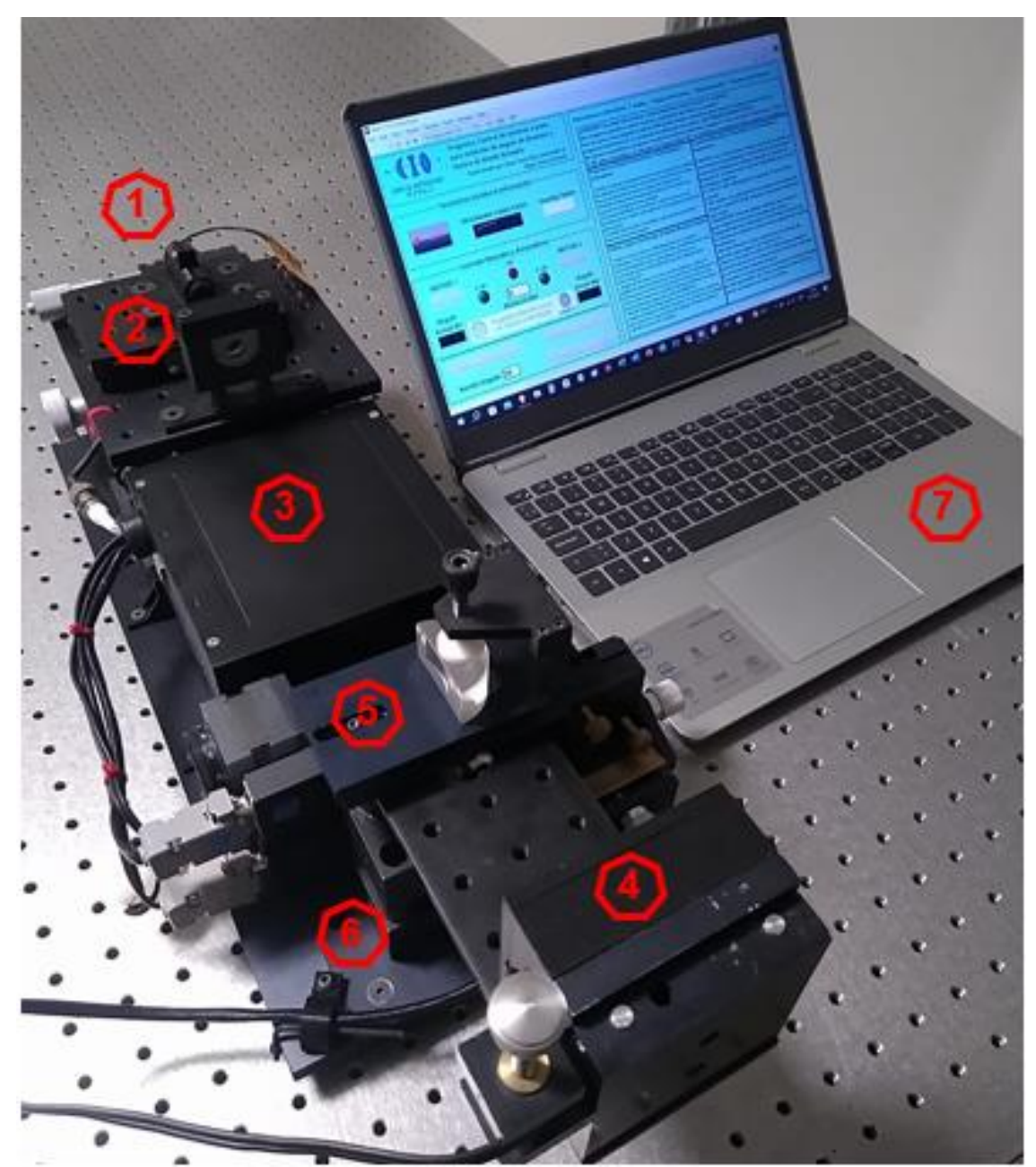

**Figura 4.4. Sistema completo con montura para prismas y computadora con interfaz de usuario.**

El apartado electrónico es dividido en dos categorías: electrónica de potencia y electrónica de control. La electrónica de potencia consiste en una fuente de alimentación de voltaje, la cual requiere ciertas características muy específicas: tamaño reducido (fuente conmutada) y suministrar 5, 12 y -12 volts de corriente directa con su respectiva tierra global. Se optó por elegir una fuente de alimentación de computadora por cumplir con estas características anteriormente mencionadas. Cuenta con su propio gabinete de chapa metálica que contiene en su interior la tarjeta de electrónica de potencia, un ventilador, un switch de encendido manual, un conector de cable de corriente alterna y la posibilidad de ser usada con 110 o 220 VCA.

La electrónica de control consiste en una tarjeta de adquisición de datos, una tarjeta Arduino Mega 2560 que se equipa directamente con un controlador de motores Motor Shield Adafruit v2.3. Le sigue una tarjeta para acoplar la señal del fotodiodo y ofrecer control digital al láser semiconductor. Una tarjeta para leer los finales de carrera de ambos motores.

Una vez que el sistema de control cumplió con las pruebas de funcionamiento, fue ensamblado junto a la electrónica de potencia en el gabinete de chapa metálica. Para la tarjeta Arduino, utilizando el programa CAD se simuló su posición física de tal manera que su conexión de cable USB estuviera expuesta y al alcance del usuario, además de ser un conector firme que permitiera al usuario realizar la conexión y desconexión sin dificultades.

La Figura 4.5 muestra los componentes electrónicos que se almacenan dentro del gabinete de chapa metálica. En Figura 4.5 A se aprecia la electrónica de potencia, consiste en una fuente de alimentación conmutada, un ventilador de 12 VCD, su conector de corriente alterna y un interruptor 110/220 VCA. En la Figura 4.5 B muestra la electrónica de control ensamblada sobre la plataforma de plástico mostrada en la Figura 3.28. La electrónica de control consiste en el Arduino Mega 2560, la tarjeta para acoplar la señal del fotodiodo y el control PWM del láser y un pequeño circuito para medir los finales de carrera de los motores. El conector USB de la tarjeta Arduino queda a un costado para poder realizar la conexión desde el exterior. El ensamble completo de la electrónica de potencia con la plataforma elevada y la electrónica de control se muestra en la Figura 4.5 C. Los cables cuentan con conectores exteriores independientes que facilitan el armado de la electrónica en el interior del gabinete de chapa metálica.

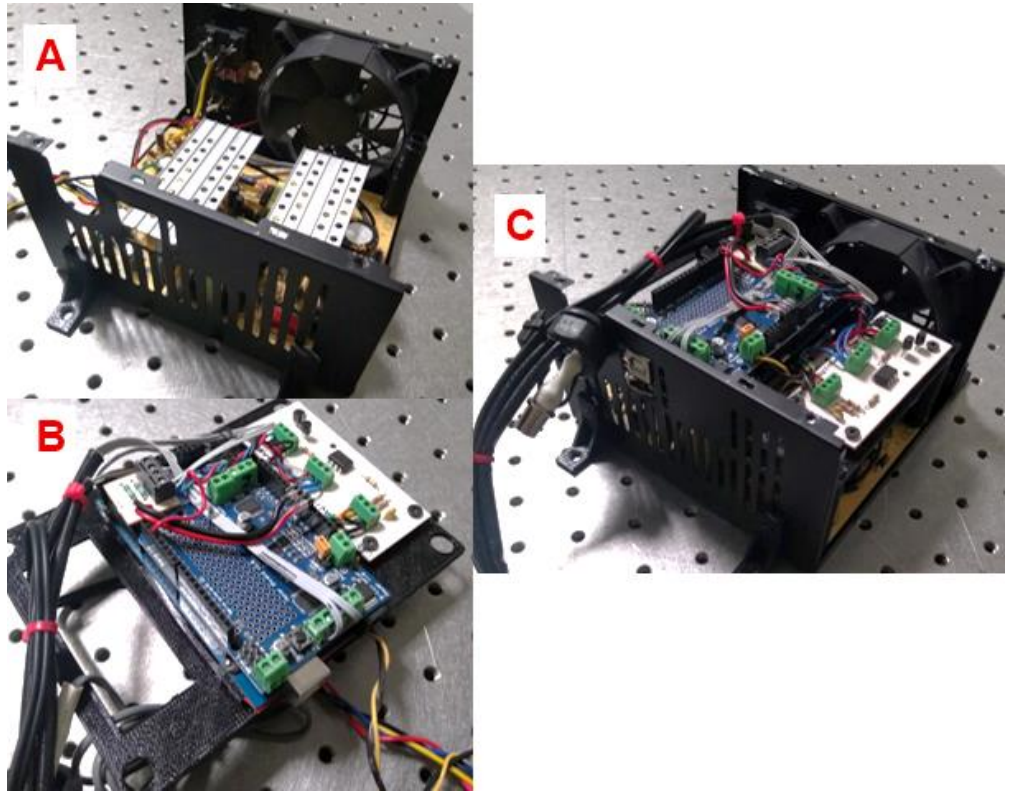

**Figura 4.5. A) Fuente de poder, B) Electrónica de control, C) Ensamble electrónico completo.**

El gabinete de chapa metálico se cubre con una tapa superior. Los componentes electrónicos en su interior quedan aislados y protegidos. Se aprecia también un conector USB tipo B en el mismo costado donde sobresalen los cables.

En la Figura 4.6 se aprecia el ensamble electrónico completo con sus respectivos cables y conectores. El conector (1) corresponde a la conexión USB-Serial entre el Arduino y la computadora. El conector (2) corresponde al láser semiconductor. El conector (3) corresponde al fotodiodo, su alimentación y su señal. Los conectores (4) y (5) corresponden a los dos motores a pasos que dan movimiento a las platinas rotatorias.

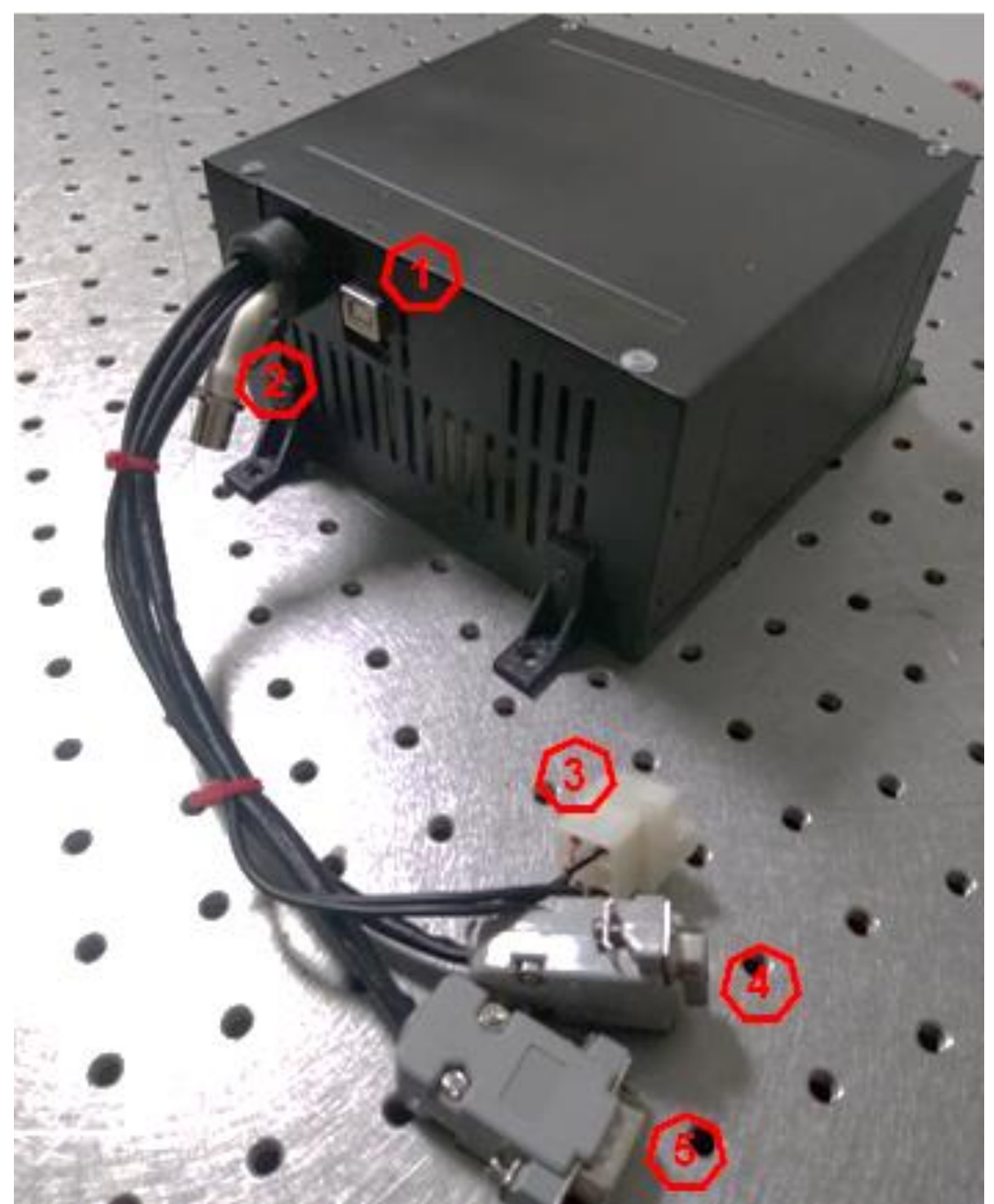

**Figura 4.6. Fuente de poder con electrónica de potencia y de control.**

La portabilidad es uno de los objetivos principales del prototipo aquí presentado. En un caso extraordinario, el sistema tiene la posibilidad de ser utilizado con una computadora que se adapte con los programas y el entorno computacional necesario para operar el sistema de manera óptima. Los requerimientos computacionales recomendados para utilizar el sistema son los siguientes:

- Windows 10 Pro
- Procesador Intel Core i7 cuarta generación a 2.60 GHz
- 12 GB de memoria RAM
- Sistema operativo de 64 bits
- Puerto USB disponible para la comunicación USB-Serial
- LabVIEW 2020
- Arduino IDE
- Suministro eléctrico constante

Con el objetivo de facilitar la interacción del usuario con el sistema, se desarrolló un programa capaz de controlar y visualizar el comportamiento de los componentes del sistema. En el capítulo 3.3 se explicó el contenido de la parte izquierda de la interfaz, contiene la mayor parte de los controles e indicadores necesarios para operar el sistema. Sin embargo, en el lado derecho encontramos un selector que organiza cinco pestañas para operar el sistema. A continuación, se explicarán a detalle y con apoyo visual cada una de estas pestañas.

La Figura 4.7 muestra la pestaña de "Instrucciones y Descripción", contiene documentación y recomendaciones generales sobre la operación del programa del sistema. Esta pestaña se muestra en cuanto el programa es ejecutado, posterior a la selección del puerto COM.

| Instructiones y Descripción<br>Gráfica<br><b>Angulo de Brewster</b>                                                                                                    | Abelès-Brewster<br>Imágenes del Sistema                                                                                                    |
|----------------------------------------------------------------------------------------------------|----------------------------------------------------------------------------------------------------|
| ¡ATENCIÓN! Lea estas instrucciones y recomendaciones antes de operar el programa.<br>Este programa ejecuta el control manual y automático del sistema en general.<br>Una vez que se haya elegido el puerto COM donde tenemos ubicada nuestra tarjeta de adquisición de datos, el<br>programa inicializará con un protocolo de calibración de motores. NO PRESIONE NINGÚN BOTÓN.<br>De manera automática el programa moverá las platinas rotatorias al ángulo 0°. Una vez que los indicadores 0° M1 y<br>0° M2 estén encendidos, el indicador del Ángulo Actual M1 se habilitará y el podremos iniciar a operar el programa.                                                                                                    |                                                                                                    |
| Parámetros iniciales & Información (Controladores e<br>Indicadores)                                                                                                    | Controles Manuales y Automáticos (Controladores e<br>Indicadores)                                                                                                    |
| -SALIR: Cerramos el programa una vez que hayamos terminado<br>de utilizarlo. Es importante no presionar este botón en medio<br>de un movimiento de motor o alguna otra instrucción.<br>-Pantalla: Toda la información generada por los eventos de<br>usuario es mostrada en esta pantalla.<br>-Programa habilitado: Se enciende cuando el proceso de<br>inicialización se realiza exitosamente y el programa queda listo<br>para operar.<br>-Guardar Datos: Indica si los datos están siendo capturados<br>durante el barrido angular.                                                                                                    | -MOTOR 1 & 2: Para ambos motores se tiene un botón de<br>movimiento hacia adelante y otro botón de movimiento<br>hacia atrás indicado con flechas. Durante el reinicio de<br>posición 0°, el botón hacia atrás se deshabilita para evitar<br>conflictos mecánicos.<br>-0° M1 & 0° M2: Indicadores de posición 0° para ambos<br>motores.<br>-FIN: Indica si se está terminó de realizar un movimiento.<br>Ángulo Actual M1 & M2: Muestra la posición actual para                                                                                                    |
| Gráfica, Angulo de Brewster & Abelès-Brewster Analysis<br>-Gráfica: Esta sección es utilizada para llevar a cabo las<br>mediciones. Dentro podemos encontrar un indicador del valor<br>de la intensidad de la luz capturada por el sensor, un<br>controlador para la intensidad de la luz de salida del láser<br>semiconductor.<br>-Angulo de Brewster: En esta sección podemos realizar el<br>análisis de ángulo de Brewster de mediciones realizadas por el<br>sistema para encontrar los parámetros característicos de la<br>curva. Seleccionamos el archivo deseado, definimos el ángulo<br>inicial y final y presionamos el botón ANALISIS.<br>-Abelès-Brewster: Muy similar a la sección anterior, podemos<br>realizar el ánalisis de Abelès-Brewster de mediciones realizadas<br>para sustratos con y sin película delgada. También podemos<br>calcular el error del resultado. | cada motor.<br>-RESOLUCIÓN: Valor de grados definido por el usuario<br>para realizar movimientos manuales de manera<br>independiente para cada motor. Es utilizado para alinear<br>el sistema con respecto al láser antes y después de realizar<br>mediciones.<br>-Reiniciar Posición: Inicia el protocolo de reinicio de<br>posición para regresar los motores a 0°.<br>Mover y Guardar: Se inicia el barrido ángular desde la<br>posición actual de los motores hasta la posición indicada<br>en el controlador Barrido Angular.<br>Cancelar: Cancela cualquier movimiento o instrucción que<br>se esté ejecutando. My útil para detener instrucciones y<br>cerrar el programa sin tener conflictos. |

**Figura 4.7. Pestaña A) Instrucciones y Descripción.**

La pestaña "Gráfica" corresponde a la gráfica en tiempo real, se muestra en la Figura 4.8. Esta pestaña cuenta con el controlador de la intensidad de la luz del diodo láser para evitar la saturación del fotodetector, tiene un indicador que funciona en tiempo real. El controlador del láser y el indicador del fotodiodo cuentan con marcas que indican su escala con un indicador numérico que muestra el valor del láser y intensidad de la luz captada por el fotodiodo, respectivamente.

En esta pestaña se grafica en tiempo real los resultados de la medición en curso. El sistema no cuenta con opción para variar la velocidad del barrido angular. El tiempo que tarda en realizar una medición es de un minuto con veinte segundos, y la cantidad de datos escritos en el documento de texto (posición en grados y valor de intensidad de la luz) es de 515 aproximadamente, considerando un barrido angular de 60°, desde 30° hasta 90° normalmente.

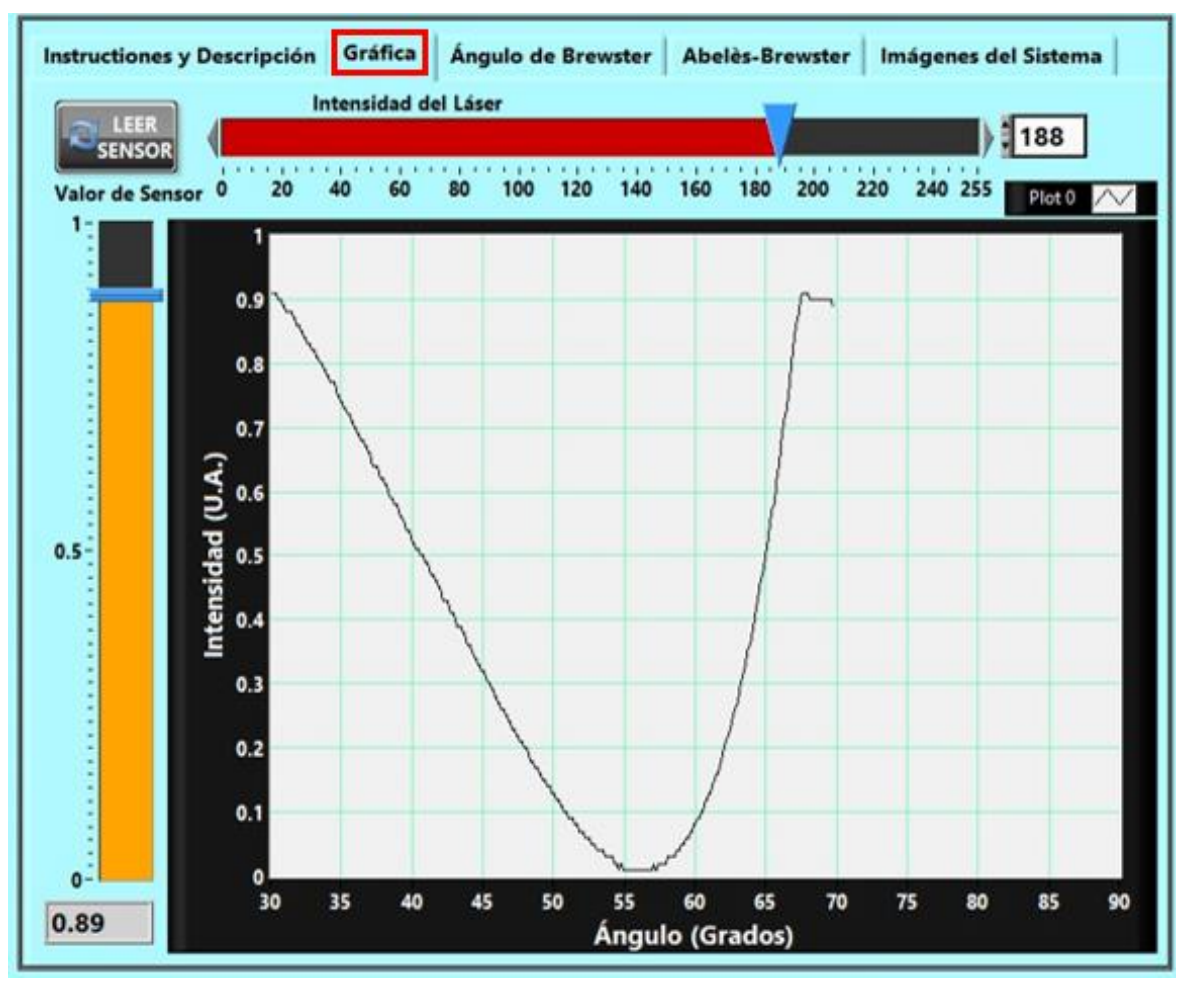

**Figura 4.8. Pestaña B) Gráfica.**

La pestaña "Ángulo de Brewster" (Figura 4.9) sirve para realizar el análisis de muestras transparentes simples sin recubrimiento de película delgada, buscando el ángulo de mínima reflectancia (Ángulo de Brewster) para obtener su índice de refracción. Esta pestaña contiene un control para buscar el archivo de texto que deseamos analizar, se determina un rango para realizar el análisis, normalmente desde 40 hasta 70 grados, en este rango se debe ubicar nuestro ángulo mínimo. Se presiona el botón ANALIZAR e inmediatamente obtendremos los valores de ángulo mínimo de la curva, índice de refracción, ángulo medio, ancho de la curva, intensidad máxima de la luz registrada en la muestra, intensidad mínima y número de muestras totales en el archivo analizado. Se aprecia la gráfica de la muestra.

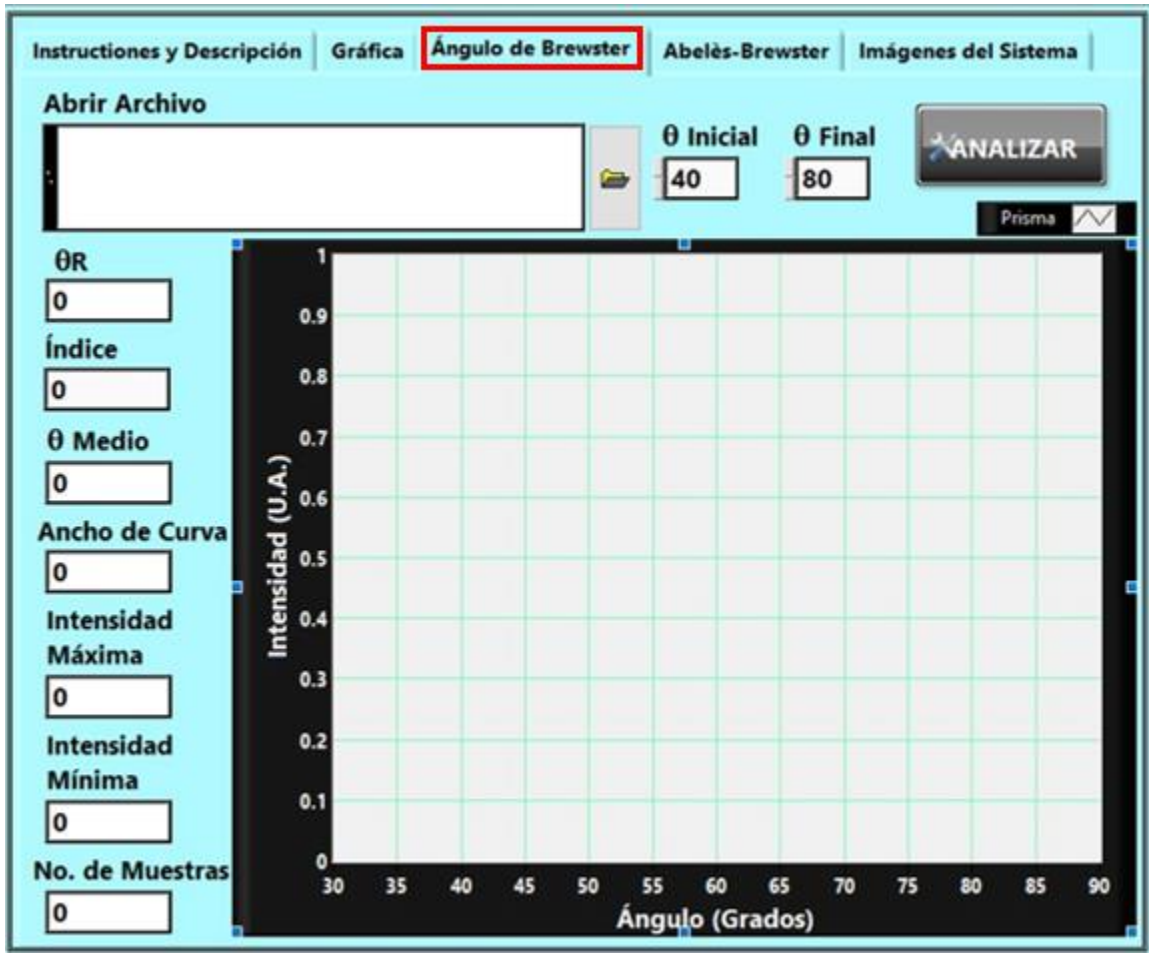

**Figura 4.9. Pestaña C) Ángulo de Brewster.**

La pestaña "Abelès-Brewster" corresponde al análisis de la técnica de Abelès-Brewster (Figura 4.10). El capítulo 2.4 explica los detalles técnicos y matemáticos de la técnica de Abelès-Brewster. Esta pestaña nos permite realizar el análisis de las curvas de reflectancias correspondiente a las muestras del sustrato con y sin recubrimiento de película delgada a partir del siguiente procedimiento.

Seleccionamos los dos archivos, el del sustrato con película delgada y sin película delgada. Seleccionamos el rango de análisis de las muestras. Al presionar el botón ANALIZAR, nos indicará el ángulo mínimo de la curva de reflectancia del sustrato y la estimación de su índice de refracción, así como el ángulo que corresponde a las coordenadas donde las dos curvas de reflectancias coinciden en intensidad [69], es decir, donde se cruzan las curvas de reflectancia, que corresponde al ángulo de Brewster de la película delgada con su consecuente estimación del índice de refracción de la película delgada.

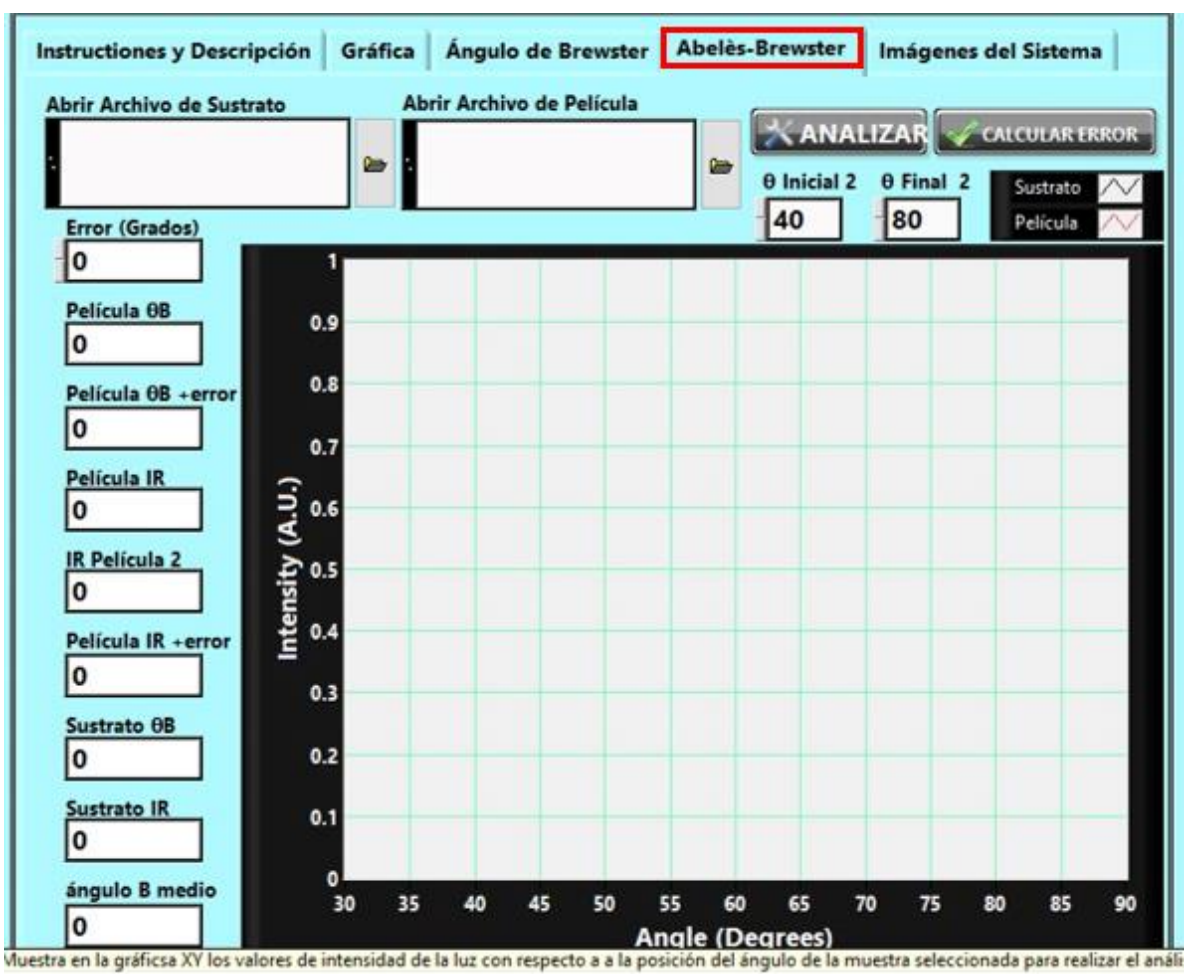

**Figura 4.10. Pestaña D) Abelès-Brewster.**

La pestaña que corresponde a las "Imágenes del Sistema" (Figura 4.11) contiene documentación relacionada con el funcionamiento del sistema. Un compendio de imágenes del sistema con una breve descripción ayuda a el usuario a identificar las monturas del sistema, montura para prismas y montura para sustratos planos, podrá visualizar el sistema completo, sus ensambles independientes, el ensamble de las platinas rotatorias, el ensamble del láser y el polarizador.

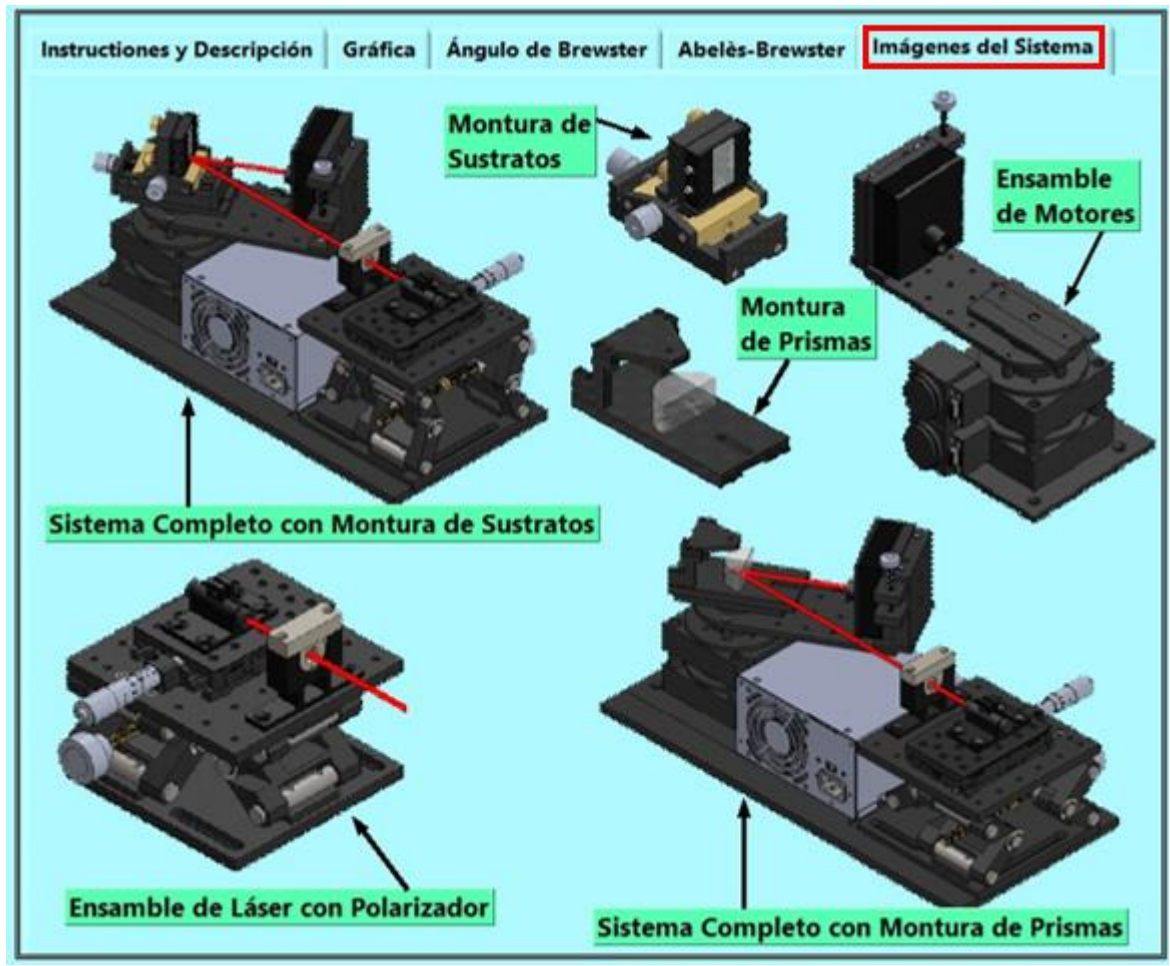

**Figura 4.11. Pestaña E) Imágenes del sistema.**

La Figura 4.12 muestra el panel frontal completo (Figura 3.39 y 4.9) habilitado y realizando una medición en tiempo real. Se observa el indicador de PROGRAMA HABILITADO encendido con un color verde intenso, el indicador Guardar Datos está encendido de color naranja para mostrar que los datos están siendo guardados en el archivo de texto. Se visualiza que los indicadores de los ángulos actuales de ambos motores tienen un valor definido.

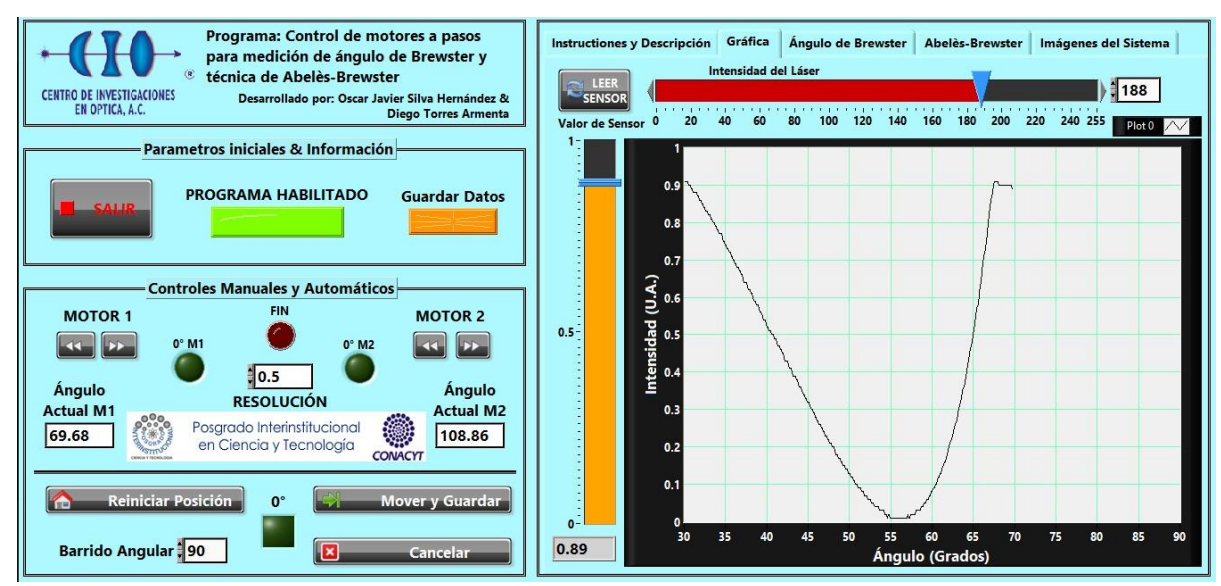

**Figura 4.12. Panel frontal con pestaña de gráfica. Gráfica en tiempo real de un prisma BK7. Indicadores muestran que el programa está habilitado, los datos están siendo guardados y se actualiza en tiempo real la posición actual de ambos motores.**

#### **4.2 Caracterización de muestras conocidas**

El sistema completo tiene el principal objetivo de caracterizar muestras ópticas del tipo transparentes (prismas y sustratos planos) además de películas delgadas dieléctricas. Con el apoyo de un sistema principal, que utiliza platinas rotatorias Newport FCR100 y un láser He-Ne (632.8 nm) polarizado como fuente de iluminación [1], se caracteriza una lista de prismas y de películas delgadas en sustratos que, posteriormente, podrán ser evaluados por el sistema descrito en esta tesis. Además, se comparan los resultados de índice de refracción de los materiales caracterizados con los valores publicados por mapas de vidrios de marcas reconocidas como Schott [70].

La Tabla 4.1 muestra los valores de índice de refracción reportados por Schott a longitudes de onda de 632.8 nm y 639 nm. A manera de comparativa y comprobación de los valores obtenidos por el sistema aquí presentado, se hace uso de un sistema principal que realiza mediciones con una precisión semejante. La principal diferencia entre este sistema y el sistema presentado en esta tesis es la longitud de onda, utilizando el sistema principal un láser Helio-Neón con una longitud de onda de 632.8 nm, a diferencia de los 639 nm utilizados por el sistema portátil [71].

**Tabla 4.1. Valores de índice de refracción para muestras conocidas a diferentes longitudes de onda.**

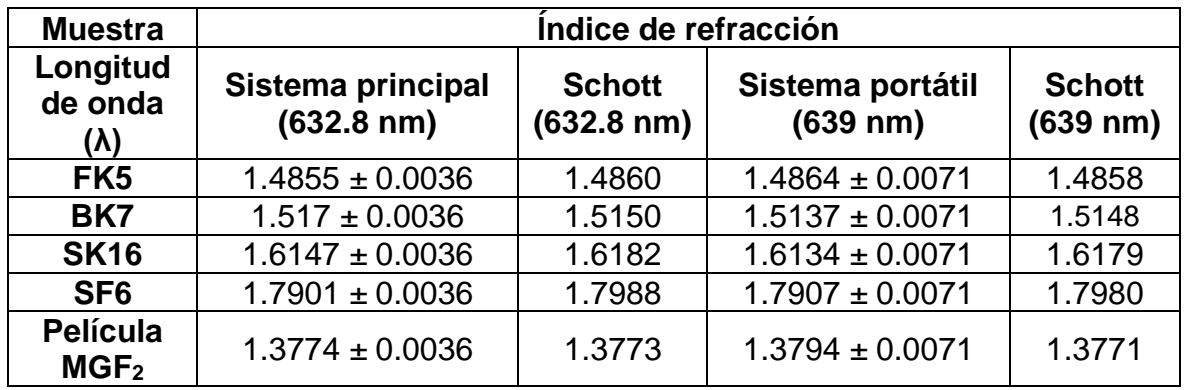

El mapa vidrios reportado por Schott [70] contiene valores definidos de índice de refracción para las muestras a 632.8 nm y valores superiores a los 639 nm, sin embargo, no se reporta el valor exacto para esta longitud de onda. Por lo anterior, se realizó una interpolación utilizando los valores reportados para 632.8 nm y 706.5 nm como valores mínimo y máximo aproximando el valor de índice de refracción para la longitud de onda de 639 nm.

Tras realizar las mediciones a los cuatro prismas en el laboratorio, se realiza el análisis utilizando la pestaña de análisis de ángulo de Brewster que podemos encontrar dentro del mismo programa que se utiliza para operar el sistema. En esta pestaña se pueden caracterizar rápidamente las muestras y determinar si la medición fue correcta o hay algún error de por medio.

La Figura 4.13 muestra un compendio de las gráficas de reflectancia obtenidas para los prismas FK5, BK7, SF6 y SK16. Se puede apreciar como el vidrio con menor ángulo mínimo y por ende menor índice de refracción es el FK5, seguido del BK7, SK16 y SF6 con el índice de refracción mayor entre este grupo.

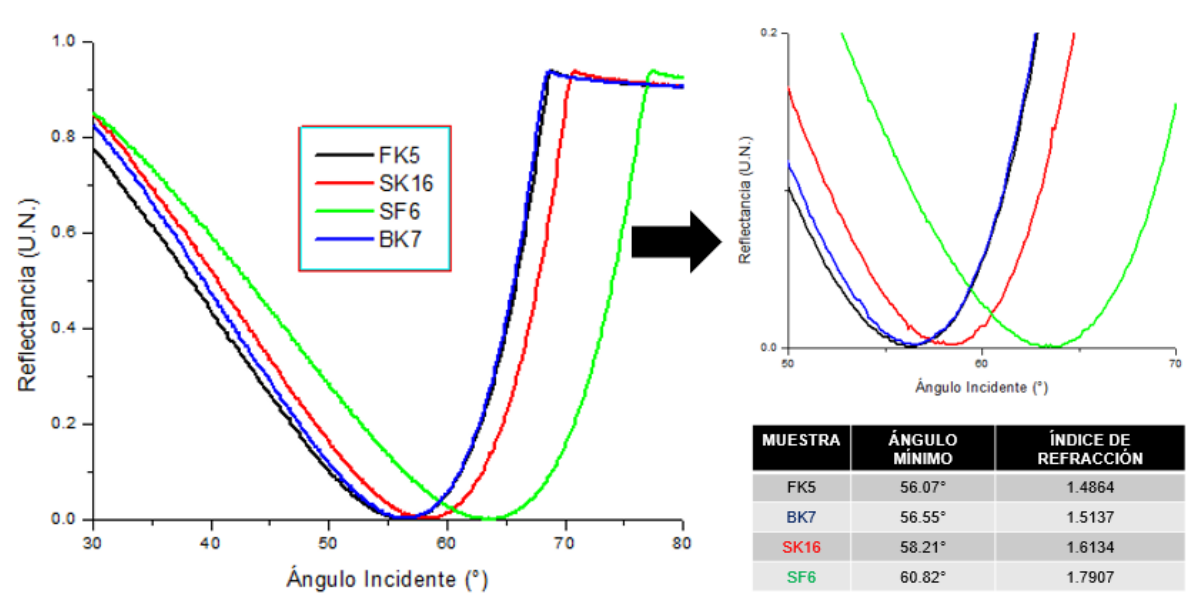

**Figura 4.13. Mediciones a prismas.**

Este compendio de gráficas es útil para realizar comparativas entre varias mediciones, sin embargo, lo más eficiente es comprobar el índice de refracción de cada vidrio utilizando la pestaña de análisis de ángulo de Brewster. A continuación, se presentan las imágenes de los análisis de ángulo de Brewster para cada uno de los archivos de los cuatro prismas anteriormente mencionados.

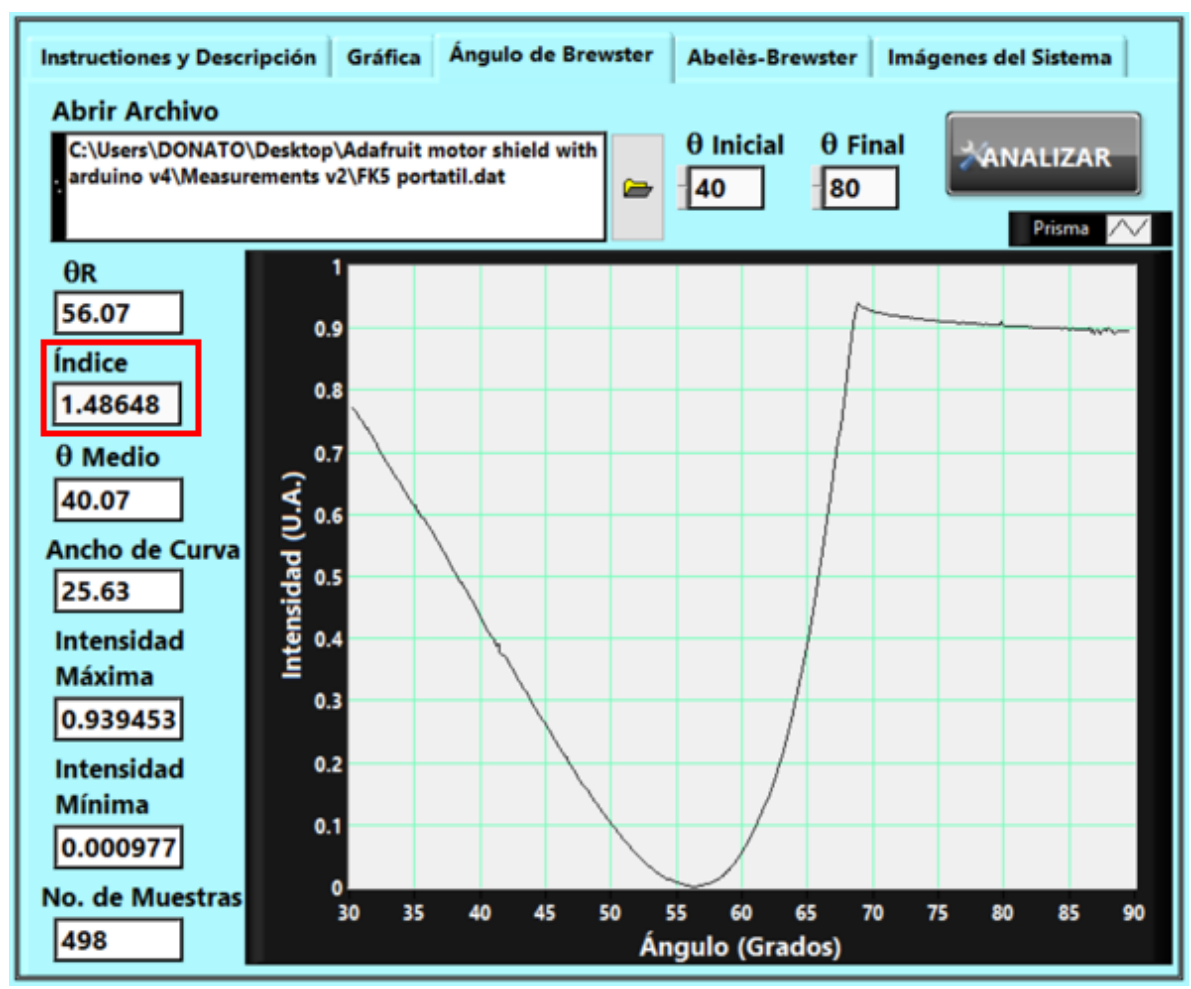

**Figura 4.14. Análisis de la curva de medición a prisma FK5.**

![](_page_92_Figure_0.jpeg)

**Figura 4.15. Análisis de la curva de medición a prisma BK7.**

![](_page_93_Figure_0.jpeg)

**Figura 4.16. Análisis e la curva de medición a prisma SK16.**

![](_page_94_Figure_0.jpeg)

**Figura 4.17. Análisis de la curva de medición a prisma SF6.**

Las mediciones de películas delgadas se corroboran con la pestaña de análisis de Abelès-Brewster. La montura de sustratos planos es equipada con una carátula óptima para realizar las mediciones sin que esta carátula interfiriera con la fuente de luz, además de conservar la muestra en una posición fija y ajustada sin que las vibraciones del sistema le afecten.

Se requiere mucha precisión para realizar correctamente las mediciones, hay que considerar varios aspectos importantes al momento de estar manipulando el sistema y las muestras. El proceso descrito en el capítulo 2.4 consiste en colocar la muestra en la montura, la cual está habilitada con movimiento transversal para poder realizar la medición del sustrato sin película delgada, regresar ambos motores a la posición de barrido angular inicial (30 grados para el motor que contiene la muestra) para ajustar ahora la zona del sustrato con película delgada y realizar la medición. Una vez que tenemos los dos archivos de texto (.DAT) para cada caso

(con y sin recubrimiento), hacemos uso de la pestaña de análisis de Abelès-Brewster y cargamos los archivos para cada caso.

![](_page_95_Figure_1.jpeg)

**Figura 4.18. Análisis de la curva de medición a sustrato SF12 con recubrimiento de película delgada de Fluoruro de Magnesio (MgF2).**

En la Figura 4.18 se analizó un sustrato SF12 con un escalón de película delgada de Fluoruro de Magnesio. El valor del índice de refracción del Fluoruro de Magnesio es de 1.3739. El programa nos muestra el índice de refracción de la película para poder realizar comparaciones, además de que nos muestra la gráfica resultante para apreciar el ángulo donde se cruzan las curvas de reflectancia.

![](_page_96_Figure_0.jpeg)

**Figura 4.19. Análisis de la curva de medición a sustrato BK7 con recubrimiento de película delgada de Fluoruro de Magnesio (MgF2).**

La Figura 4.19 muestra el análisis de un sustrato BK7 con depósito de película delgada de Fluoruro de Magnesio con índice de refracción de 1.3739.

La exactitud del sistema se compone por la proximidad de las mediciones al valor reportado por la literatura y la repetibilidad de las mediciones [72]. Para calcular los valores de exactitud, precisión, repetibilidad y sensibilidad del sistema se realizaron veinte mediciones de manera continua a un prisma FK5. Las curvas de reflectancia se agruparon en un compendio que se muestra en la Figura 4.20.

![](_page_97_Figure_0.jpeg)

**Figura 4.20. Compendio de 20 mediciones a prisma FK5.**

Se realizó un análisis de datos [73] a los valores tabulados de las veinte mediciones al índice de refracción del prisma FK5. Como resultado se obtuvo un histograma con cinco clases correspondientes a los valores obtenidos durante las mediciones.

![](_page_98_Figure_0.jpeg)

**Figura 4.21. Histograma de 20 mediciones a prisma FK5.**

Para complementar el histograma y enriquecer la información estadística de las muestras, se realizó un análisis de datos de estadística descriptiva que se muestra en la Tabla 4.2.

![](_page_98_Picture_172.jpeg)

![](_page_98_Picture_173.jpeg)

La varianza y la desviación estándar indican si los valores se encuentran próximos entre sí. El valor medio para este compendio de mediciones al prisma FK5 es de 1.4813, con una tendencia a variar por debajo o por encima de 0.0071.

Se construye el intervalo de confianza 95% [74, 75] para la media poblacional  $\mu$ utilizando el valor de la media muestral ( $\bar{X} = 1.4813$ ), la desviación estándar de la población ( $\sigma = 0.0071$ ) y el tamaño de la muestra (N=20).

El valor crítico para  $\alpha = 0.05$  es  $z_c = z_{1-\alpha/2} = 1.96$ . El intervalo de confianza correspondiente se calcula como se muestra a continuación:

$$
CI = \left(\bar{X} - z_c \times \frac{\sigma}{N}, \bar{X} + z_c \times \frac{\sigma}{N}\right) = \left(1.4813 - 1.96 \frac{0.0071}{\sqrt{20}}, 1.4813 + 1.96 \frac{0.0071}{\sqrt{20}}\right)
$$

$$
CI = (1.4781, 1.4844)
$$

El intervalo de confianza 95% para la media de la población es 1.4781  $< \mu <$ 1.4844, lo que indica que estamos 95% seguros de que la media de la población real µ está contenida en el intervalo (1.4781, 1.4844). El valor de referencia es de 1.4845.

# **Conclusiones y trabajo a futuro**

El sistema realiza mediciones rápidas, precisas y no invasivas de las propiedades ópticas de películas dieléctricas delgadas y materiales transparentes. Al ser portátil, el sistema puede utilizarse en distintos entornos y aplicaciones, como la caracterización de materiales sobre el terreno o en laboratorios con espacio limitado.

Esta herramienta podría facilitar la investigación y el desarrollo de materiales transparentes y películas delgadas al proporcionar accesibilidad y eficiencia en la obtención de información óptica relevante.

El desarrollo mecatrónico del sistema tiene amplias aplicaciones en temas afines. La integración de la mecánica, la electrónica y la programación de manera optimizada contribuyeron en gran medida a la calidad y precisión de los resultados obtenidos en las muestras conocidas caracterizadas. Sin embargo, es posible realizar y aplicar mejoras al sistema actual en los aspectos ingenieriles.

Se pretende habilitar el sistema para medición de resonancia de plasmones de superficie con el fin de caracterizar muestras más amplias como líquidos, solidos o gases, con aplicaciones en química y medicina.

En el apartado mecánico es posible innovar utilizando servomotores para reemplazar los motores a pasos. La principal ventaja de este cambio sería el encoder interno que tiene el servomotor, el cual permite saber en todo momento la posición actual del motor con una precisión muy alta. La desventaja de este servomotor es su limitado movimiento de 0° a 180°, sin embargo, para la aplicación del sistema aquí presentado, se requiere un movimiento de 0° a 90° en la platina rotatoria que contiene a la muestra y de 0° a 180° en la platina rotatoria que contiene al fotodiodo, recordando que el sistema corresponde a un sistema Ѳ-2Ѳ.

La electrónica puede ser más fluida y precisa si se utiliza una tarjeta de adquisición de datos de National Instruments como puede ser una tarjeta NI-DAQmx USB-6000, la cual se acopla al programa de LabVIEW, posee 12 Bits de resolución, 8 entradas analógicas, entre otras características. De esta manera es posible aumentar la precisión de la lectura y escritura de datos, además de aumentar la velocidad de comunicación entre la computadora, la tarjeta de adquisición de datos y los demás componentes electrónicos.

## **Bibliografía**

### **Bibliografía**

- [1] Sanchez-Alvarez, A., Luna-Moreno, D., Hernández-Morales, J., Zaragoza-Zambrano, J., & Castillo-Guerrero, D. (2018). Control of Stepper Motor Rotary Stages applied to optical sensing technique using LabView. Optik, 164, 65-71.
- [2] Hönig, D., & Möbius, D. (1992b). Reflectometry at the Brewster angle and Brewster angle microscopy at the air-water interface. Thin Solid Films, 210- 211, 64-68. https://doi.org/10.1016/0040-6090(92)90169-c
- [3] Espinosa-Sánchez, Y. M., Luna-Moreno, D., Rodríguez-Delgado, M. M., & Sánchez-Álvarez, A. (2017). Determination of optical parameters of organic and inorganic thin films using both surface plasmon resonance and Abelès-Brewster methods. Optik. https://doi.org/10.1016/j.ijleo.2017.05.090
- [4] Espinosa-Sanchez, Y.M, Luna-Moreno, D. (2017). Opto-mechanical system ϴ-2 ϴ for its use in Surface Plasmon Resonance and Brewster-Abelès. RIIIT, Vol. 5, No. 27.
- [5] Macleod, Angus. Thin-film Optical Coatings. Thin Film Center Inc, (1999- 2002).
- [6] Espinosa-Sánchez, Y. M., & Luna-Moreno, D. (2015). Characterization of metallic and dielectric thin films using surface plasmon resonance and the Abelès - Brewster technique. https://doi.org/10.1364/fio.2015.jw2a.63
- [7] Goell, J. E., & Standley, R. D. (1972b). Effect of Refractive Index Gradients on Index Measurement by the Abeles Method. Applied optics, 11(11), 2502. https://doi.org/10.1364/ao.11.002502
- [8] Software de diseño CAD 3D | SOLIDWORKS. (s. f.). https://www.solidworks.com/es
- [9] PCB Design and Circuit Simulator Software Proteus. (s. f.). Labcenter Electronics. https://www.labcenter.com/
- [10] ¿Qué es LabVIEW? Programación gráfica para pruebas y medidas. (2017, 19 mayo). NI. https://www.ni.com/es-mx/shop/labview.html
- [11] Gao, W., Sato, S., & Arai, Y. (2010). A linear-rotary stage for precision positioning. Science Direct, 34(2), 301-306. https://doi.org/10.1016/j.precisioneng.2009.07.003
- [12] Kumar, P. R. (2018). Position control of a Stepper Motor using LabView. https://doi.org/10.1109/rteict42901.2018.9012597
- [13] Jintian, Y., Tang, J., Liu, L., Luo, Q., Liu, X., & Chen, W. (2021). Design of Step Motor Automation Control System Based on Lyaponov Stability Theory. En Springer eBooks (pp. 599-611). https://doi.org/10.1007/978-3- 030-84386-1\_49
- [14] Wang, Y., Huang, L., & Wang, J. (2018). Design of Stepping Motor control system based on LabVIEW. https://doi.org/10.2991/icmse-18.2018.132
- [15] Barbesi, D., Vilas, V., Millet, S., Sandow, M., Colle, J., & De Las Heras, L. F. (2017). A LabVIEW®-based software for the control of the AUTORAD platform: a fully automated multisequential flow injection analysis Lab-on-Valve (MSFIA-LOV) system for radiochemical analysis. Journal of Radioanalytical and Nuclear Chemistry, 313(1), 217-227. https://doi.org/10.1007/s10967-017-5282-2
- [16] Using a Queued Message Handler in LabVIEW. (s. f.). NI. https://www.ni.com/es-mx/support/documentation/supplemental/21/usinga-queued-message-handler-in-labview.html
- [17] Andrushchak, N., & Karbovnyk, I. (2020). LabVIEW-Based Automated Setup for Interferometric Refractive Index Probing. Sage Journals, 25(3), 286-292. https://doi.org/10.1177/2472630319891133
- [18] Luna-Moreno, D., Sánchez-Álvarez, A., & Rodríguez-Delgado, M. M. (2020). Optical Thickness Monitoring as a Strategic Element for the Development of SPR Sensing Applications. Sensors, 20(7), 1807. https://doi.org/10.3390/s20071807
- [19] Oates, T. W., Wormeester, H., & Arwin, H. (2011). Characterization of plasmonic effects in thin films and metamaterials using spectroscopic ellipsometry. Progress in Surface Science, 86(11-12), 328-376. https://doi.org/10.1016/j.progsurf.2011.08.004
- [20] Daear, W., Mahadeo, M., & Prenner, E. J. (2017). Applications of Brewster angle microscopy from biological materials to biological systems. Science Direct, 1859(10), 1749-1766. https://doi.org/10.1016/j.bbamem.2017.06.016
- [21] Kostyukevych, S. A., Shirshov, Y. M., Matsas, E., Stronski, A. V., Subbota, Y. V., Chegel, V. I., & Shepeljavi, P. E. (1995). Application of surface plasmon resonance for the investigation of ultrathin metal films. En International Conference on Optical Diagnostics of Materials and Devices for Opto-, Micro-, and Quantum Electronics. https://doi.org/10.1117/12.226156
- [22] Fontanot, T., Bhaumik, U., Kishore, R., & Meuret, Y. (2023). POCAL: a Python-based library to perform optical coating analysis and design. Optics continuum, 2(4), 810. https://doi.org/10.1364/optcon.484972
- [23] Shin, Y. S., Kim, H. S., Jung, Y., & Chung, B. H. (2010). A new palm-sized surface plasmon resonance (SPR) biosensor based on modulation of a light source by a rotating mirror. Sensors and Actuators B-chemical, 150(1), 1- 6. https://doi.org/10.1016/j.snb.2010.08.006
- [24] Bonal, V., Quintana, J. M., Muñoz-Mármol, R., Villalvilla, J. M., Boj, P. G., & Díaz-García, M. A. (2019). Sub-400 nm film thickness determination from transmission spectra in organic distributed feedback lasers fabrication. Thin Solid Films, 692, 137580. https://doi.org/10.1016/j.tsf.2019.137580
- [25] Hu, J., Cao, B., Wang, S., Li, J., Wei, W., Zhao, Y., Hu, X., Zhu, J., Jiang, M., Sun, X., Chen, R., & Liuzheng, M. (2016). Design and fabrication of an angle-scanning based platform for the construction of surface plasmon resonance biosensor. Optics and Lasers in Engineering, 78, 1-7. https://doi.org/10.1016/j.optlaseng.2015.09.004
- [26] Nguyen, K., O'Neal, T. J., Bolonduro, O. A., White, E., & Kravitz, A. V. (2016). Feeding Experimentation Device (FED): A flexible open-source device for measuring feeding behavior. Journal of Neuroscience Methods, 267, 108-114. https://doi.org/10.1016/j.jneumeth.2016.04.003
- [27] Davidson, M. H. (2011). Pioneers in Optics: Sir David Brewster. Microscopy Today, 19(6), 46-48. https://doi.org/10.1017/s1551929511001246
- [28] Abelès, F. (1963). VI Methods for Determining Optical Parameters of Thin Films. En Progress in Optics. Elsevier BV. https://doi.org/10.1016/s0079- 6638(08)70561-4
- [29] Abelès, F., Borensztein, Y., & López-Ríos, T. (2007). Optical properties of discontinuous thin films and rough surfaces of silver. En Springer eBooks (pp. 93-117). https://doi.org/10.1007/bfb0107447
- [30] Huang, Y., Zhang, L., Zhang, H., Li, Y., Liu, L., Chen, Y., Qiu, X., & Yu, D. (2020). Development of a Portable SPR Sensor for Nucleic Acid Detection. Micromachines, 11(5), 526. https://doi.org/10.3390/mi11050526
- [31] Da Costa, E. B., Rodrigues, E. D. P., & Pereira, H. A. (2019). Sim-SPR: an Open-Source Surface Plasmon Resonance Simulator for Academic and Industrial Purposes. Plasmonics, 14(6), 1699-1709. https://doi.org/10.1007/s11468-019-00970-5
- [32] Laksono, F. D., Supardianningsih, Arifin, M., & Abraha, K. (2018). Development of low cost and accurate homemade sensor system based on Surface Plasmon Resonance (SPR). Journal of physics, 1011, 012043. https://doi.org/10.1088/1742-6596/1011/1/012043
- [33] Devanarayanan, V., Manjuladevi, V., & Gupta, R. (2016). Surface plasmon resonance sensor based on a new opto-mechanical scanning mechanism. Sensors and Actuators B-chemical, 227, 643-648. https://doi.org/10.1016/j.snb.2016.01.027
- [34] Arifin, M. Z., Laksono, F. D., Supardianningsih, S., & Abraha, K. (2017). Optimization of The Mechanical Drive on Set-up of Homemade Surface Plasmon Resonance. Journal of Physics: Theories and Applications, 1(2), 108. https://doi.org/10.20961/jphystheor-appl.v1i2.19124
- [35] www.django-wiki.org. (s. f.). Ondas electromagnéticas Labster Theory. https://theory.labster.com/electromagnetic-waves-es/
- [36] Sanchidrián, T. Y. (2004). Fundamentos geométricos de la óptica de multicapas. Fundamentos geométricos de la óptica de multicapas.
- [37] Feynman, L. P. R. R. B., Gómez, R., Oelker L, E., Espinosa D, H., Heras, C. A., & Martín, J. (2021). Lecciones de física de Feynman: Mecánica, radiación y calor. Vol I;EDICIONES CIENTÍFICAS UNIVERSITARIAS;EDICIONES CIENTÍFICAS UNIVERSITARIAS (1.a ed.). Fondo de Cultura Económica.
- [38] Feynman, R. P., Leighton, R. B., Sands, M., Heras, C. A., Bernaola, O., & Frontado, V. R. L. (s. f.). Lecciones de física de Feynman, II. Electromagnetismo y materia (Ediciones Científicas Universitarias) (1.a ed.). Fondo de Cultura Económica.
- [39] E. Palik, Handbook of Optical Constants of Solids. No. v. 1 in Academic Press handbook series, Academic Press, 1985.
- [40] www.django-wiki.org. (s. f.). Ondas electromagnéticas Labster Theory. https://theory.labster.com/electromagnetic-waves-es/
- [41] Heavens, O. S., & Singer, S. F. (1956). Optical Properties of Thin Solid Films. Physics Today, 9(3), 24-26. https://doi.org/10.1063/1.3059910
- [42] Phywe. (1994). University Laboratory Experiments: Physics.
- [43] Sánchez-Álvarez, A., Luna-Moreno, D., Silva-Hernández, O., & Rodríguez-Delgado, M. M. (2023). Application of SPR Method as an Approach to Gas

Phase Sensing of Volatile Compound Profile in Mezcal Spirits Conferred by Agave Species. Chemosensors, 11(1), 70. https://doi.org/10.3390/chemosensors11010070

- [44] Rodríguez, J. M. (2018, 2 agosto). Polarización de la luz: conceptos básicos aplicaciones en en astrofísica. https://www.scielo.br/j/rbef/a/MLGprs97gC59rknLtMMb5gP/
- [45] Film Sense. (2015, 19 abril). Introduction to Ellipsometry and Polarized Light [Vídeo]. YouTube.
- [46] Knittl, Z., & Berning, P. H. (1977). Optics of Thin Films. Physics Today, 30(2), 59-60. https://doi.org/10.1063/1.3037418
- [47] Liddell, H. M., & Jerrard, H. G. (1981). Computer-aided techniques for the design of multilayer filters. http://ci.nii.ac.jp/ncid/BA28905253
- [48] Luna-Moreno, D., De La Rosa-Cruz, E., Cuevas, F., Regalado, L. E., Salas, P., Rodríguez, R., & Castaño, V. M. (2002). Refractive index measurement of pure and Er3+-doped ZrO2–SiO2 sol–gel film by using the Brewster angle technique. Optical Materials, 19(2), 275-281. https://doi.org/10.1016/s0925-3467(01)00190-2
- [49] Luna-Moreno, D., Sánchez, Y. M. E., De León, Y. P., Arias, E. N., & Campos, G. G. (2015). Virtual instrumentation in LabVIEW for multiple optical characterizations on the same opto-mechanical system. Optik-International Journal for Light and Electron Optics, 126(19), 1923-1929. https://doi.org/10.1016/j.ijleo.2015.05.040
- [50] http://www.citrus.lt. (s. f.-b). Standa. https://www.standa.lt/
- [51] Drawings 8MR180-2 Motorized Rotation Stage Products STANDA.  $(s, f)$ .

https://www.standa.lt/prd\_img.php?module=catalog&type=draw&id=66

- [52] ThorLabs, Inc. (s. f.). Thorlabs, Inc. Recuperado 5 de junio de 2023, de https://www.thorlabs.com/
- [53] Shahrubudin, N., Lee, T. R., & Ramlan, R. (2019). An Overview on 3D Printing Technology: Technological, Materials, and Applications. Procedia Manufacturing, 1286-1296. https://doi.org/10.1016/j.promfg.2019.06.089
- [54] Wei, X., Tian, Y., & Joneja, A. (2016). A study on revolute joints in 3Dprinted non-assembly mechanisms. Rapid Prototyping Journal, 22(6), 901- 933. https://doi.org/10.1108/rpj-10-2014-0146
- [55] Newport Photonics Solutions for Extending the Frontiers of Science. (s. f.). https://www.newport.com/
- [56] Home | Hamamatsu Photonics. (s. f.). https://www.hamamatsu.com/jp/en.html
- [57] Muñoz-Galeano, N., Quintero, J. B., & López-Lezama, J. M. (2016). Enseñando el Funcionamiento de los Inversores Puente H: Análisis del Intercambio de Potencia entre Bobinas y Condensadores. Formación universitaria, 9(1), 117-124. https://doi.org/10.4067/s0718- 50062016000100013
- [58] Industries, A. (s. f.). Adafruit Industries, Unique & fun DIY electronics and kits. https://www.adafruit.com/
- [59] Arduino Home. (s. f.). https://www.arduino.cc/
- [60] Jimenez, F., Lara, F., & Redel, M. D. (2014). API for communication between Labview and Arduino UNO. IEEE Latin America Transactions, 12(6), 971-976. https://doi.org/10.1109/tla.2014.6893988
- [61] Contreras, J. P. (2005). Modulación por ancho de pulso (PWM) y modulación vectorial (SVM). Una introducción a las técnicas de modulación. instname:Universidad Autónoma de Occidente, 25, 70-83. https://red.uao.edu.co/bitstream/10614/191/1/T0003331.pdf
- [62] LPKF Laser & Electronics: Board Router. (s. f.). https://app.lpkfusa.com/board\_router/
- [63] GrabCAD Making Additive Manufacturing at Scale Possible. (s. f.). https://grabcad.com/
- [64] Lee, S. H., Yim, Y., & Rhee, J. C. (2019). LabVIEWTM를 이용한 생물공정의 모니터링 및 제어 연구. DBPia. http://dspace.kci.go.kr/handle/kci/201800
- [65] Karadeniz, A., Alkayyali, M., & Szemes, P. T. (1970). Modelling and Simulation of Stepper Motor For Position Control Using LabVIEW. Recent innovations in mechatronics, 5(1.). https://doi.org/10.17667/riim.2018.1/7
- [66] Pop, A., & Maer, E. (2021). Control technique for unipolar and bipolar step motor using Arduino and LabVIEW. https://doi.org/10.1109/aced50605.2021.9462286
- [67] Wang, H., Chen, Z., Guo, Y., Zhang, J., & Wang, Q. (2021). A Queue Driven State Machine Based LabVIEW Pattern Used in Large-Scale Measuring and Controlling Systems. En Springer eBooks (pp. 795-802). https://doi.org/10.1007/978-981-16-6324-6\_80
- [68] Leu, M., ElMaraghy, H. A., Nee, A. Y. C., Ong, S., Lanzetta, M., Putz, M., Zhu, W., & Bernard, A. (2013). CAD model based virtual assembly simulation, planning and training. CIRP Annals, 62(2), 799-822. https://doi.org/10.1016/j.cirp.2013.05.005
- [69] G. Hass, R.E. Thun, Precision measurement in thin film opticas, in: H.E. Bennet, J.M. Bennet (Eds.), Physics of Thin Films, vol. 4, Academic Press, New York, 1967 (Chapter 1).
- [70] Optical Glass Catalog. (2020). schott.com. Recuperado 12 de abril de 2023, de https://www.schott.com/shop/medias/schott-optical-glass-pocketcatalog-2020-en.pdf
- [71] Crystran. (s. f.). Magnesium Fluoride (MgF2) Optical Material. https://www.crystran.co.uk/optical-materials/magnesium-fluoride-mgf2
- [72] Spiegel, M. R., Schiller, J. J., & Srinivasan, R. A. (2013). Probabilidad y estadística.
- [73] Gutiérrez, R., & Cintas, P. G. (2013). El histograma como un instrumento para la comprensión de las funciones de densidad de probabilidad. Dialnet, 2, 229-235. https://dialnet.unirioja.es/descarga/articulo/5487217.pdf
- [74] Newcombe, R. G., & Soto, Y. C. M. (2006). Intervalos de confianza para las estimaciones de proporciones y las diferencias entre ellas. Interdisciplinaria: Revista de psicología y ciencias afines = journal of psychology and related sciences, 23(2), 141-154. https://www.redalyc.org/pdf/180/18023201.pdf
[75] Ventura-León, J. (2017). Intervalos de confianza para coeficiente Omega:<br>Propuesta para el cálculo. Adicciones, 30(1), 77. Adicciones, https://doi.org/10.20882/adicciones.962

## **Anexos**

## **1. Caracterización de muestras conocidas con sistema principal como referencia**

El sistema principal ubicado en el laboratorio de fotónica es capaz de medir ángulo de Brewster en materiales transparentes y utilizar la técnica de Abelès-Brewster para caracterizar películas delgadas dieléctricas. Se utiliza este sistema como referencia para comprobar el correcto funcionamiento del sistema portátil presentado en esta tesis.

Si bien ambos sistemas son iguales a grandes rasgos, presentan diferencias en la longitud de onda de los láseres, tarjetas de adquisición de datos, dimensiones, entre otros componentes.

A continuación, se presentan los resultados al realizar mediciones de ángulo de Brewster y Abelès-Brewster a las mismas muestras que se caracterizaron con el sistema portátil. Se realizó un análisis estadístico del sistema principal para obtener su intervalo de confianza a 95%, su desviación estándar y otros valores estadísticos relevantes. Todo lo anterior con el fin de comparar el desempeño del sistema portátil con respecto al sistema principal estandarizado.

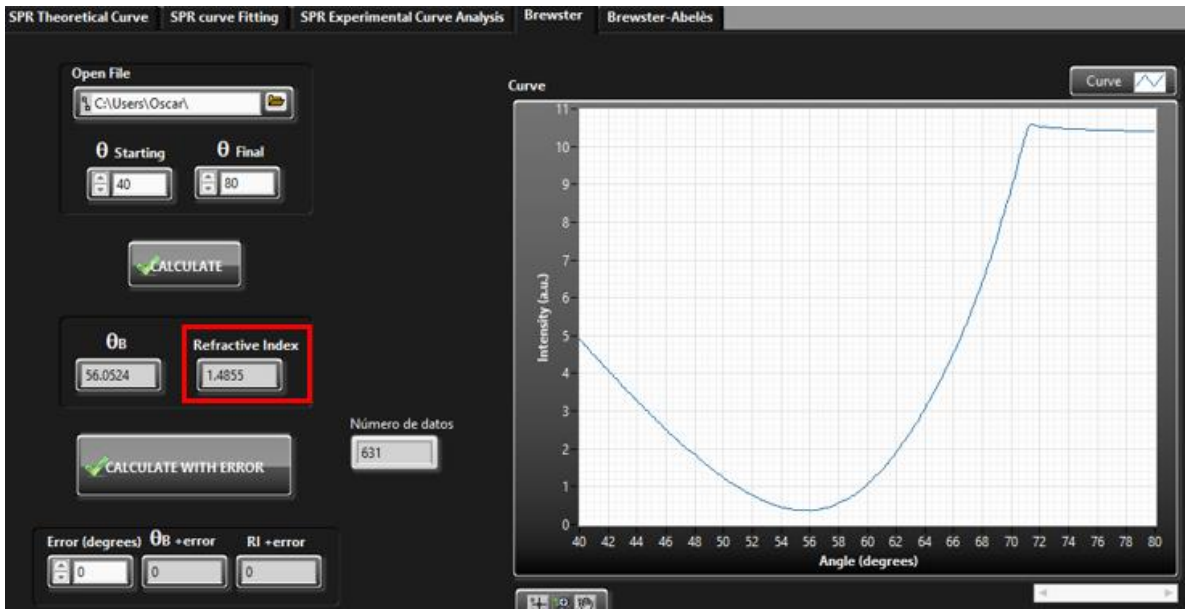

**Figura 5.1. Análisis de la curva de medición a prisma FK5 con sistema principal.**

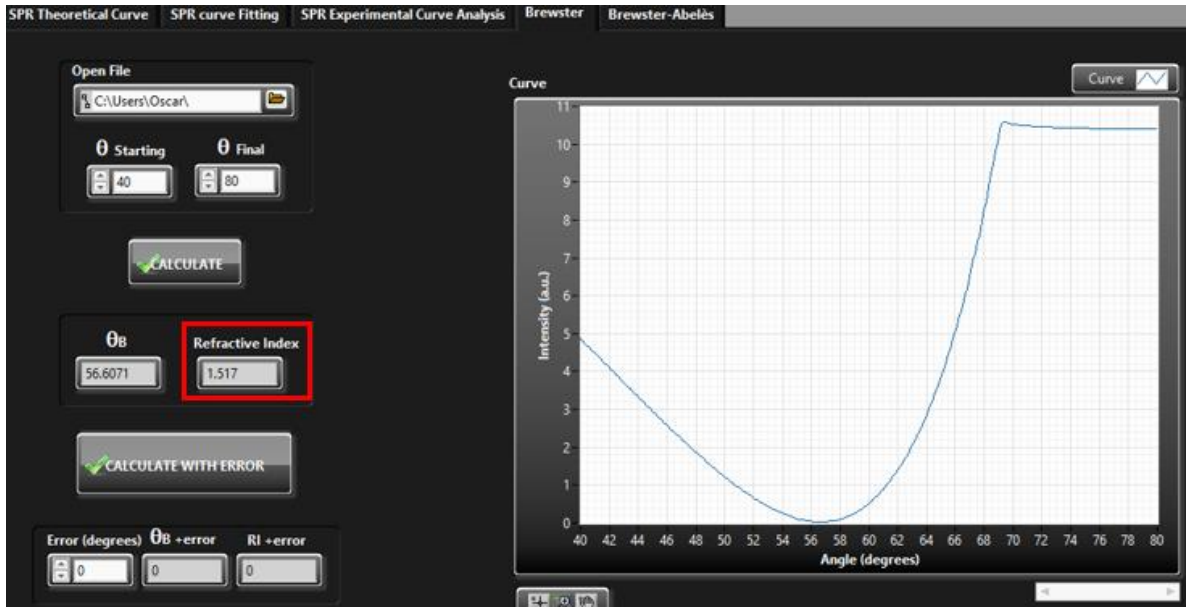

**Figura 5.2. Análisis de la curva de medición a prisma BK7 con sistema principal.**

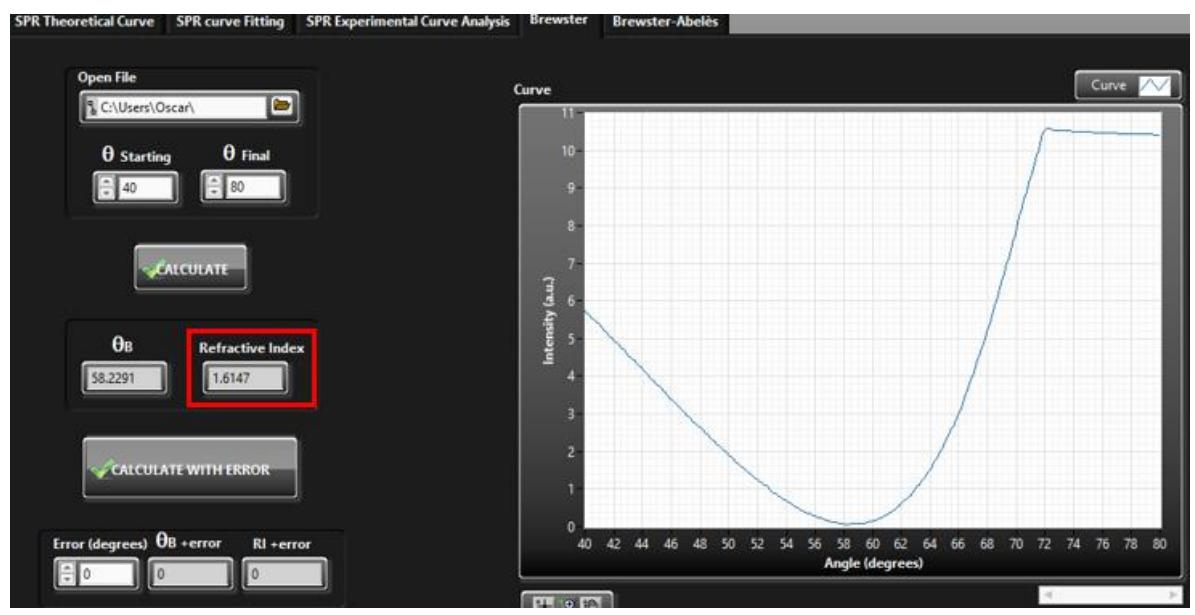

**Figura 5.3. Análisis de la curva de medición a prisma SK16 con sistema principal.**

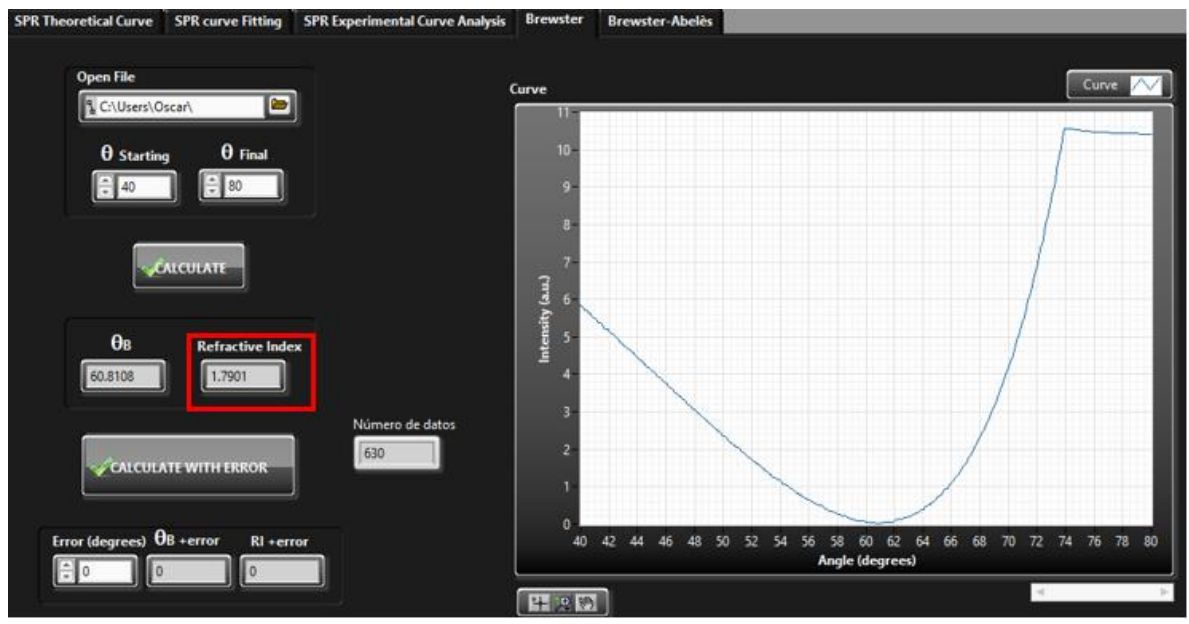

**Figura 5.4. Análisis de la curva de medición a prisma SF6 con sistema principal.**

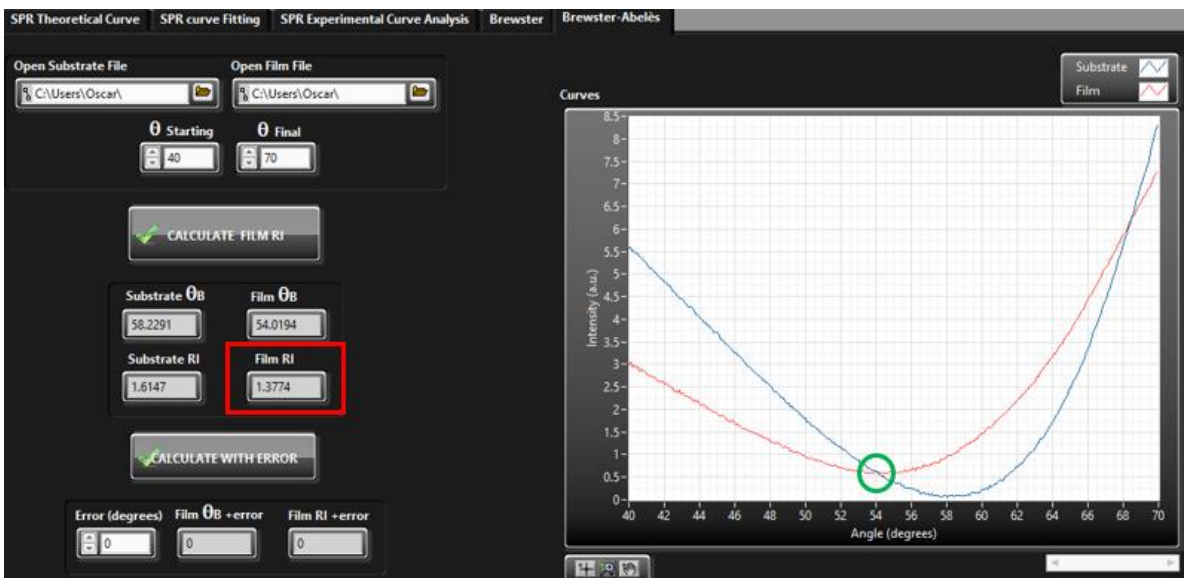

**Figura 5.5. Análisis de la curva de medición a sustrato SF12 con recubrimiento de película delgada de Fluoruro de Magnesio (MgF2) con sistema principal.**

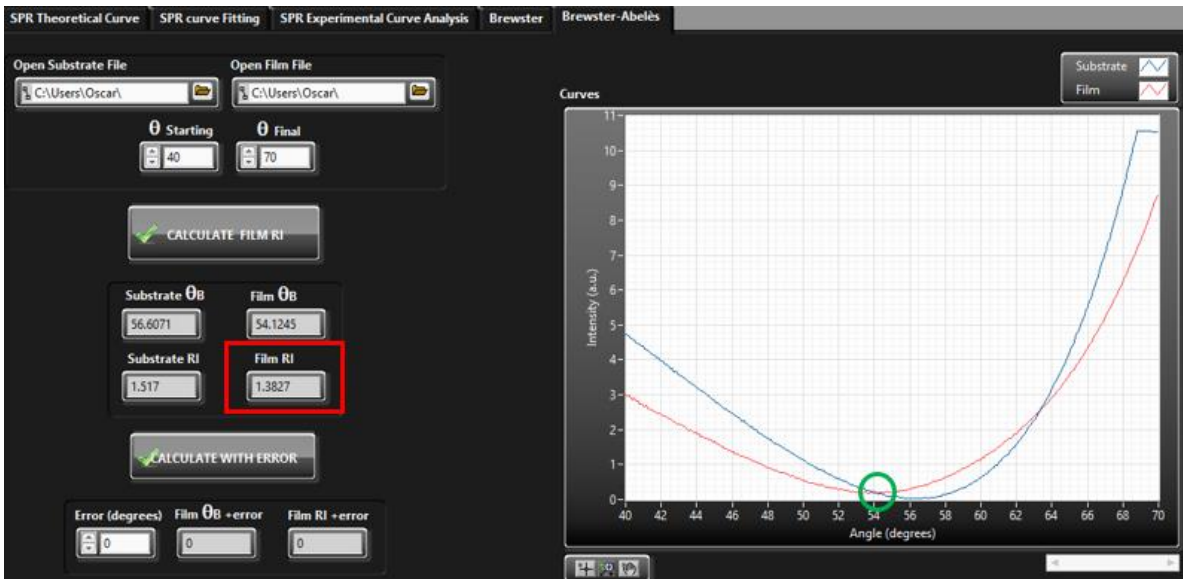

**Figura 5.6. Análisis de la curva de medición a sustrato BK7 con recubrimiento de película delgada de Fluoruro de Magnesio (MgF2) con sistema principal.**

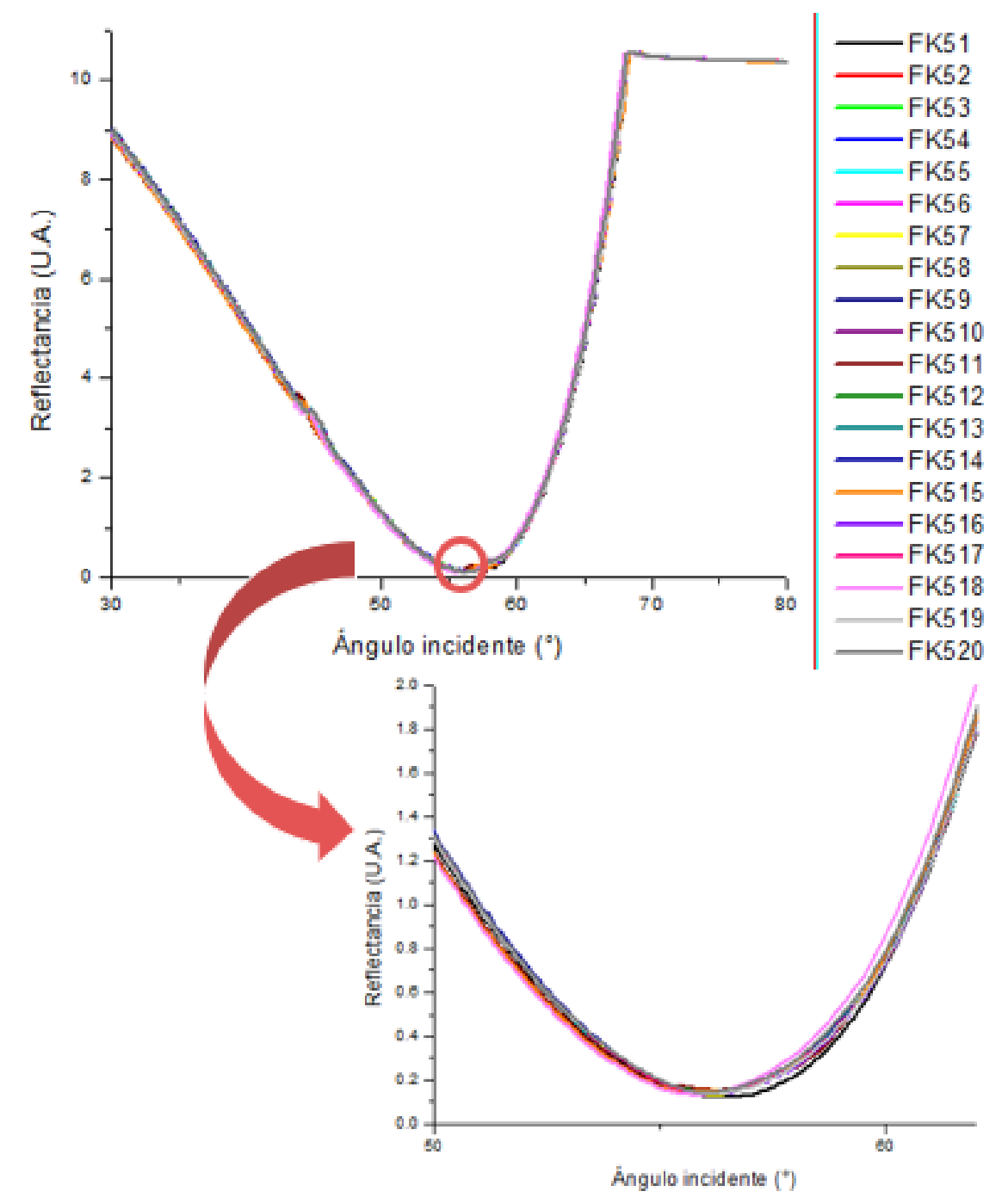

**Figura 5.7. Compendio de 20 mediciones a prisma FK5 con sistema principal.**

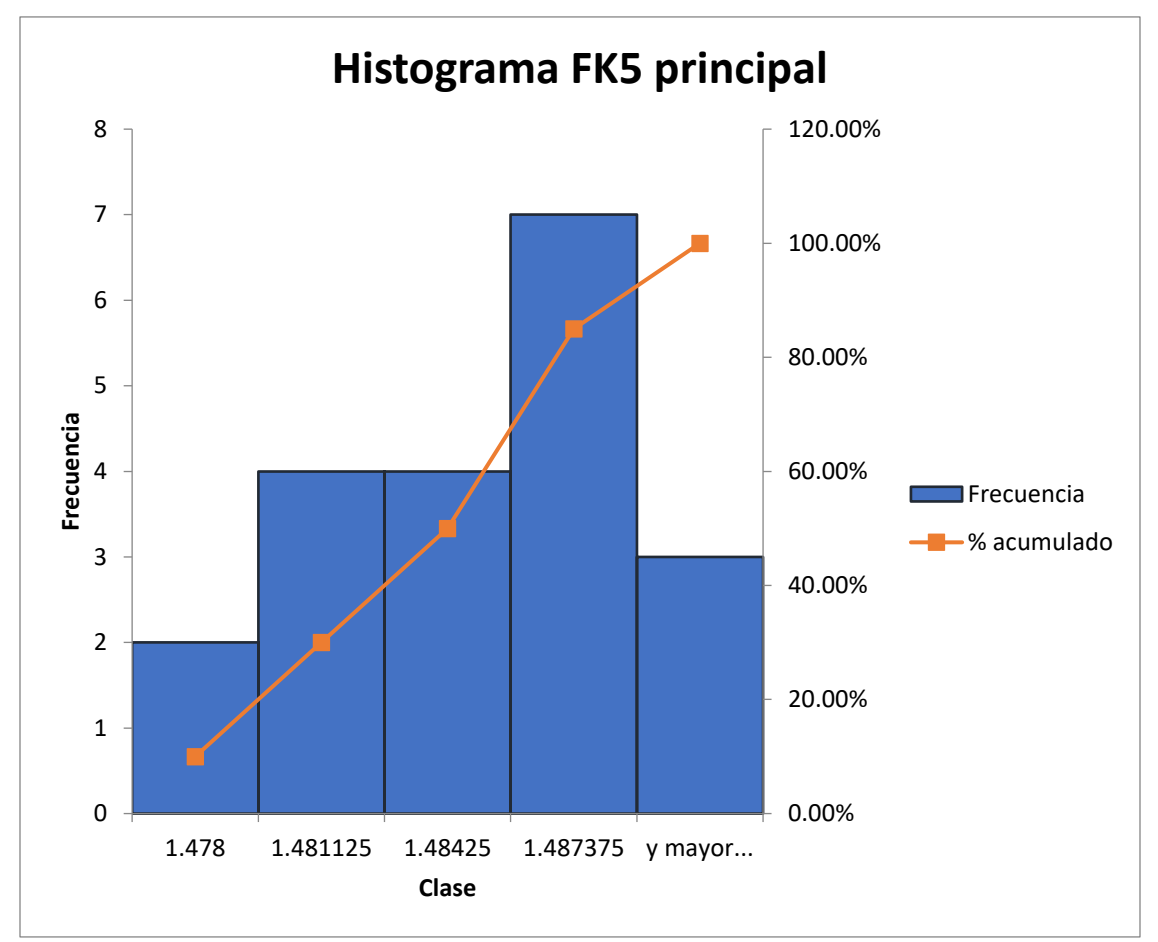

**Figura 5.8. Histograma de 20 mediciones a prisma FK5 con sistema principal.**

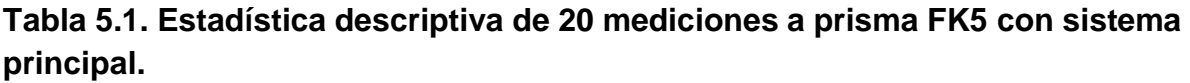

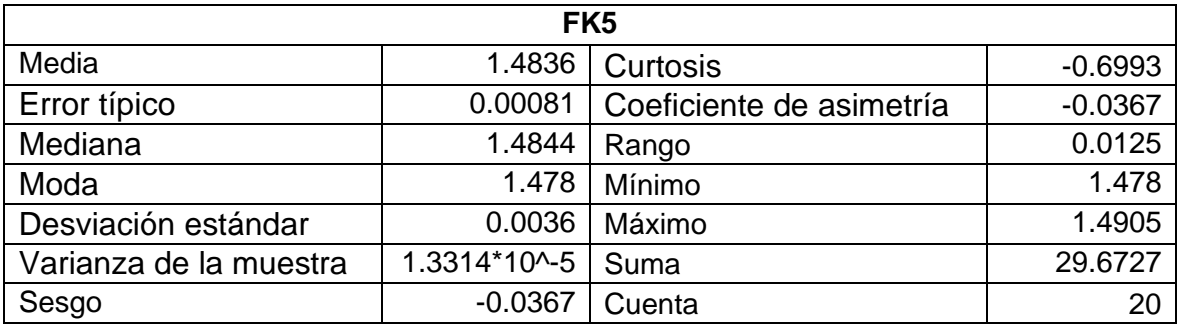

Se construye el intervalo de confianza 95% para la media poblacional µ utilizando el valor de la media muestral ( $\bar{X} = 1.4836$ ), la desviación estándar de la población  $(\sigma = 0.0036)$  y el tamaño de la muestra (N=20).

El valor crítico para  $\alpha = 0.05$  es  $z_c = z_{1-\alpha/2} = 1.96$ . El intervalo de confianza correspondiente se calcula como se muestra a continuación:

$$
CI = \left(\bar{X} - z_c \times \frac{\sigma}{N}, \bar{X} + z_c \times \frac{\sigma}{N}\right) = \left(1.4836 - 1.96 \frac{0.0036}{\sqrt{20}}, 1.4836 + 1.96 \frac{0.0036}{\sqrt{20}}\right)
$$

$$
CI = (1.482, 1.4851)
$$

El intervalo de confianza 95% para la media de la población es  $1.482 < \mu < 1.4851$ , lo que indica que estamos 95% seguros de que la media de la población real µ está contenida en el intervalo (1.482, 1.4851). El valor de referencia es de 1.4860.

## **2. Programa embebido en Arduino Mega 2560**

Para controlar los componentes electrónicos de manera eficiente desde el software de LabVIEW utilizando la tarjeta de adquisición de datos Arduino Mega 2560 se utilizó la comunicación USB-Serial que requiere un código embebido dentro del microcontrolador de la tarjeta Arduino adaptado a las necesidades y requerimientos del sistema.

Está comunicación USB-Serial ofrece al sistema un método rápido y confiable para mantener un lazo cerrado y aplicar la arquitectura de programación productorconsumidor a través de eventos de usuario dentro del programa de LabVIEW, donde las instrucciones dadas por el usuario son almacenadas y ejecutadas sin perder información en el proceso.

Para facilitar la lectura del código, se proporciona un pseudocódigo que describe cada etapa del código, así como su funcionamiento.

## **Pseudocódigo**

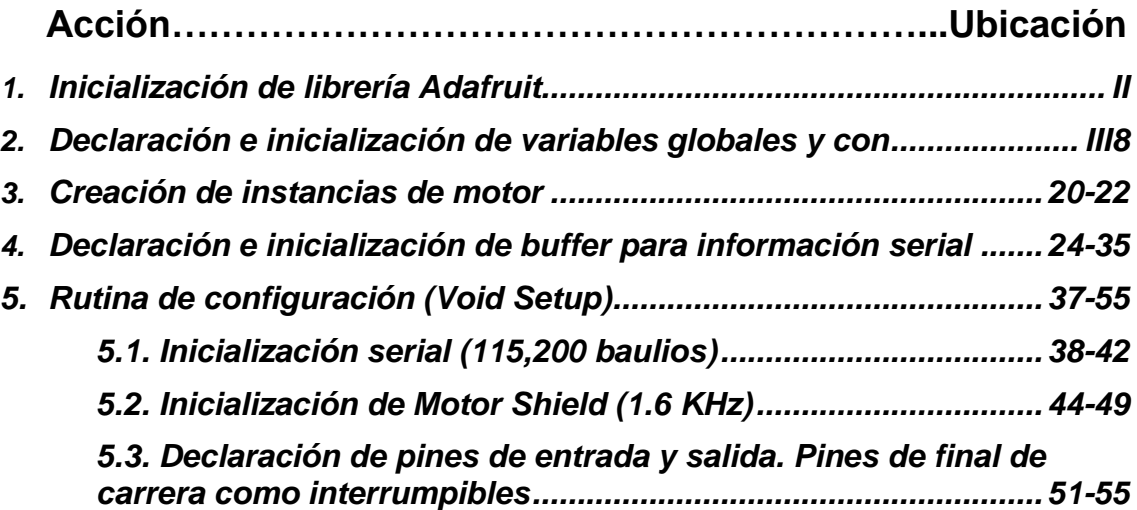

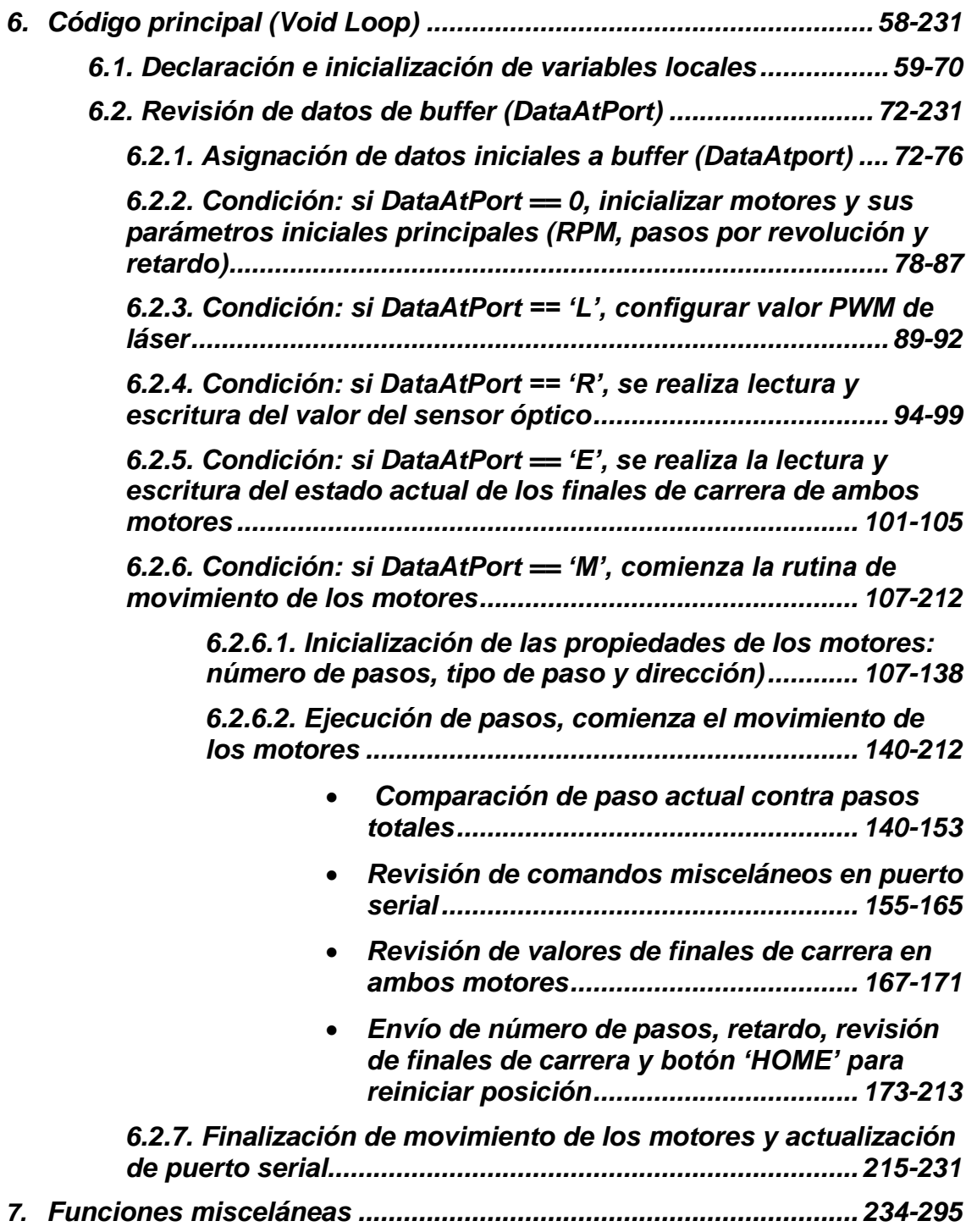

A continuación, se muestra el código cargado al microcontrolador de la tarjeta de adquisición de datos Arduino Mega 2560 y que fue desarrollado dentro del mismo entorno de programa Arduino IDE.

```
1
2
3 const int INIT = 1;
4
const int MOVE = 2;
5
const unsigned char STOP = 'S';
6
const unsigned char GET_POS = 'G';
7
const unsigned char READ = 'R';
8
const unsigned char LASER = 'L';
9
const unsigned char ENDSTOP = 'E';
10
const unsigned char INFO = 'I';
11
const int endStop1Pin = 18;
12
const int endStop2Pin = 19;
13
const int laserOutPin = 2;
14
const int sensorPin = A10;
15
unsigned long wait_ms;
16
volatile unsigned int ES1 = 0, ES2 = 0;
17
unsigned int endStop1, endStop2;
18
unsigned char Home = 0;
19
20
Adafruit_MotorShield AFMS = Adafruit_MotorShield();
21
Adafruit_StepperMotor *motor1;
22
Adafruit_StepperMotor *motor2;
23
24
unsigned int dataAtPort[] = {0,
25
26
27
28
29
30
31
32
33
34
35
String dataAtPortStr;
36
37
void setup() {
38
 Serial.begin(115200);
39
 while (!Serial) {
40
41
42
43
44
45
46
47
 }#include "Adafruit_MotorShield_DTA.h"
    0, 0,
    0, 0,
    0, 0,
    0, 0,
    0, 0,
    0, 0,
    0, 0,
    0
     };
      Serial.println("Starting...");
     }
     Serial.println("Serial connected");
     if (!AFMS.begin()) {
      Serial.println("Could not find Motor Shield. Check wiring.");
      while (1);
```

```
48
49
50
51
52
53
54
55
56
}
57
58
void loop() {
59
60
61
62
63
64
65
66
67
68
69
70
71
72
73
74
75
76
77
78
79
80
81
82
83
84
85
86
87
88
89
90
91
92
93
94
95
96
97
98
99
      Serial.println("Shield connected");
      Serial.flush();
      pinMode(endStop1Pin, INPUT);
      attachInterrupt(digitalPinToInterrupt(endStop1Pin),endStop1Changed,CHANGE);
      pinMode(endStop2Pin, INPUT);
      attachInterrupt(digitalPinToInterrupt(endStop2Pin),endStop2Changed,CHANGE);
      pinMode(laserOutPin, OUTPUT);
     int str_len;
     unsigned int LSB_motor1 = \mathbf{0}, MSB_motor1 = \mathbf{0}, LSB_motor2 = \mathbf{0}, MSB_motor2 = \mathbf{0};
     uint32 t totalStepsMotor1 = \theta, totalStepsMotor2 = \theta, maxSteps = \theta;
      long int factor1, factor2;
      long int LCM;
     unsigned int positionMotor1 = \mathbf{0}, positionMotor2 = \mathbf{0};
      int directionMotor1, directionMotor2, stepStyleMotor1, stepStyleMotor2;
     int instruction[] = \{0, 0\};uint32 t delay motor1, delay motor2, wait us = 0;
      String positionStr;
     int sensor_in = \mathbf{0};
      double sensor_voltage = 0;
     if (Serial.available() > 0) {
       for (int i = 0; i < 9; i+1}
         dataAtPort[i] = Serial.read();
         delay(30);
       } 
        if (dataAtPort[0] == INIT) {
         motor1 = AFMS.getStepper(dataAtPort[1], 1);
         motor2 = AFMS.getStepper(dataAtPort[2], 2);
         delay_motor1 = motor1->setSpeed(dataAtPort[3]);
         delay_motor2 = motor2->setSpeed(dataAtPort[4]);
         delay(50);
         wait_us = (delay_motor1 <= delay_motor2) ? delay_motor1 : delay_motor2;
         wait_ms = (unsigned long)wait_us / 1000L;
         Serial.println("Motors ready. Standing by.");
        }
        else if (dataAtPort[0] == LASER) {
         Serial.println("PWM: " + (String)dataAtPort[1]);
         analogWrite(laserOutPin, dataAtPort[1]); 
        }
        else if (dataAtPort[0] == READ) {
         sensor_in = analogRead(sensorPin);
         sensor_voltage = (double)sensor_in / 1024;
         Serial.print("Sen");
        Serial.println(sensor_voltage, 6);
        }
```

```
100
101
102
103
104
105
106
107
108
109
110
111
112
113
114
115
116
117
118
119
120
121
122
123
124
125
126
127
128
129
130
131
132
133
134
135
136
137
138
139
140
141
142
143
144
145
146
147
148
149
150
151
       else if (dataAtPort[0] == ENDSTOP){
        endStop1 = digitalRead(endStop1Pin);
         endStop2 = digitalRead(endStop2Pin);
        Serial.println("ES" + (String)endStop1 + "," + (String)endStop2);
       }
       else if (dataAtPort[0] == MOVE) {
         Serial.println("Moving motors"); 
         Serial.println("Ready"); Serial.flush();
         directionMotor1 = dataAtPort[1];
         directionMotor2 = dataAtPort[2];
        MSB_motor1 = (dataAtPort[3] - 1) * 256;
       LSB motor1 = dataAtPort[4] - 1;
        totalStepsMotor1 = MSB_motor1 + LSB_motor1;
         MSB_motor2 = (dataAtPort[5] - 1) * 256;
       LSB_motor2 = dataAtPort[6] - 1;
         totalStepsMotor2 = MSB_motor2 + LSB_motor2;
       if (totalStepsMotor1 == \mathbf{0}){
          factor1 = totalStepsMotor2;
         factor2 = 1;
          maxSteps = totalStepsMotor2;
        }
        else if (totalStepsMotor2 == 0){
         factor1 = 1;
          factor2 = totalStepsMotor1;
          maxSteps = totalStepsMotor1;
        }
        else {
          maxSteps = lcm(totalStepsMotor1, totalStepsMotor2);
          factor1 = maxSteps / totalStepsMotor1;
          factor2 = maxSteps / totalStepsMotor2;
        }
         stepStyleMotor1 = dataAtPort[7];
         stepStyleMotor2 = dataAtPort[8]; 
       for (int current_step = 1; current_step <= maxSteps; current_step++) {
         if (current_step >= 500) { Home = 0; }
         if ((current_step % factor1) == \mathbf{0} ||
             (current_step % factor2) == 0) {
           if (Serial.available()) {
            instruction[0] = Serial.read();
            if (instruction[0] == STOP) {
              Serial.println("Stop sent");
```
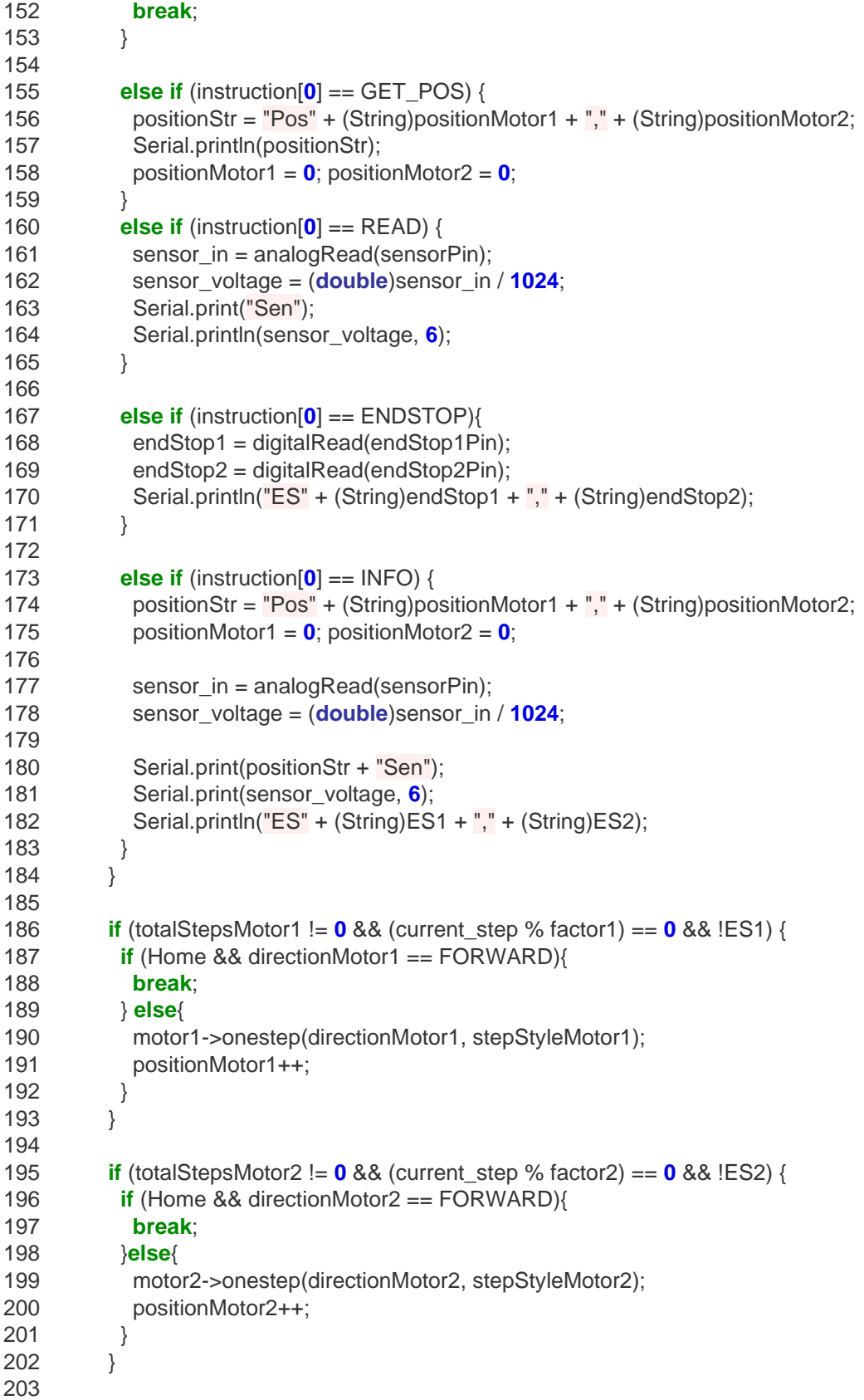

```
204
205
206
207
208
209
210
211
212
213
214

215
216
217
218
219
220
221
222
223
224
225

226
227
228
229
230
 }
231
 }
232
}
233
234
long int gcd(int a, int b) {
235
 if (b == 0)
236
 return a;
237
 return gcd(b, a % b);
238
}
239
240
long int lcm(int a, int b) {
241
 return (a / gcd(a, b)) * b;
242
}
243
244
void endStop1Changed(){
245
 endStop1 = digitalRead(endStop1Pin);
246
 if (endStop1){
247
 endStop1Reached();
248
 } else {
249
 endStop1Free();
250
 }
251
}
252
253
void endStop2Changed(){
254
 endStop2 = digitalRead(endStop2Pin);
255
 if (endStop2){ if (ES1 && ES2 && !Home){
           Home = 1;
           ES1 = ES2 = 0; Serial.println("Home");
            break;
           }
           delay(wait_ms);
          }
         } 
         delay(50);
         positionStr = "Pos" + (String)positionMotor1 + "," + (String)positionMotor2;
         if (!Home){
         Serial.print(positionStr + "Sen");
          Serial.print(sensor_voltage, 6);
         Serial.println("ES" + (String)ES1 + "," + (String)ES2);
        } else{
         Serial.print(positionStr + "Sen");
          Serial.print(sensor_voltage, 6);
         Serial.println("ES" + (String)ES1 + "," + (String)ES2);
        }
        delay(50);
        motor1->release();
        motor2->release();
         Serial.println("fin"); Serial.flush();
```

```
256
 endStop2Reached();
257
 } else {
258
 endStop2Free();
259
 }
260
}
261
262
void endStop1Reached(){
263
 if (!bounced() && !Home){
264
 ES1 = 1; 
265
 }
266
}
267
268
void endStop2Reached(){
269
 if (!bounced() && !Home){
270
 ES2 = 1; 
271
 }
272
}
273
274
void endStop1Free(){
275
 if (!bounced()){
276
 ES1 = 0;
277
 }
278
}
279
280
void endStop2Free(){
281
 if (!bounced()){
282
 ES2 = 0;
283
 }
284
}
285
286
unsigned char bounced(){
287
 static unsigned long last_interrupt_time = 0;
288
 unsigned long interrupt_time = millis();
289
 if((interrupt_time - last_interrupt_time) > 15){
290
 last_interrupt_time = interrupt_time;
291
 return 0; 
292
 }
293
 last_interrupt_time = interrupt_time;
      return 1;
    }
```